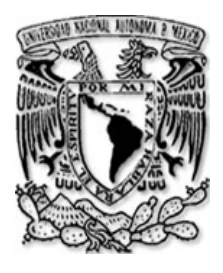

 **UNIVERSIDAD NACIONAL AUTÓNOMA DE MÉXICO**

**FACULTAD DE FILOSOFÍA Y LETRAS**

**COLEGIO DE GEOGRAFÍA** 

# **LA INTEGRACIÓN DE LA CARTOGRAFÍA ELECTORAL QUE SE EMPLEA EN LOS MÓDULOS DE ATENCIÓN CIUDADANA**

# T E S I N A

QUE PARA OBTENER EL TITULO DE: LICENCIADO EN GEOGRAFÍA P R E S E N T A:

JEANE ALEJANDRA O'RREYLENG HUERTA

ASESOR: DR. JOSÉ ENRIQUE ZAPATA ZEPEDA

CIUDAD UNIVERSITARIA, MÉXICO D.F. 2008

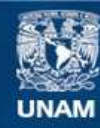

Universidad Nacional Autónoma de México

**UNAM – Dirección General de Bibliotecas Tesis Digitales Restricciones de uso**

## **DERECHOS RESERVADOS © PROHIBIDA SU REPRODUCCIÓN TOTAL O PARCIAL**

Todo el material contenido en esta tesis esta protegido por la Ley Federal del Derecho de Autor (LFDA) de los Estados Unidos Mexicanos (México).

**Biblioteca Central** 

Dirección General de Bibliotecas de la UNAM

El uso de imágenes, fragmentos de videos, y demás material que sea objeto de protección de los derechos de autor, será exclusivamente para fines educativos e informativos y deberá citar la fuente donde la obtuvo mencionando el autor o autores. Cualquier uso distinto como el lucro, reproducción, edición o modificación, será perseguido y sancionado por el respectivo titular de los Derechos de Autor.

*La Geografía es fuente de conocimiento y estrategia, en cualquier ámbito donde halla vida.*

## *Dedicatoria.*

*A Dios: Por la oportunidad que me brinda cada mañana al despertar…*

*A mi Madre: Por los grandes esfuerzos realizados para brindarme una sólida preparación académica, por llenar mi vida de abrigo y por infundirme tenacidad para alcanzar mis objetivos. Te Amo Betiux.*

*A mis Abuelos: Desde donde se encuentren, gracias por enseñarme un lado diferente de la vida. Los llevo conmigo.*

*A mi familia (los Huerta): a los que están cerca de… y a los que van a llegar a… sigan adelante y retribuyan el esfuerzo de sus padres. Alcancen sus metas.*

### *Agradecimientos:*

 *A la Universidad Nacional Autónoma de México por la gran oportunidad de realizar mi formación académica en ésta máxima casa de estudio. GRACIAS.*

 *Al Dr. José Enrique Zapata Zepeda, por sus enseñanzas a lo largo de la carrera y por su tiempo valiosísimo en la revisión de este mi trabajo. Tlazocamati.*

 *Al Lic. José R. Balanzario Zamorate: por las sugerencias y el tiempo empleado en la revisión. Gracias mi querido maestro.*

 *Muy especialmente al Mtro. Jaime Morales por todos sus consejos, y recomendaciones para lograr la titulación. Muchísimas Gracias Maestro.*

 *Al Mtro. Gilberto Núñez Rodríguez: por sus acertadísimas sugerencias, observaciones y consejos. Gracias Maestro.*

 *A Lic. Mario Casasola Montañez: a quien agradezco haberse tomado el tiempo en leer y revisar mi trabajo. Gracias Mario.*

 *A los Profesores del Colegio de Geografía quienes son parte fundamental de mi formación académica. Gracias por sus conocimientos.*

 *Al Ing. Miguel Ángel Rojano, Director de Cartografía Electoral. Gracias por su valioso apoyo. A la Lic. Isabel Betancourt Montalvo, Subdirectora de Automatización Cartográfica. Gracias por las consideraciones y apoyo.* 

 *A mis compañeros de trabajo de la DCE de quienes he aprendido mucho: José Luis Machado, Vero Tableros, Ary Rud Rueda, Gonzalo Mejía, Rosario Hernández, Alberto Rodríguez, Nephtali Osorio, Jorge Ramírez, Fabiola Núñez, Jaime Sánchez, Rita Martínez, Ernesto Robles, Mari Maldonado, Isabel Moreno, Guillermo Andrade, Dulce Ma. González, Aracelia Martínez, Celia Villalpando, Josefina Burgos, Germán Rivera, Manuel Cardona, Jesús López, Rafa Hernández. Gracias por las explicaciones y consejos.*

 *A todos los Geógrafos compañeros de la DCE: Alfredo Moreno, Carmen Acosta, Marco Sandoval, Víctor Rocha, Pedro Hernández, Alicia Díaz, Emma Castañeda, Jessica Morales, Susana Ortiz, Ramón Moreno, Armando Jaso, Ángel Osorio, Ángel Romero, Miguel Torres, Israel Pantoja y Carlos Rueda. Gracias por las aportaciones.*

 *A mis compañeros y amigos de la carrera: Lety, Paty, Linda, Vladimir, Lalo, Roberto, Eliseo, Mario, Juan, Edgar y Salvador. Gracias por los buenos momentos.*

 *A la Familia Sánchez Huerta: por su ejemplo e incondicional apoyo. Gracias los quiero mucho.*

 *A Carlos Rueda: Por tu amor, tiempo, apoyo, y también por tus regaños. Gracias mbd.* 

 *Al Coronel José Manuel Zamora por alentarme a seguir siempre adelante. Gracias Padrino.*

# **ÍNDICE GENERAL**

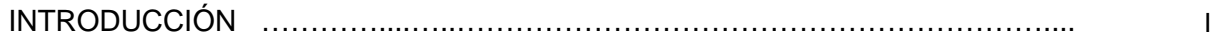

### I ANTECEDENTES

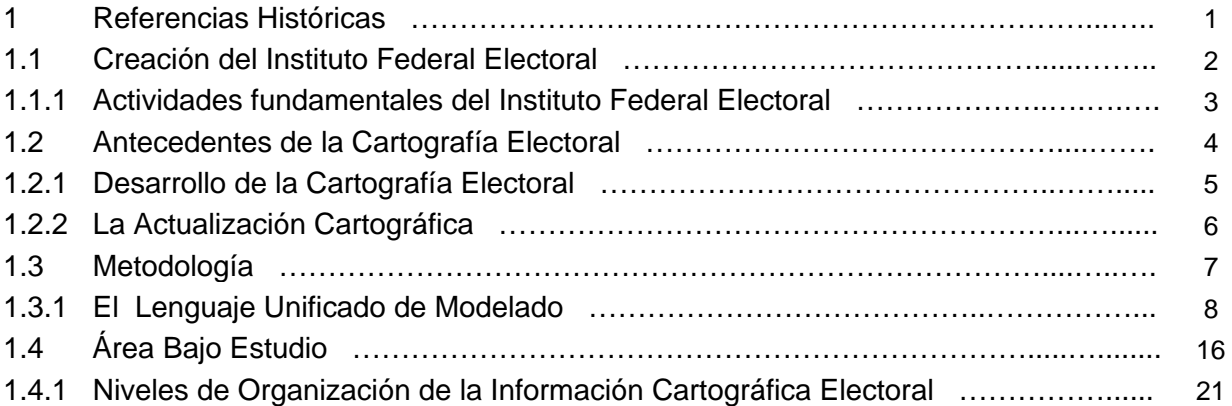

### II EL PROCESO DE ACTUALIZACIÓN CARTOGRÁFICA

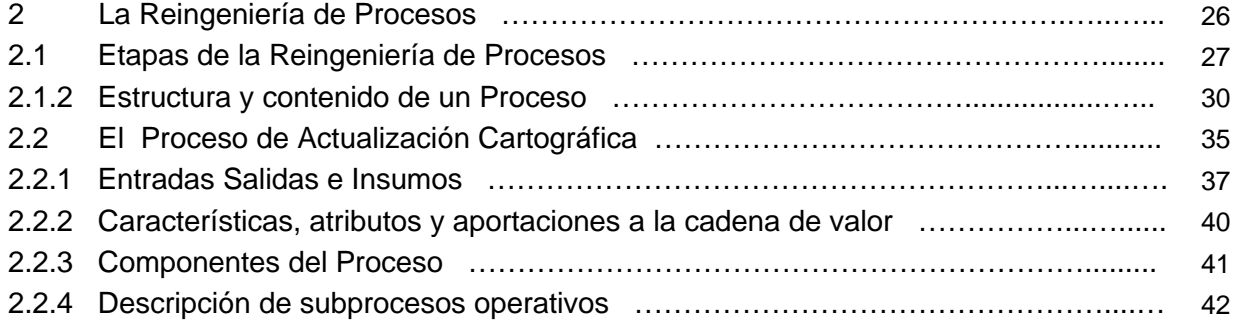

# III LA ACTUALIZACIÓN DE CATÁLOGOS CARTOGRÁFICOS 3 Referencias …………………………………………………………………………..….. 46 3.1 La Actualización Cartográfica ……………………………………………………....…. 47 3.1.1 Casos de Actualización Cartográfica …………......……………………………...…. 48 3.2 El SICE ……………………….…………………………………………………...……... 53 3.3 El SACCIG ...………………….……………………………………………………........ 55 3.3.1 Funcionamiento del SACCIG ............................................................................... 56 3.4 Flujo de Información de los Catálogos Cartográficos ………………………….….... 63

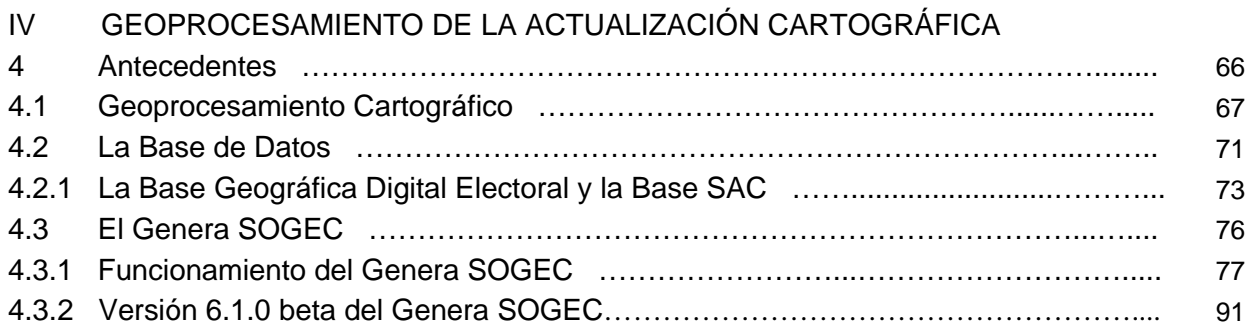

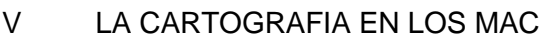

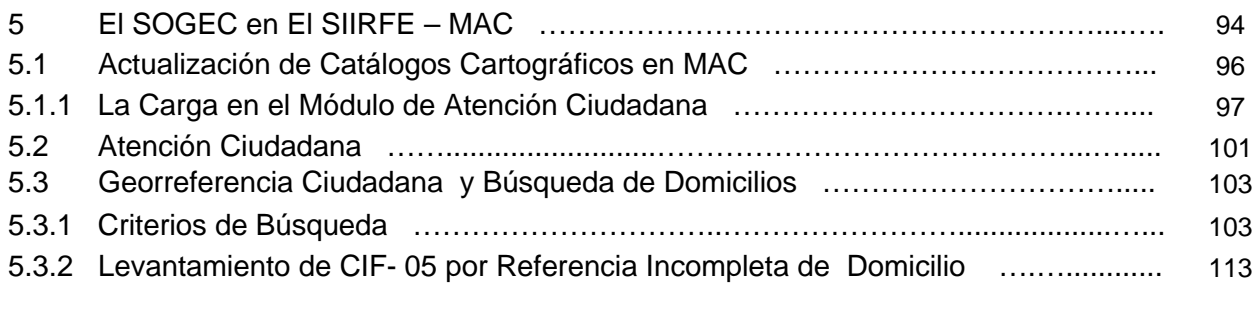

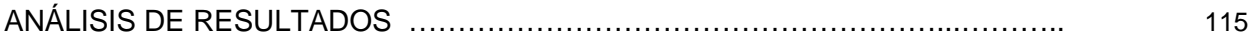

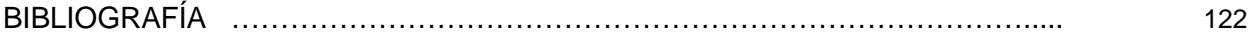

# **INDICE DE CUADROS**

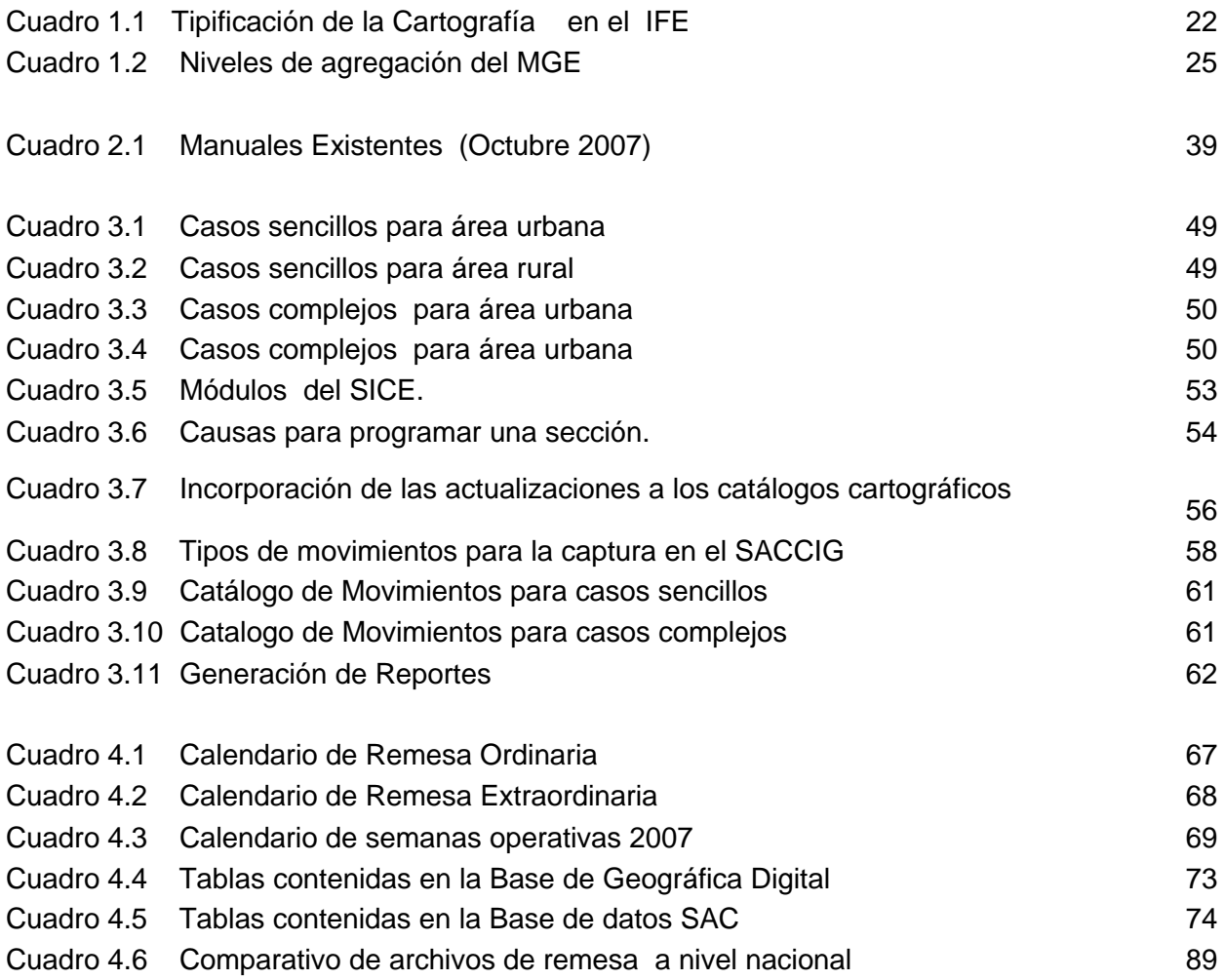

# **INDICE DE DIAGRAMAS**

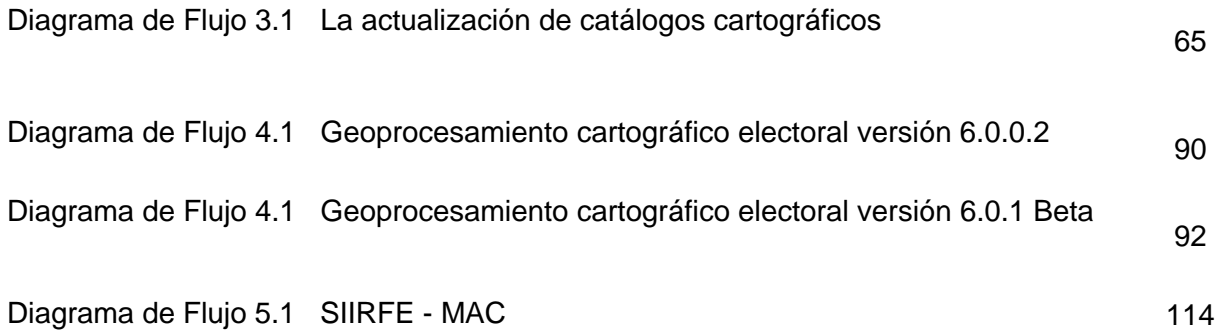

# **INDICE DE FIGURAS**

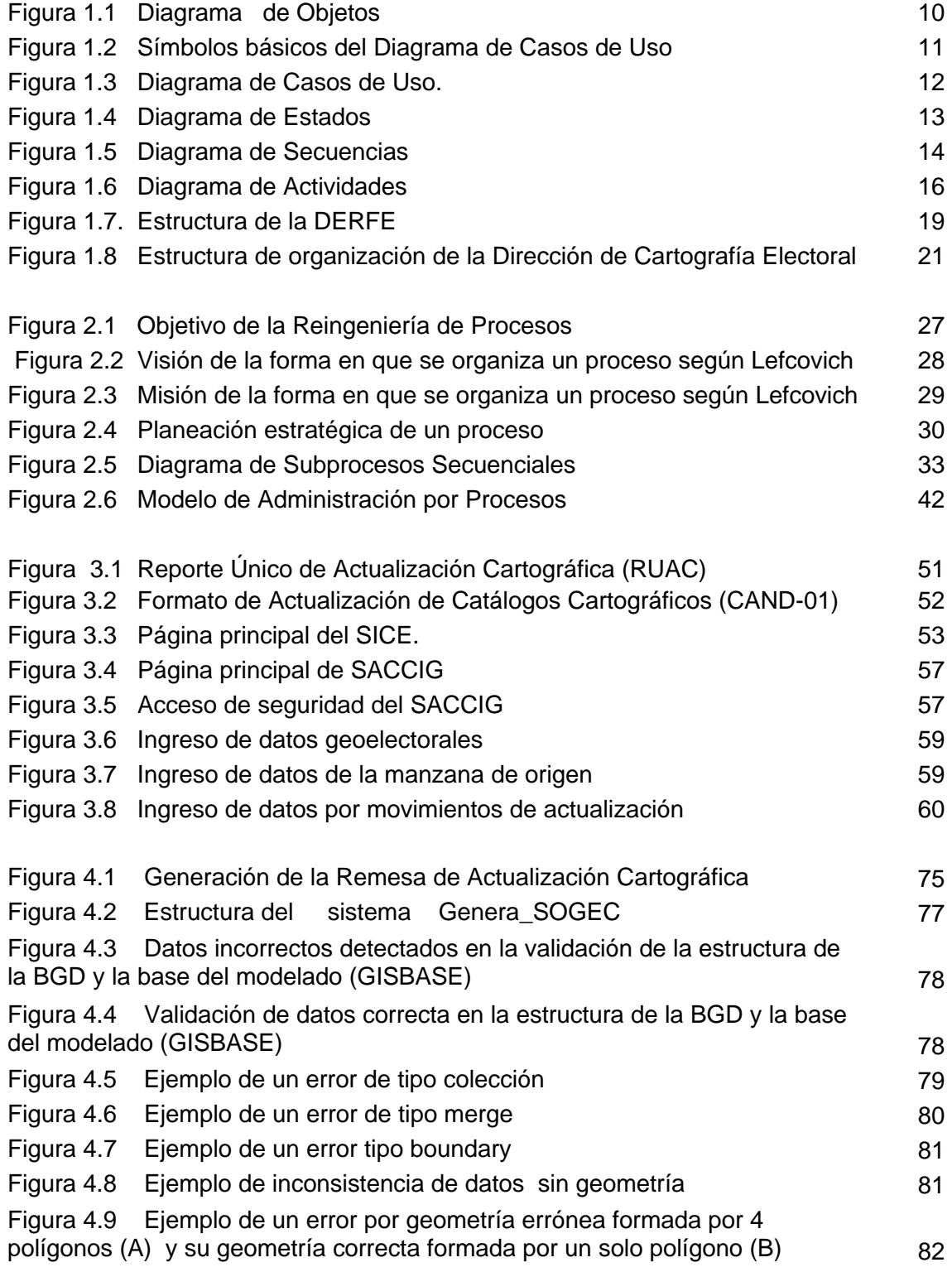

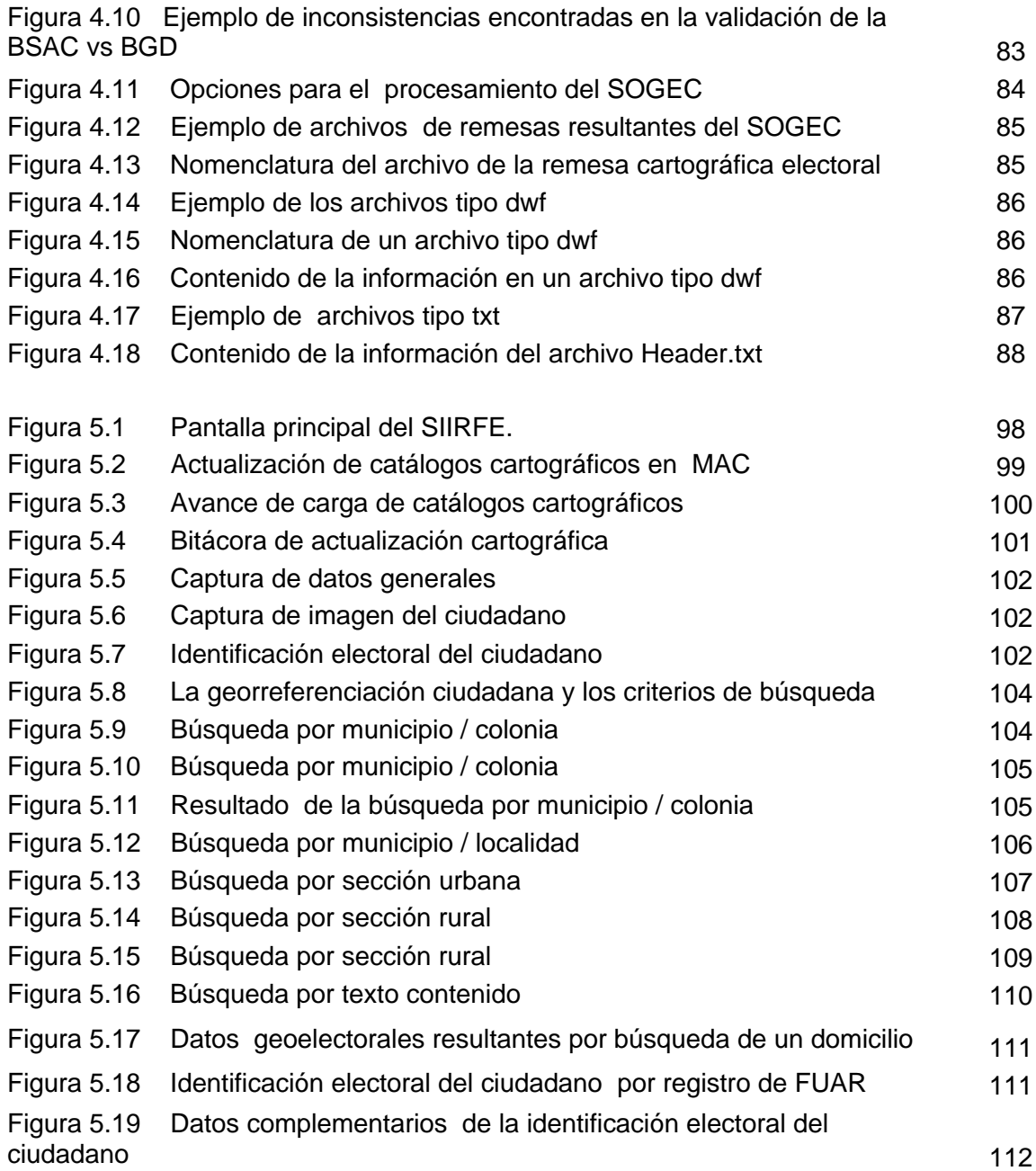

#### **INTRODUCCIÓN**

El presente trabajo surge de la necesidad de aportar de manera escrita al Instituto Federal Electoral parte de los procedimientos del proceso de integración, conformación y actualización de la cartografía electoral que se efectúa en la Dirección de Cartografía Electoral (DCE), con el propósito firme de alcanzar una mejora en cuanto a la calidad de la Información de tipo digital que se genera.

De acuerdo a lo relacionado en el **Taller de Homologación de Procesos,** llevado a cabo en Octubre del 2006 en la DCE, se desarrollaron algunos objetivos estratégicos con la finalidad de revisar y rediseñar los procesos y procedimientos que se llevan a cabo por parte del Registro Federal Electoral a través de la DCE, dando cumplimiento a los lineamientos establecidos por el Código Federal de Instituciones y Procedimientos Electorales (COFIPE) destacando la necesidad de *"Mantener actualizada la cartografía del País, clasificada por Entidad, Distrito electoral federal, Municipio y Sección electoral"* (inciso j).

Si bien es cierto que las actividades realizadas dentro de esta institución son de carácter permanente y que se busca alcanzar una certificación en cuanto a los procesos y procedimientos que permiten actualizar la cartografía, también resulta fundamental que aquellas personas ejecutoras de las actividades y tareas, tengan un panorama general de los Procesos, es decir, que estén al tanto de principio a fin de todo el proceso.

La importancia de tener un conocimiento general de estas acciones va orientada a que una buena plantilla de personal, encargado de actividades fundamentales como las que se tratan en este trabajo es de tipo eventual, por lo tanto el constante cambio además del desconocimiento de los procesos y procedimientos ocasiona un sin número de errores en cuanto al procesamiento de esta información.

A nivel nacional la mayoría ó sí no es que la totalidad de técnicos de sistemas y técnicos de impresión realizan tareas fundamentales que forman parte importante del proceso encargado de actualizar la Cartografía. En este sentido esto se torna un problema que impide alcanzar la calidad certificada que se desea obtener.

Referente a este trabajo el primer capítulo expone los antecedentes del Instituto Federal Electoral, es decir, las referencias históricas y evolución de la cartografía electoral, y como último punto, en este apartado los principios de la metodología del Lenguaje Unificado de Modelado (UML) empleada para una mejor expresión de la realización del presente trabajo.

En el segundo capítulo se expresa de manera más amplia lo referente a la reingeniería de procesos, las etapas que la conforman así como la estructura, contenido y jerarquización de la misma. Se presenta también un ejemplo de la estructura organizacional de la que se deriva un Proceso Institucional, el subproceso y los procedimientos, actividades y tareas, además del objetivo de cada procedimiento y su soporte documental de acuerdo con el ejemplo mencionado.

Por otro lado en el tercer capítulo se aborda la forma en que se realiza la actualización de los Catálogos Cartográficos a través de los diferentes sistemas empleados en esta actividad como son el Sistema Integral de Cartografía Electoral (SICE), el Sistema de Actualización de Catálogos de Claves de Identificación Geoelectoral (SACCIG) y el Sistema Integral de Información del Registro Federal Electoral (SIIRFE), además de la clasificación de los tipos de actualizaciones sean de casos sencillos o complejos, así como también los formatos y archivos que se emplean y generan respectivamente de esta actividad.

Continuando con el flujo establecido por los procedimientos y las actividades del capitulo tres, el capítulo cuarto expone lo referente a una remesa de actualización cartográfica, las bases de datos empleadas para la realización de la remesa y la confronta de las mismas a través del Sistema de Orientación Geográfico Electoral Ciudadano (Genera SOGEC). También en este mismo capítulo cuatro se hace referencia a algunos de los principales problemas que se presentan durante el uso y manejo del sistema Genera SOGEC y la manera en que se da solución a algunas de estas incidencias.

En el quinto y último capítulo se presenta la forma en que se actualiza el paquete cartográfico que contiene la actualización de los Catálogos Cartográficos que son empleados para actualizar un Módulo de Atención Ciudadana. Del mismo modo en este apartado se habla de cómo se realiza una georreferenciación de algún domicilio, ya sea para trámite de algún ciudadano ó bien para llevar a cabo una búsqueda de determinado domicilio, como parte de la revisión por alguna incidencia de verificación o actualización en la cartografía.

Cabe mencionar que mediante los trámites de registro de ciudadanos que se efectúan en los Módulos de Atención Ciudadana, se otorgan las claves geoelectorales correspondientes a su domicilio; información que aparece en la credencial para votar y que a su vez formar parte del Padrón Electoral Mexicano.

Además resulta de vital importancia el señalar que al otorgar las claves geoelectorales de una manera incorrecta, sea por error del personal que realiza el trámite o bien porque en la cartografía aún no se encuentra registrada determinada actualización, se crean los registros de ciudadanos mal referenciados también nombrados como CIF-05; este tipo de registros es el principal reto a erradicar para que la Cartografía Electoral alcance un ciento por ciento de calidad.

Por las características descritas en este trabajo, se considera que el presente puede llegar a ser un valioso material de consulta para aquellas personas que se encargan de realizar alguna de las actividades aquí plasmadas, así como también lo pueden utilizar todos aquellos interesados en conocer la forma que hasta ahora se emplea para actualizar la cartografía de los Módulos de Atención Ciudadana, cuya finalidad permite realizar un trámite obligatorio; que al cumplir 18 años todo ciudadano mexicano debe llevar a cabo para obtener su credencial para votar con fotografía.

Desde el punto de vista de la geografía resulta ser una labor aún más interesante, ya que al manejar y procesar este tipo de datos, no solo acrecienta el conocimiento que desempeña un geógrafo, sino que además aporta elementos fundamentales en la práctica de este tipo de tareas y actividades, por el manejo que se tiene no solo del espacio geográfico sino de las características tanto físicas como sociales, políticas y culturales que se presentan en este mismo espacio.

#### **ANTECEDENTES**

El Instituto Federal Electoral (IFE) es una institución pública y autónoma, responsable de la organización de los procesos electorales federales, la elección del Presidente de los Estados Unidos Mexicanos, de los diputados y senadores que integran el Congreso de la Unión. Los partidos políticos contribuyen de manera significativa en las decisiones que toma la autoridad electoral y ejercen una vigilancia minuciosa en las acciones de la institución y los ciudadanos, con su participación en la recepción y conteo de los votos o como observadores electorales, además de asegurar y garantizar las actividades electorales.

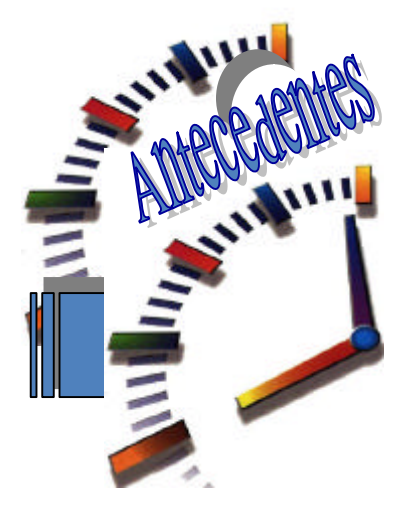

El IFE tiene su origen a partir de las necesidades ciudadanas de contar con una institución que se encargue de organizar a los partidos políticos en contienda. Uno de los objetivos principales del IFE desde su creación es tratar de eliminar de la cultura política la desconfianza que existe en torno a los procesos electorales.

#### 1. Referencias Históricas.

Desde el surgimiento del México independiente, las elecciones<sup>1</sup> las realizaban los alcaldes y los jefes políticos locales y regionales, quienes establecían sus propias reglas e imposiciones que llevaban a cabo. En el año de 1946, se establece una estructura electoral nueva y se crea la Comisión Federal de Vigilancia Electoral, dirigida por el Secretario de Gobernación, por otro miembro del gabinete, un diputado, un senador y dos representantes de los partidos políticos de relevancia mayor. De manera paralela se crearon, las Comisiones Locales Electorales y el Consejo del Padrón Electoral.

Cinco años más tarde en 1951 se faculta a la Comisión Federal de Vigilancia Electoral, para arbitrar el registro de nuevos partidos políticos y para emitir constancias de mayoría. En 1973 se establece la Comisión Federal Electoral, a diferencia de la comisión anterior todos los partidos registrados, contaban con voz y voto en cada una de las actividades. Cabe mencionar que ese mismo año el Registro Nacional de Electores se convirtió en una institución autónoma.

 $\overline{a}$ 

<sup>1</sup> Historia del Instituto Federal Electoral. www:ife.org.mx

**CAPITULO 1 ANTECEDENTES**

Para 1977 se expide la Ley de Organizaciones Políticas y Procesos Electorales (LOPPE), a partir de esta se permite el ingreso a las actividades institucionales a fuerzas políticas antes "proscritas"<sup>2</sup> favoreciendo su representación en los órganos legislativos. Con esta Ley se modificó la integración de la Comisión Federal Electoral (CFE) y se permitió que los partidos políticos participaran en condiciones de igualdad, sin tomar en cuenta si su registro era definitivo o condicionado; su organización jerárquica la conformaban el Secretario de Gobernación, un representante por cada una de las cámaras legislativas, y un representante de cada partido político con registro, además de un notario público.

Es hasta el año de 1987 donde finalmente bajo una reforma nueva entra en vigor la representación "proporcional" del órgano electoral, por lo tanto para las elecciones de 1988 el Partido Revolucionario Institucional (PRI) contaba con 16 representantes, en tanto que los representantes del resto de los partidos políticos, el poder Ejecutivo y el poder Legislativo de manera conjunta sumaban 15 asientos en la Comisión Federal Electoral.

### **1.1 Creación del Instituto Federal Electoral.**

En 1989 tras un largo año de controversias y cuestionamientos por las elecciones de 1988, se produjo una nueva reforma a la Constitución de la cual surge el Código Federal de Instituciones y Procedimientos Electorales (COFIPE), es entonces cuando se crea el IFE como un organismo con personalidad jurídica y patrimonio propios, encargado de las atribuciones electorales, misma que se encontraba dependiente de los poderes Ejecutivo y Legislativo, ya que el texto constitucional que estaba en vigor en 1989 establecía que la organización de las elecciones era una función estatal a cargo de dichos poderes con la participación y corresponsabilidad de los partidos políticos y de los ciudadanos.

A esta Institución se le confirió la responsabilidad de contribuir al desarrollo de la vida democrática del país, fortalecer el régimen de los partidos políticos; asegurar a los ciudadanos sus derechos político electorales y vigilar el cumplimiento de sus obligaciones; vigilar la autenticidad y efectividad del sufragio así como también coadyuvar en la difusión de la cultura cívica democrática; y finalmente a diferencia de los organismos electorales que le precedieron, cuyas actividades eran temporales, se determinó que el IFE tuviese un carácter permanente.

 $\overline{a}$ 

 $^{2}$  Adj: de desterrado o que ha sido expulsado de su patria, exiliado.

Una vez constituido este organismo formalmente empezó a funcionar el 11 de octubre de 1990, desde esta fecha el IFE bajo la normatividad constitucional y legal ha experimentado tres procesos importantes de reforma: 1993, 1994 y 1996, que han impactado de manera significativa la integración y atributos de este organismo como la autoridad electoral.

### Procesos de Reforma

- $\checkmark$  La reforma de 1993<sup>3</sup>: acredita a los órganos del IFE para la declaración de validez y la expedición de constancias para la elección de diputados y senadores así como para establecer topes a los gastos de campaña de las elecciones.
- $\checkmark$  La reforma de 1994: incrementa el peso e influencia de los consejeros ciudadanos en la composición y procesos de toma de decisiones de los órganos de dirección, confiriéndoles la mayoría de los votos y ampliación de las atribuciones de los órganos de dirección a nivel estatal y distrital.
- $\checkmark$  La reforma de 1996: refuerza la autonomía e independencia del IFE al desligar, por completo, al Poder Ejecutivo de su integración y reservar el voto dentro de los órganos de dirección, exclusivamente a los consejeros ciudadanos.

#### **1.1.2 Actividades fundamentales del Instituto Federal Electoral.**

A nivel instituto se tienen como actividades fundamentales el preparar, organizar y conducir los procesos electorales, así como también aquellas actividades que resultan consecuentes con los fines que la ley le fija, y son las siguientes:

- Capacitación y educación cívica.
- La Geografía Electoral*. (Actualizar la Cartografía)*
- Derechos y prerrogativas de los partidos y agrupaciones políticas.
- Padrón y listas de electores.
- Diseño, impresión y distribución de materiales electorales.
- Preparación de la jornada electoral.
- Cómputo de resultados.
- Declaración de validez y otorgamiento de constancias en elección de diputados y senadores.
- Regulación de la observación electoral y de las encuestas y sondeos de opinión.
- Desempeño a Nivel Internacional

 3 Antecedentes del Instituto Federal Electoral - www:ife.org.mx

Considerando las actividades más destacadas del IFE a nivel internacional se considera la adhesión de las autoridades electorales federales de México a la Unión Interamericana de Organismos Electorales (UNIORE) en 1996 y la celebración de los seminarios sobre el voto en el extranjero, realizados en México en 1998; así como también el IX curso de Elecciones y Democracia y el Taller Internacional sobre los organismos electorales como instituciones de gobernabilidad, ambos en 1999.

Un caso muy mencionado y quizás el más reciente es el que se llevó a cabo mediante el Taller Internacional sobre Administración Electoral, llevado a cabo en julio de 2004; con el propósito fundamental de proporcionar información útil a las autoridades electorales de Irak, para que a su vez estas autoridades pudiesen desarrollar su propia estrategia en las elecciones de 2005, considerando también la experiencia de autoridades electorales distintas, de naciones como Argentina, España, Palestina, Yemen y México.

#### **1.2 Antecedentes de la Cartografía Electoral.**

La cartografía del Registro Federal de Electores (RFE) tienen su origen en el año de 1990, generándose a partir de la confronta entre los croquis de la Comisión Federal Electoral (CFE) y los productos cartográficos del INEGI; como resultado de este ejercicio comparativo surge la base para referenciar geográficamente a los ciudadanos en el Padrón Electoral nuevo de 1991.

Considerando lo anterior, es necesario puntualizar que a lo largo de estos más de 15 años, la estructura nacional de cartografía ha participado en la construcción y consolidación de la cartografía electoral del RFE , y de manera intensa en los últimos años que nos anteceden, se ha visto en la necesidad de capacitarse en aplicaciones nuevas, correspondientes a la adecuación de la normatividad tradicional, así como a los procedimientos relacionados con procesos informáticos, situación que ha redituado en la conformación de una cartografía en formato digital.

Por otro lado, la cartografía ha tenido un papel estratégico y sobresaliente para el arranque y desarrollo de los proyectos del RFE, tanto de operación normal como de operativos especiales, ofreciendo productos cartográficos confiables, además de contener información geográfica y estadística complementaria, y en ocasiones detallada como: vías de comunicación,

 $\overline{a}$ 

amanzanamiento<sup>4</sup> de comunidades rurales, números exteriores de localidades urbanas, ubicación de servicios básicos, etc. Lo anterior convierte a la cartografía electoral del IFE, como una de las más actualizadas y completas del país, entre las diversas instituciones que manejan insumos cartográficos.

#### **1.2.1 Desarrollo de la Cartografía Electoral.**

Como ya se ha mencionado en un principio la cartografía electoral se tenía disponible únicamente en papel, integrándose por diversos niveles de agregación, en el llamado "Paquete Cartográfico", este último conformado por los Planos Urbanos Seccionales, Croquis Municipales Seccionales, Condensados Estatales y Productos por Sección Individual. Estos insumos se mantenían actualizados, como resultado de los recorridos de campo, por lo que las claves electorales contenidas en ellos, servían para georreferenciación de los domicilios de los ciudadanos. Cabe mencionar que era una fotocopia de los productos mencionados, con lo que se contaba en los Módulos de Atención Ciudadana (MAC), con la finalidad de que la estructura operativa, los utilizará en el empadronamiento de los ciudadanos.

Posteriormente, en el periodo comprendido de 1999 hasta el año 2002, se realizó la migración de la cartografía en papel a formato digital, es decir, se digitalizó la Cartografía Electoral del RFE, pero aún no se contaban con los formatos de impresión, por lo que es hasta el año 2003 cuando se desarrollan los sistemas de impresión. De tal manera que para el Proceso Electoral Federal estos productos ya fueron utilizados en el Conteo Rápido.

De manera paralela a la digitalización de la cartografía, y de acuerdo a las herramientas informáticas nuevas, se buscó ubicar de forma ágil el domicilio y las Claves Geoelectorales de los ciudadanos, por lo que a partir de marzo del 2001 se implementó el **Sistema de Orientación Geográfico Electoral (SOGEC).** Destacando que a partir de junio de 2003, este sistema forma parte del **Sistema Integral del Registro Federal de Electores (SIIRFE).** Con estos instrumentos, se facilita la ubicación del domicilio de los ciudadanos, que acuden a MAC a realizar la inscripción al Padrón Electoral, cambio de domicilio ó reposición de su credencial para votar con fotografía.

 $^4$  Termino que se utiliza en la cartografía para referirse a las zonas que cuentan con una traza de manzanas bien definidas.

Por otra parte como resultado de los recorridos de campo para actualizar la cartografía, se elaboran o actualizan los Planos Urbanos Seccionales con Números Exteriores (PUSINEX) información que sirve de insumo para la conformación de la base de datos del PUSINEX Electrónico. Con este producto se pretende ampliar el alcance de búsqueda del SOGEC en el SIIRFE a nivel número exterior en zona urbana.

De esta forma se cuenta actualmente con una cartografía actualizada, tanto en papel como en medios magnéticos; además de disponer de los catálogos cartográficos, en los cuales se integra el Marco Geográfico Electoral, conforme a los diferentes niveles de agregación Entidad, Distrito, Municipio, Sección, Localidad y Manzana (EDMSLM). Este tipo de productos, además de ser utilizados por las áreas diferentes del RFE en operativos especiales, son también proporcionados a los Partidos Políticos, instancias internas y externas del RFE así como a los ciudadanos.

#### **1.2.2 La Actualización Cartográfica.**

La Actualización de la Cartografía Electoral es la actividad permanente de gabinete y de campo, por medio de la cual se detectan los cambios en los rasgos físicos y culturales que aparecen en el terreno y que aún no se encuentran registrados en la cartografía.

Esta actividad se genera a partir de los cambios que presentan los asentamientos poblacionales ya sea en áreas urbanas o rurales, entre los que se encuentran cambios en nombres de calles, manzanas nuevas, fusión o subdivisión de manzanas, alta de localidades y reubicación de localidades entre otros, que repercuten en la representación cartográfica de los rasgos mencionados.

No existe una definición adecuada en la literatura de la actualización cartográfica electoral, únicamente existen referencias en manuales institucionales, elaborados por el personal de la propia institución y por recopilación de varias bibliografías basado en la experiencia de las actividades desempeñadas en la Dirección de Cartografía Electoral (DCE), los manuales que existen son los siguientes:

-Manual de Actualización Cartográfica preliminar (Octubre 1996). Registro Federal de Electores.

-Manual de Actualización Cartográfica preliminar (marzo 2001). Registro Federal de Electores.

- Manual de Actualización Cartográfica, Modernización Tecnológica. "VERSIÓN DEFINITIVA CAPACITACIÓN NACIONAL ESTADOS SEGUNDA FASE" (septiembre 2001). Registro Federal de Electores.

- Manual de Actualización Cartográfica, (marzo 2003). Registro Federal de Electores.

- Manual Actualización Cartográfica 2007 (Tomos I, II, III Y IV). Marzo 2007. Registro Federal de Electores.

Además claro del COFIPE, donde se establece la atribución que de manera legal se le confiere a la Dirección Ejecutiva del Registro Federal de Electores (DERFE), de "*Mantener actualizada la cartografía electoral del país, clasificada por entidad, distrito electoral federal, municipio y sección electoral* (articulo 92 inciso j).

De acuerdo con lo establecido en el COFIPE, se realizan procesos de análisis para efectuar modificaciones a la información cartográfica en gráficos y catálogos, con la finalidad de mantener los cambios presentados en el territorio, lo más apegados a la realidad.

#### **1.3 Metodología**

Para la elaboración de este trabajo se utilizaron los datos de gabinete obtenidos mediante las diferentes remesas de actualización cartográfica efectuadas durante un año, por lo tanto este trabajo toma de muestra datos estadísticos. Estos informes son a su vez archivos cartográficos integrados por catálogos y gráficos, empleados para actualizar la cartografía de los Módulos de Atención Ciudadana a nivel nacional.

La obtención de estos reportes es a través de los recorridos de campo que realizan los Técnicos Cartógrafos asignados a cada uno de los 300 Distritos electorales de cada una de las 31 Entidades y el Distrito Federal. Estos datos una vez que son obtenidos se capturan y modifican tanto en la base de los catálogos cartográficos como en la base digital. Dado que el tipo de cartografía que se maneja en la Dirección de Cartografía Electoral, es de tipo digital se emplean sistemas diversos de cómputo.

Dada la complejidad de algunos procedimientos e información de los mismos, se decidió utilizar principios del Unified Modeling Language UML (Lenguaje Unificado de Modelado); para explicar de una manera más sencilla este trabajo, el flujo de información y empleo de los sistemas que intervienen en el proceso, sus procedimientos, actividades y tareas.

El UML se basa en tipos de diagramas diferentes y servirá de base para analizar y documentar las actividades que se realizan en todo el proceso que lleva la Actualización Cartográfica.

Este trabajo se realizó mediante dos fases:

- $\checkmark$  Una primera fase de análisis de la Reingeniería de Procesos Institucionales, en la cual consiste en el análisis de las estructuras organizativas del objetivo estratégico, sus entradas, salidas, las características, componentes y los criterios existentes para la clasificación, de las diferentes actividades que conllevan la actualización cartográfica.
- $\checkmark$  Y una segunda fase para documentar la información obtenida en la fase anterior, describiendo a través de esquemas, cuadros de control y diagramas, para ejemplificar el flujo de los sistemas y procedimientos que intervienen para actualizar la cartografía, a través de:
	- El reporte de las actualizaciones obtenidas en campo
	- La verificación de los datos de los catálogos cartográficos.
	- La confronta de la base SAC vs la base GeoMedia mediante el sistema Genera SOGEC.
	- Y finalmente el uso de la cartografía en un Modulo de Atención Ciudadana.

#### **1.3.1 El Lenguaje Unificado de Modelado.**

 $\overline{a}$ 

El UML, es una herramienta<sup>5</sup> que ayuda a captar las ideas de un sistema para comunicarla posteriormente a quien este involucrado en su proceso de desarrollo; esto se lleva a cabo mediante un conjunto de símbolos y diagramas. Cada diagrama tiene fines distintos dentro del proceso.

Dado que el desarrollo y manejo de sistemas organizacionales es una actividad humana, existen muchas posibilidades de cometer errores en cualquier etapa del proceso, o simplemente no comprender el funcionamiento del mismo sistema. La clave está en organizar el proceso de

<sup>&</sup>lt;sup>5</sup> The Unified Modeling Language. Jaime Romero, Rick Sussenbach, and Rob Seitz.

diseño de tal forma que los analistas, usuarios, clientes, desarrolladores y otras personas involucradas en el desarrollo y uso del sistema lo comprendan; el UML proporciona tal nivel de organización.

El UML está compuesto por elementos gráficos diferentes que se combinan para conformar diagramas y cuenta con reglas, que permiten ordenar los elementos que se utilizan en determinado análisis del sistema.

La finalidad de los diagramas es presentar perspectivas diversas de un sistema, a las cuales se les conoce como modelo. El modelo UML de un sistema es similar a un modelo a escala de un edificio junto con la interpretación del artista creador del edificio. Es importante destacar que un modelo UML describe lo que supuestamente hará un sistema, pero no dice como implementar dicho sistema.

Los elementos comunes en todos los diagramas se basan en:

- Notas: estas sirven para añadir cualquier tipo de comentario a un diagrama o a un elemento de un diagrama. Es un modo de indicar información en un formato libre, cuando la notación del diagrama en cuestión no permite expresar dicha información de manera adecuada, y
- Dependencias: la relación de dependencia entre dos elementos de un diagrama significa que un cambio en el elemento destino puede implicar un cambio en el elemento origen.

Este tipo de diagramas se representa por medio de una línea de trazo discontinuo entre los dos elementos de una flecha en su extremo; el elemento dependiente es el origen de la flecha y el elemento del que depende es el destino (junto a él esta la flecha).

A continuación se describen brevemente los diagramas que se ocuparán en la elaboración de este trabajo y los conceptos que representan.

#### Tipos de diagramas:

#### • **Diagrama de Objetos**

Un objeto es una instancia de clase (un objeto que tiene valores específicos de los atributos y acciones) por ejemplo: *Una Remesa de Actualización Cartográfica*: una remesa, tiene una nomenclatura que se refiere a la entidad (14 Jalisco), el año de generación (2007), y el número de acuerdo a la semana en la que se genera dicha remesa (remesa 22), además del distintivo referente al Sistema de Orientación Geográfico Electoral Ciudadano (SOGEC) y finalmente la extensión del archivo .Zip. Cada uno de estos paquetes cuenta con un determinado número de archivos de tipo texto y grafico, estos últimos varían dependiendo de la extensión territorial de la entidad. Ver ejemplo (Figura1).

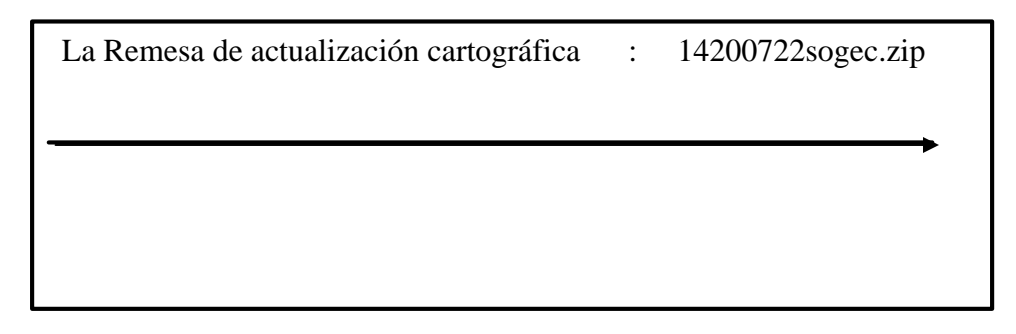

#### **Figura 1. Diagrama de Objetos**

En la Figura 1, se muestra la forma en la que el UML representa un objeto. El nombre de la instancia especifica se encuentra a al izquierda de los dos puntos (:), y el nombre de la clase a la derecha.

#### • **Diagrama de Casos de Uso**

Un caso de uso es una descripción de las acciones de un sistema<sup>6</sup> que tiene como finalidad dar una visión global de toda la aplicación de forma que se pueda entender de manera rápida y gráfica, tanto por usuarios como por desarrolladores de sistemas. Esta es una herramienta valiosa, ya que es una técnica de aciertos y errores para obtener los requerimientos del sistema desde el punto de vista del usuario.

 $\overline{a}$ 

<sup>6</sup> IntroduccionUML.pdf DE Juan Manuel Cueva Lovelle

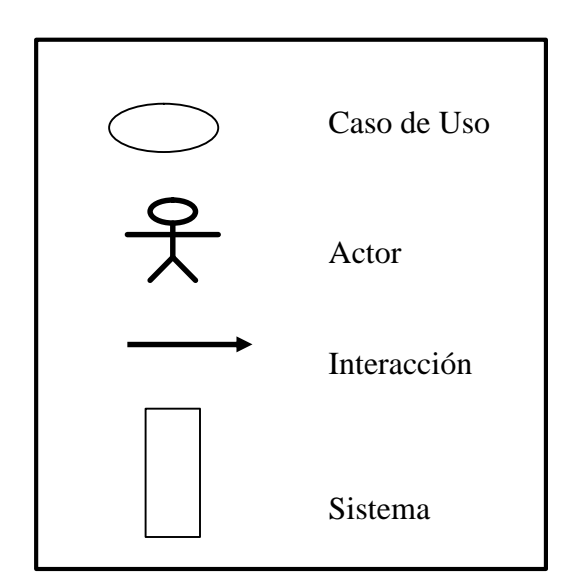

 Esta es una técnica para captura y especificación de requisitos que el usuario requiere para lograr entender un sistema. Todo caso de uso requiere de un ejecutor o actor que se representa mediante una figura llamada de palillo cuyo nombre debe de ir debajo, tal como se muestra a continuación, (Figura 2).

### **Figura 2. Símbolos básicos del Diagrama de Casos de Uso**

Esta metodología posee una importante ventaja respecto a otras herramientas de diagramación, porque permite esquematizar, organizar y de esta manera obtener variables metodológicas para la investigación y la realización de mapas. Para cualquier tipo de investigación geográfica, resulta importante incluir diagramas metodológicos o modelos cartográficos (variables) que aporten y enriquezcan el proyecto que se desarrolla.

De manera específica el diagrama de los casos de uso ejemplificado en la (Figura 3), posibilita organizar las variables a utilizar en esta investigación y así mismo da respuesta a los cuestionamientos siguientes: ¿Qué hace?, ¿Para qué?, ¿Quién lo hace?, ¿Qué información se tiene? ¿Dónde?, ¿Cuándo? y ¿Cómo se hace?; esta es una sencilla manera de obtener diagramas y variables, para más adelante desarrollar otro tipo de mapas con una complejidad superior.

La figura 3, representa el proceso de actualización cartográfica; aquí las figuras de palillo ejemplifican a los usuarios y dan respuesta al cuestionamiento de ¿ *Quién* y *Dónde* es que se realiza la acción?, las líneas indican ¿*Qué* hace el usuario?, y la elipse además de representar el caso de uso que puede ser una persona o un sistema, dan respuesta a la interrogante del ¿*Qué* tipo de información se tiene?, el borde exterior (recuadro) representa el sistema del cual forman parte estos elementos; los cuestionamientos restantes se les dará respuesta a los largo del desarrollo de este trabajo.

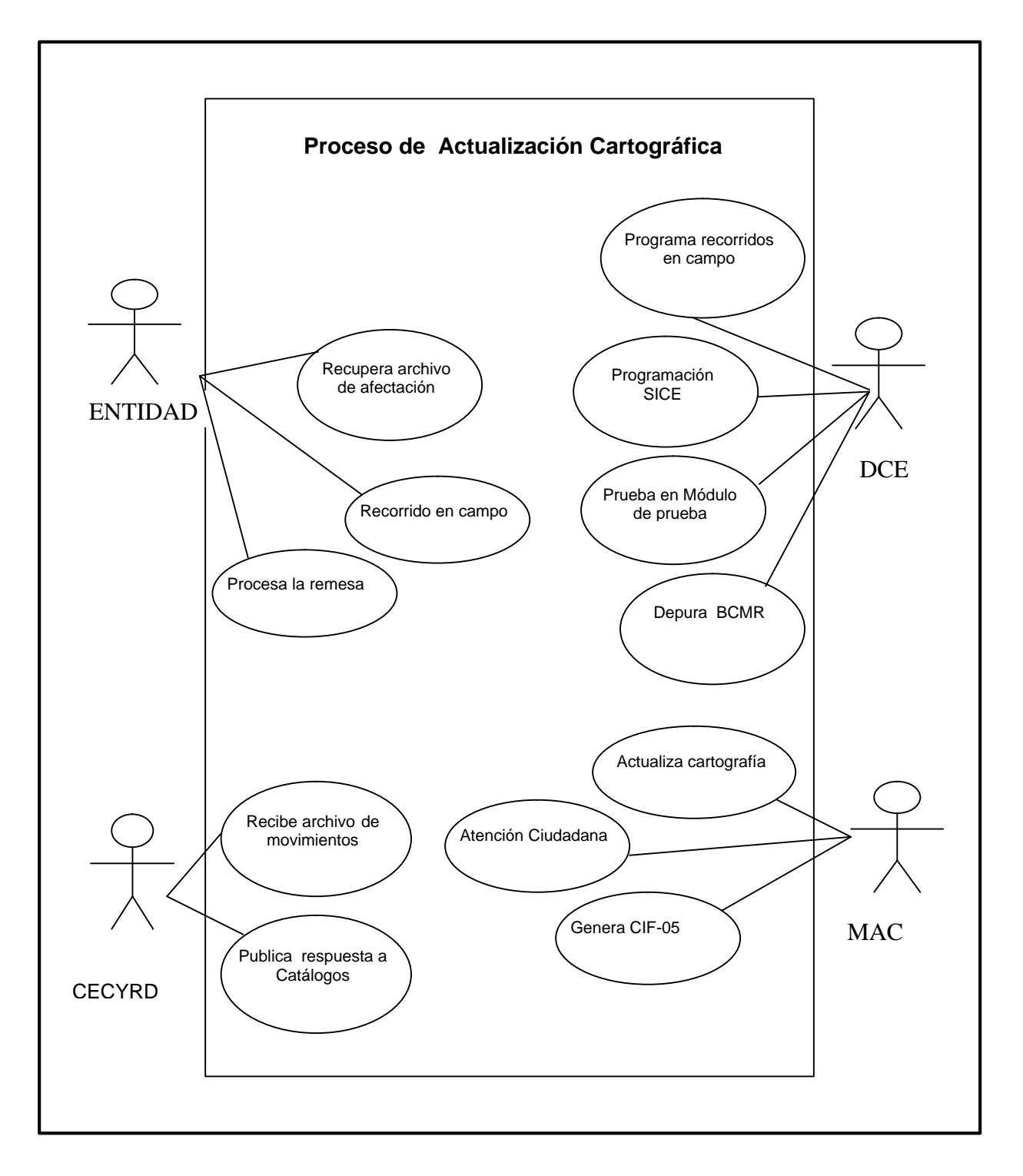

**Figura 3. Diagrama de Casos de Uso.**

#### • **Diagrama De Estados**

Este tipo de diagrama se refiere a cualquier momento en el que se encuentra el actor, objeto o sistema; es decir que se refiere a una transición pequeña de un estado a otro, tal y como se advierte en la (Figura 4) donde se representan los estados del sistema.

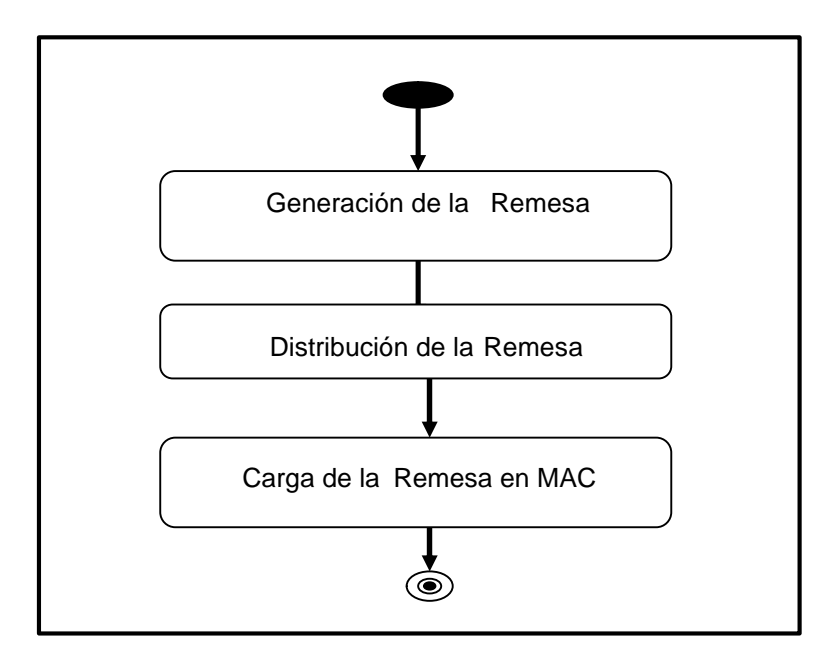

 **Figura 4. Diagrama de Estados**

#### • **Diagrama De Secuencias**

Los diagramas de clases y los de objeto representan información estática. No obstante, en un sistema funcional los objetos interactúan entre sí, y tales interacciones suceden con el tiempo. El diagrama de secuencias UML muestra la mecánica de la interacción con base en tiempos.

Continuando con la ejemplificación de la remesa (Figura 5. Diagrama de Secuencias), los componentes de la remesa son los siguientes.

- 1. Captura de Movimientos en base SAC y Base GeoMedia
- 2. Generación de la Remesa mediante el sistema Genera\_SOGEC
- 3. Se verifican errores en módulo de pruebas en la DCE
- 4. Distribución de la remesa a cada distrito
- 5. Se actualiza la cartografía de los MAC

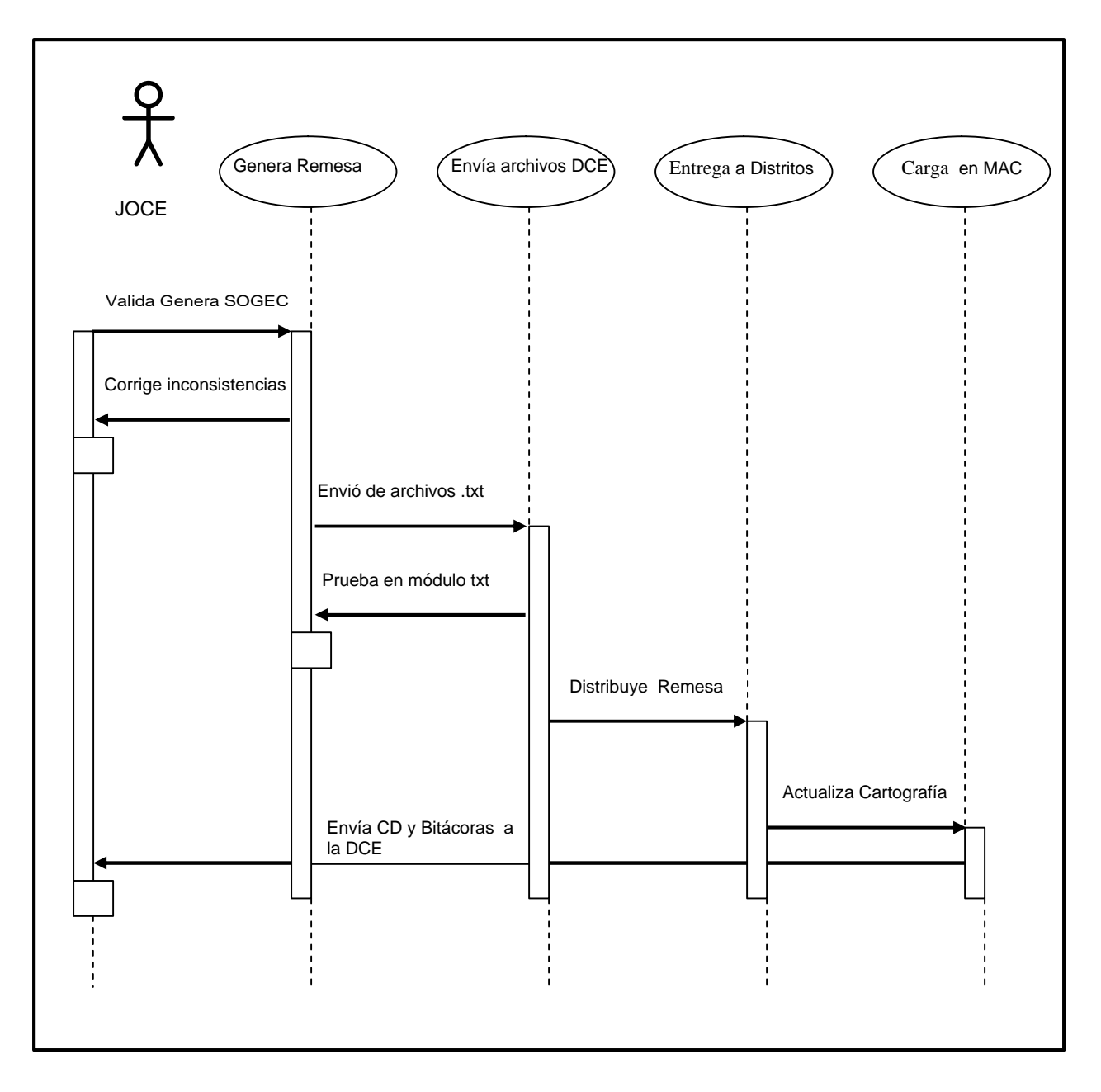

 **Figura 5. Diagrama de Secuencias**

 En este diagrama el encargado de ejecutar las actividades secuenciales es el Jefe de Oficina de Cartografía Electoral (JOCE), que de acuerdo a lo que se indica en la explicación, las acciones inician con la generación de la remesa, continuando el envío de archivos, así como también con la entrega de la información a los diferentes distritos y finalmente la carga en el MAC. Cada una de estas acciones se integra de diferentes competentes que a su vez realiza a su interior actividades diversas.

#### • **Diagrama De Actividades**

Las actividades que ocurren dentro de un caso de uso o dentro del comportamiento de un objeto, se dan normalmente en secuencia. Por lo tanto en este tipo de diagramas se ejemplifican las actividades que deben de realizarse en un caso de uso, así como en las distintas rutas que pueden irse desencadenando.

Resulta adecuado para este tipo de diagramas de organización de actividades el esquematizar los hilos de ejecución, lo que permite dar una perspectiva más amplia de la secuencia de las actividades de las cuales se está trabajando. Una de las aportaciones principales para este tipo de diagrama es que se pueden trabajar actividades en paralelo.

En el Diagrama de Actividades (Figura 6), se observan las rutas diferentes de las actividades que se realizan para llevar a cabo la actualización cartográfica.

Las actividades que a continuación se enlistan se ejemplifican de manera gráfica en la (Figura 6)

- 1. La actividad da inicio con el recorrido de campo y la captura de las actualizaciones nuevas.
- 2. Se realiza la captura en el sistema SACCIG, es decir, se actualiza la base SAC.
- 3. Se capturan las actualizaciones en la base digital, mediante el SIG GeoMedia.
- 4. Mediante el Sistema Genera\_SOGEC, se realiza el geoprocesamiento de la remesa, es decir la confronta de ambas bases (SAC y Geográfica Digital) para corregir inconsistencias.
- 5. La DCE Monitorea el geoprocesamiento de la remesa a nivel nacional, y define el status de control por entidad.
- 6. Se obtiene el archivo de movimientos y el paquete cartográfico (remesa).
- 7. Envió de los archivos a la DCE para prueba en módulo de la DCE.
- 8. Se libera la remesa.
- 9. Se carga archivo de movimientos al CECyRD.
- 10. El CECyRD regresa los archivos de respuesta.
- 11. Se cargan los archivos de respuesta al SACCIG.
- 12. Se distribuye la remesa a los distritos y a la DCE mediante un CD.
- 13. Actualización de los MAC
- 14. Obtención de las bitácoras
- 15. Envió de las bitácoras de actualización.

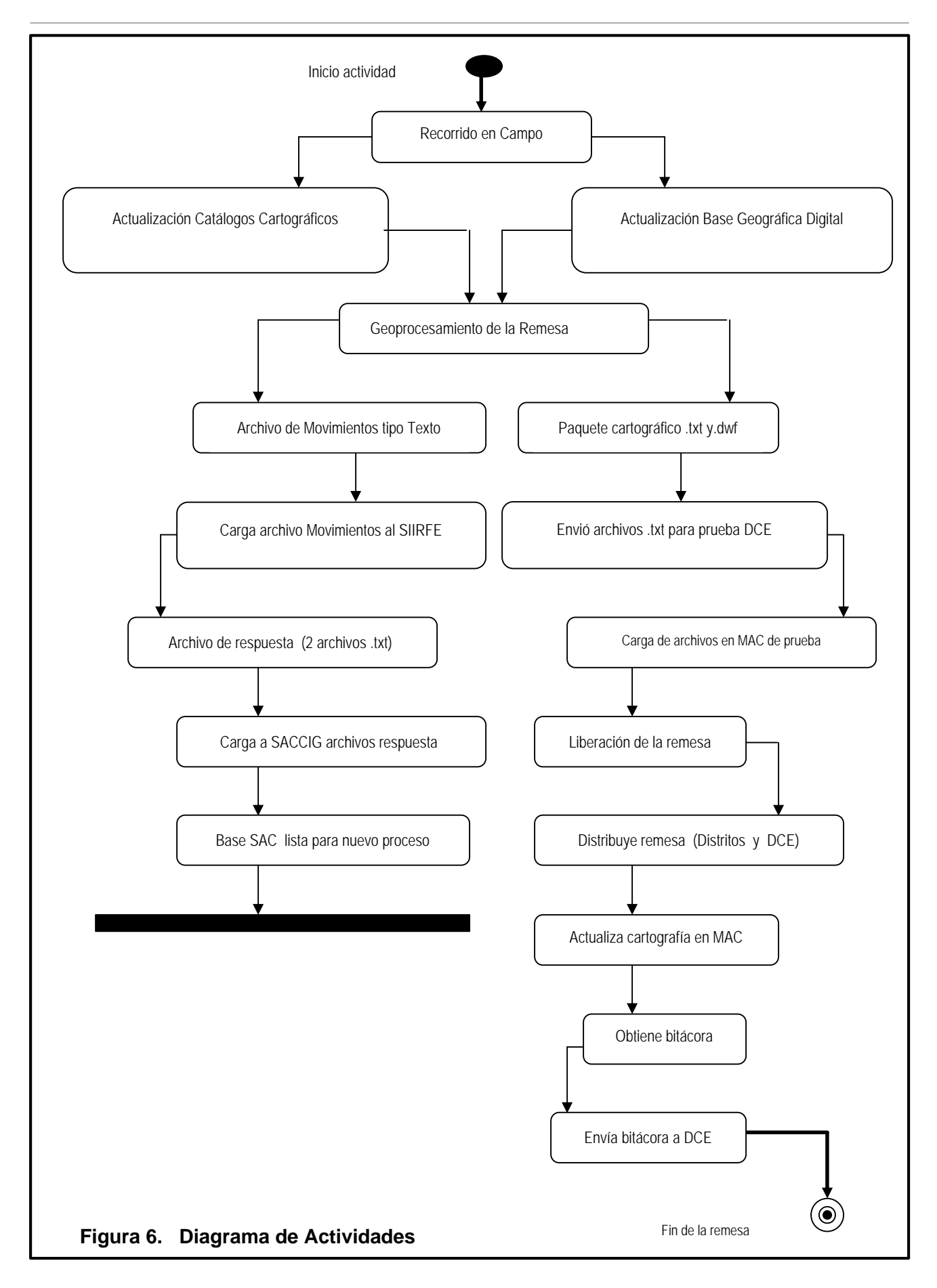

## **1.4 Área Bajo Estudio**

La estructura Orgánica del instituto Federal Electoral se conforma en tres partes fundamentales

**1. DIRECTIVOS**: Se integran en forma conjunta bajo la figura de Consejos.

- Consejo General
- Consejos Locales
- Consejos Distritales

Son los responsables de vigilar el cumplimiento de las disposiciones constitucionales y legales en la materia electoral, así como de fijar los lineamientos y emitir las resoluciones en todos los ámbitos de competencia del IFE.

El órgano superior de dirección del IFE es el Consejo General y como órganos desconcentrados de la misma naturaleza existen 32 Consejos Locales (uno en cada entidad federativa) y 300 Consejos Distritales (uno en cada distrito electoral uninominal).

**2. TÉCNICO-EJECUTIVOS**: Se organizan predominantemente por miembros del Servicio Profesional Electoral, bajo la figura de Juntas Ejecutivas.

- Junta General Ejecutiva
- Juntas Locales Ejecutivas
- Juntas Distritales Ejecutivas

Son los órganos permanentes responsables de ejecutar todas las tareas técnicas y administrativas requeridas para la preparación adecuada, organización y desarrollo de los procesos electorales, así como de dar cumplimiento a todos los acuerdos y resoluciones adoptados por los órganos de dirección. Para tales efectos, los órganos ejecutivos y técnicos cuentan con personal profesional, permanente y remunerado.

El órgano central de esta naturaleza es la Junta General Ejecutiva, que preside el Consejero Presidente del IFE y su estructura desconcentrada comprende 32 Juntas Locales Ejecutivas (una por entidad federativa), que representan propiamente las delegaciones estatales del Instituto; 300 Juntas Distritales Ejecutivas, que adoptan la forma de subdelegaciones en cada distrito electoral uninominal y pueden contar, incluso, con oficinas municipales en los lugares en que el Consejo General determine.

**3. VIGILANCIA**: Se conforman con representación preponderante y paritaria de los partidos políticos, bajo la figura de Comisiones.

Son órganos afiliados que existen exclusiva y específicamente en el ámbito del RFE para coadyuvar y supervisar los trabajos relativos a la integración, depuración y actualización del Padrón Electoral y reciben el nombre de Comisiones de Vigilancia.

La Comisión Nacional de Vigilancia es la instancia superior de estos órganos con representación a nivel nacional, pero no constituye un órgano central del IFE, pues cumple con funciones de carácter auxiliar en un ámbito claramente delimitado.

Se integra por:

- El Director Ejecutivo del RFE, quien la preside.
- Un representante del INEGI (área técnica especializada del Ejecutivo Federal).
- Un representante propietario y un suplente por cada uno de los partidos políticos nacionales

Atendiendo al principio de desconcentración en que se sustenta la organización y funcionamiento del Instituto, estos órganos están representados a nivel central, estatal (una delegación en cada una de las 32 entidades federativas), distrital (una subdelegación en cada uno de los 300 distritos uninominales) e incluso, en algunos casos, seccional.

La estructura de Organización la Dirección Ejecutiva del Registro Federal de Electores DERFE, se observa en el cuadro de estructura anterior que una de las seis Direcciones Ejecutivas es la del Instituto Federal Electoral (Figura 7).

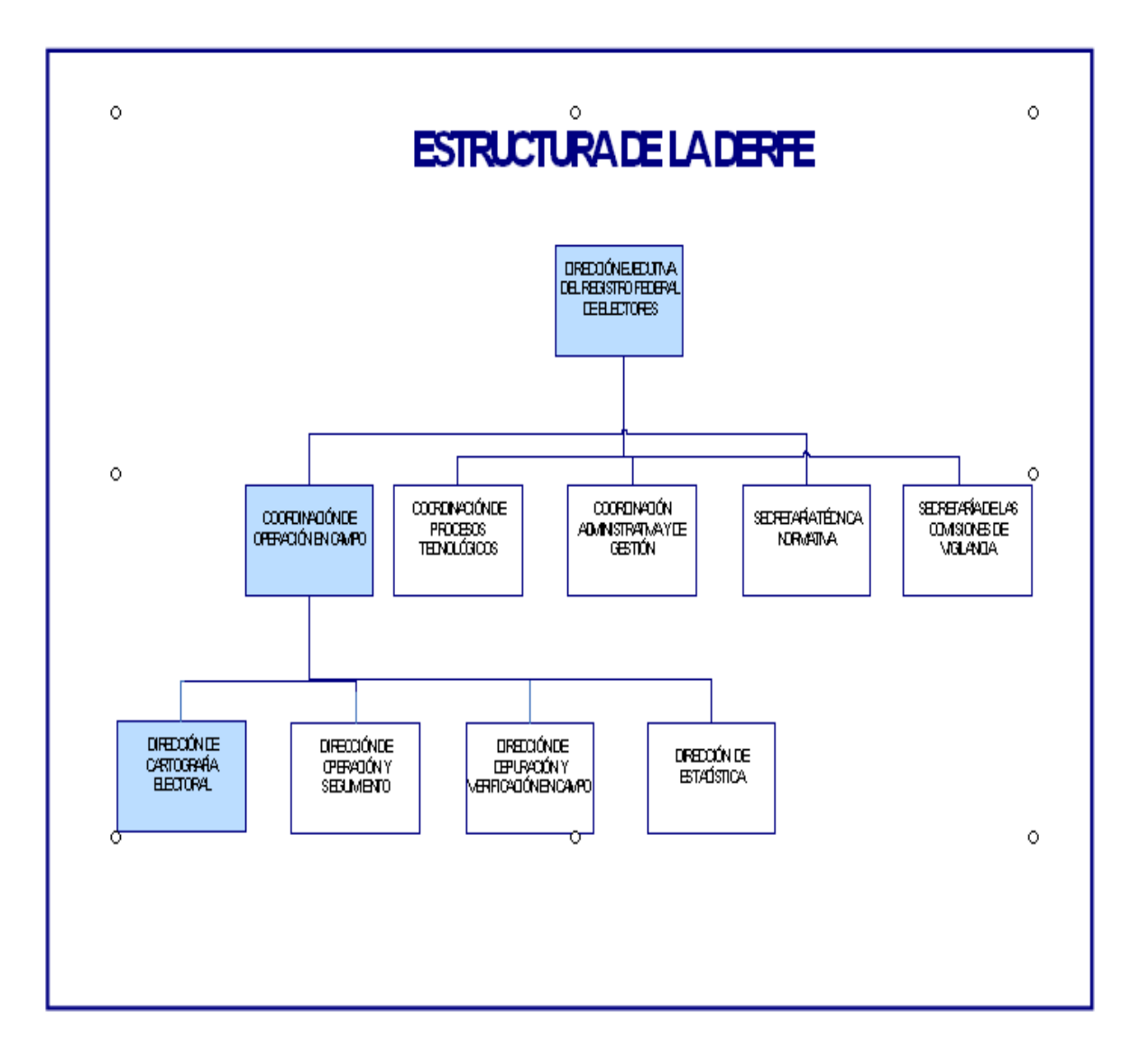

**Figura 7. Estructura de la DERFE**

La DERFE es el área del IFE encargada de:

- Integrar, actualizar y depurar el Padrón Electoral, proporcionar la Lista Nominal de Electores.
- Expedir a los ciudadanos la Credencial Para Votar con Fotografía.
- Mantener actualizada la Cartografía Electoral para la ubicación geoelectoral del ciudadano; tema central de este trabajo.
- Realizar el seguimiento a la operación de los órganos de vigilancia, en los que participan las representaciones de los partidos políticos, cuyo propósito es contribuir a la confiabilidad y credibilidad del Padrón Electoral y de la Lista Nominal de Electores.

La DERFE está integrada por:

- La Coordinación de Operación en Campo (COC)
- La Coordinación Procesos Tecnológicos
- La Coordinación administrativa y de Gestión
- Secretaría Técnica Normativa
- Secretaría de las Comisiones de Vigilancia

La Coordinación de Operación en Campo (COC), está integrada por:

- La Dirección de Cartografía Electoral (DCE)
- La Dirección de Operación y Seguimiento
- La Dirección de Depuración y Operación en Campo, y
- La dirección de Estadística

La DCE se encarga de coordinar las actividades que derivan del proceso de actualización cartográfica electoral a través de los órganos descentralizados, para mantener actualizada la cartografía digital. También establece procedimientos para proporcionar información cartográfica electoral a instancias internas y externas.

Se integra mediante tres subdirecciones:

- Subdirección de Automatización Cartográfica (SAC)
- Subdirección de Desarrollo de Sistemas Geográficos Electorales (SDSGE)
- Subdirección de Actualización Cartográfica en Campo y Evaluación de Límites Territoriales (SACCELT)

En la SAC, donde se realiza el Monitoreo del Geoprocesamiento de las Remesas de Actualización Cartográfica, es decir, la cartografía que se ocupa en los MAC; para la georreferenciación de los ciudadanos que acuden a realizar algún tipo de trámite.

A continuación se muestra la estructura de organización de la DCE (Figura 8).

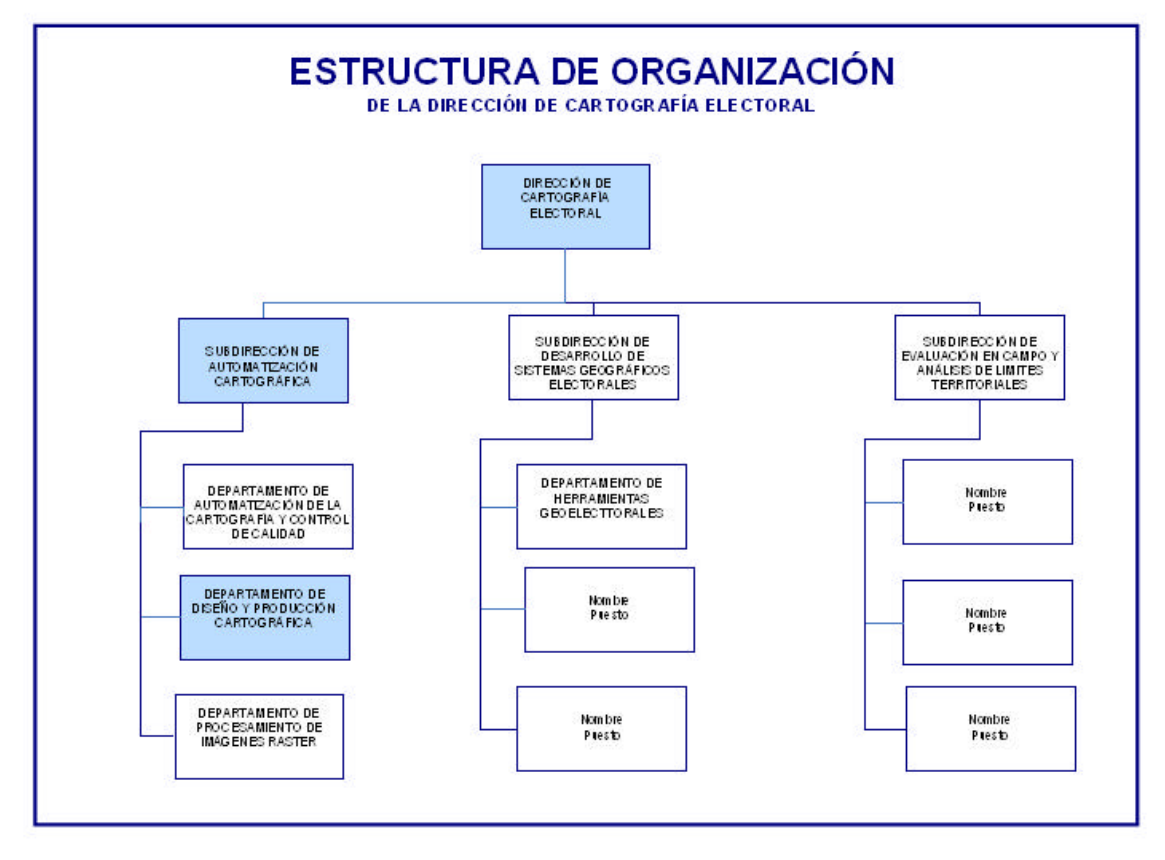

**Figura 8. Estructura de organización de la Dirección de Cartografía Electoral.**

#### **1.4.1 Niveles de Organización de la Información Cartográfica Electoral.**

La conformación de la cartografía electoral, es la configuración de las actividades diferentes que se realizan en campo y en gabinete, y que al mismo tiempo dan forma a los productos cartográficos.

Para llevar a cabo la actualización de la cartografía es necesario registrar datos, que formarán parte esencial de la Lista Nominal; también se obtiene una clave de elector y las georreferencias electorales las cuales dan la pauta para organizar las Elecciones Federales. Estos datos a su vez conformarán el denominado Padrón Electoral, el cual deberá de fortalecerse mediante la actualización de los recorridos en campo, de las verificaciones, planeación, etc.

En virtud de lo anterior es muy importante señalar que la obtención de datos y registros geoelectorales, se realiza a través de la georreferenciación de los ciudadanos que acuden a los diferentes MAC, cuando acuden a realizar algún tipo de trámite. Clasificación.

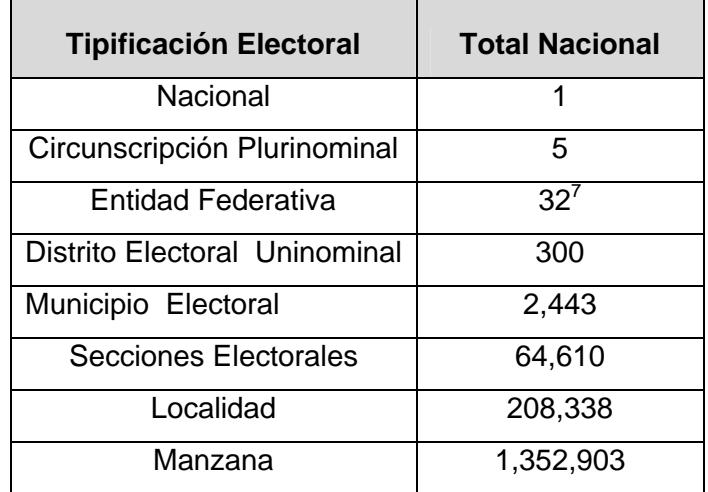

Tipificación de la Cartografía en el IFE.

Los términos<sup>8</sup> relacionados con cada uno de los niveles fundamentales diferentes, utilizados en el ámbito electoral son los siguientes.

### **Entidad Federativa**

Por mandato constitucional, territorio nacional se integra por 32 entidades federativas, cada una con una clave correspondiente la que se establece en función de un orden alfabético y se representa por dos dígitos arábigos, de 1 a 32.

#### **Distrito Electoral**

De acuerdo en lo establecido en la constitución política, la demarcación territorial debe de estar conformada por 300 distritos electorales uninominales, la cual resulta de dividir la población total del país entre los distritos mencionados; existen distritos que están integrados por uno o varios municipios. A cada distrito electoral se le asigna una clave con dos dígitos.

 7 31 Entidades Federativas y 1 Distrito Federal

<sup>8</sup> : "Manual Guía para el uso e Interpretación de los Productos Cartográficos", 2001 Elaboración: R.F.E. DIRECCIÓN DE CARTOGRAFIA ELECTORAL.

#### **Municipio**

Conforma el nivel básico de la división territorial, organización política y administrativa de las entidades federativas del país. A este nivel de gobierno se eligen presidentes municipales, regidores y síndicos, mediante el voto directo, libre y secreto conformando el municipio libre. Actualmente existen en el país 2,443 municipios.

Cada una de las 31 Entidades Federativas y el Distrito Federal se encuentra dividida por un número de municipios, que se delimitan por sus rasgos geográficos y/o culturales, mismos que se llevan acabo mediante convenios o decretos entre las mismas entidades.

En el caso del Distrito Federal la base de su división territorial y su organización política administrativa esta conformada mediante delegaciones políticas, por ser el asiento de los poderes federales.

Los municipios de cada entidad federativa se conforman por tres dígitos, iniciando con la clave 001 continuando de manera ascendente alfabéticamente, hasta asignar la clave correspondiente al último municipio de la entidad.

#### **Sección Electoral**

 Se define como la unidad básica de la demarcación territorial de la geografía electoral del país. A su interior se encuentran las áreas pobladas existentes en el territorio nacional; pueden ser de tres tipos: el primero se refiere a la sección de tipo urbano, el segundo se refiere a la sección de tipo rural y la tercera y última se refiere a la sección mixta. Existen en total 63,619 secciones electorales.

- Sección urbana.-Es el área compuesta por un conjunto de manzanas claramente delimitadas y cuenta con servicios públicos.
- Sección rural.- Es el área conformada por una o más localidades de tipo rural, se caracterizan por el predominio de espacios abiertos destinados principalmente a las actividades de tipo primario, sus servicios públicos son escasos o inexistentes.
- Sección mixta.-Es el área establecida por un conjunto de manzanas que forman parte de una localidad urbana, además de presentar una o más localidades rurales; en este tipo de sección se presenta ambas características de espacios destinados a las actividades primarias además de áreas destinadas al uso habitacional.
Las secciones electorales son representadas mediante cuatro dígitos por entidad federativa, la cual es numerada de 0001 hasta terminar de numerar la última sección correspondiente de cada entidad.

#### **Localidad**

Se define como un área habitada o en condiciones de ser habitada, está circunscrita a un municipio, es representada en la cartografía, independientemente del número de personas que habiten en el lugar. Las localidades se numeran por cuatro dígitos de la 0001 a la última localidad correspondiente a cada entidad.

#### **Manzana**

Es un espacio geográfico delimitado por calles, avenidas, andadores, veredas, a su interior están perfectamente ubicadas construcciones con diferentes tipos de usos de suelo habitacional, de servicios, comercial, industrial u otros; igualmente pueden existir áreas destinadas para usos recreativos, plazas y /o monumentos, o incluso áreas destinadas para actividades primarias, pero por lo general estas áreas pueden ser ordenadas por todos sus lados.

Básicamente pueden ser de tres tipos:

- Manzana Regular.- Es aquélla que está perfectamente definida por alguna vialidad, su forma generalmente es cuadrada o rectangular.
- Manzana Irregular.- Es la que se encuentra delimitada por líneas curvas y líneas rectas en menor proporción, sus formas y tamaños son variables.
- Manzana No Definida.- Compuesta por formas, tamaños y límites muy variables, algunos de sus lados no son plenamente identificables, destacándose las brechas, veredas, cerros, etc. este tipo de manzanas son más comunes en las áreas urbanas periféricas o de las áreas rurales.

Los productos cartográficos electorales son los insumos básicos de la estructura operativa del Registro Federal Electoral, en ellos aparecen las claves electorales, con las siguientes características:

## **LAS CLAVES GEOELECTORALES**

- Área Electoral
- Clave
- Descripción

# **ENTIDAD 00**

Se refiere a la entidad federativa y se compone de dos dígitos.

#### **DISTRITO 00**

La clave de distrito se compone de dos dígitos y se representa con números arábigos.

#### **MUNICIPIO 000**

La clave de municipio se compone de tres dígitos, representados por números arábigos.

# **SECCIÓN 0000**

La clave de sección consta de cuatro dígitos, representados con números arábigos.

#### **LOCALIDAD (0000)**

Al igual que la sección se compone de cuatro digito, aparece por lo general al interior del plano, entre paréntesis ( ), para diferenciarlo de la clave de sección.

#### **MANZANA 00**

La clave de manzana consta de dos dígitos, ubicados en la esquina superior izquierda de la manzana, esta puede ser numérica, alfanumérica, numérico alfabética o alfabética (en la medida del volumen de manzanas que contenga una sección).

A continuación se presentan los niveles de agregación del Marco Geográfico Electoral (MGE), y el orden de cada uno de ellos.

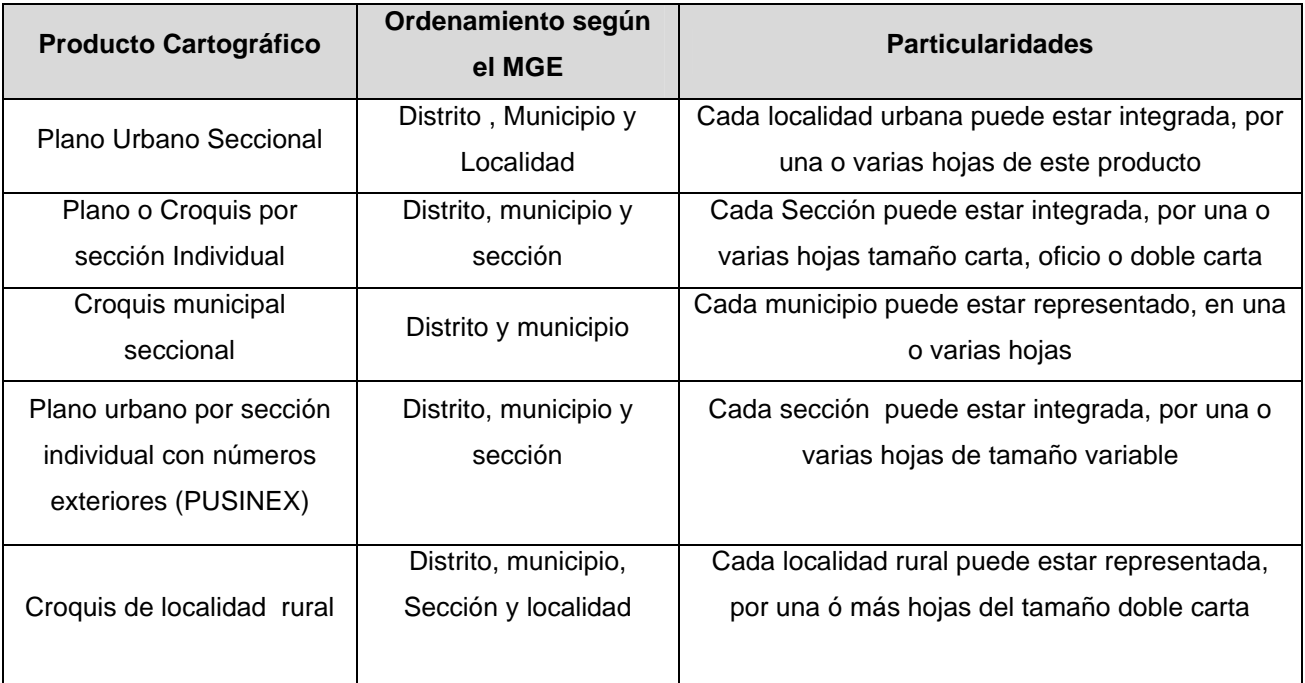

Fuente: "Manual Guía para el uso e Interpretación de los Productos Cartográficos", 2001 Elaboración: R.F.E. DIRECCIÓN DE CARTOGRAFIA ELECTORAL

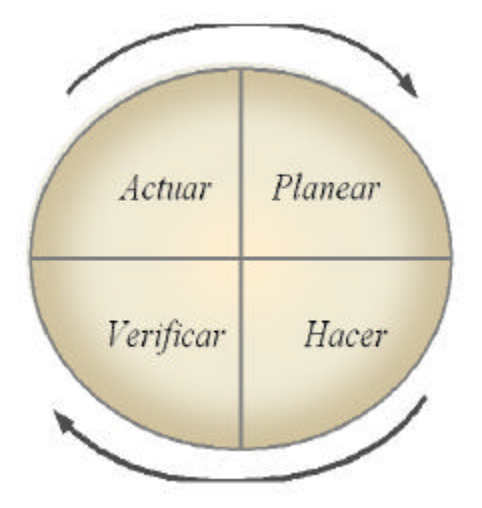

**EL PROCESO DE ACTUALIZACIÓN CARTOGRÁFICA.**

De acuerdo con lo establecido en el COFIPE, se realizan procesos de revisión y modificaciones a la información cartográfica (gráficos y catálogos), con el fin de mantener los cambios que se producen en el territorio, que se representan lo más apegados a la realidad.

Es importante mencionar que estos cambios modifican de manera considerable el Marco Geográfico Electoral<sup>1</sup> (MGE), el cual a su vez sirve para actividades electorales específicas, como el análisis, evaluación, planeación,

ejecución y en general procesos propios del Instituto.

Como referencia para desarrollar este tipo de programas se deben de desarrollar objetivos estratégicos, para construir programas de trabajo de carácter cualitativo y, deben cumplirse a través de la sucesión ordenada y cuantificable de metas continuas. Su concepción es de plazo largo, pero su seguimiento y evaluación se debe realizar en períodos cortos; en cuanto al planteamiento debe ser integral e involucran los esfuerzos, recursos y la colaboración de los grupos de interés diferentes de la institución.

## **2. La Reingeniería de Procesos**

 $\overline{a}$ 

La reingeniería de procesos es una metodología apropiada para revisar y rediseñar procesos, es decir, que se establece una recreación y reconfiguración de las actividades y procesos de la empresa, lo cual implica volver a crear y configurar de manera radical él o los sistemas de la compañía y lograr incrementos significativos, para mejorar eficazmente el rendimiento en términos de costo, calidad, servicio y rapidez al implementarlos. La reingeniería de procesos es una especie de reinvención, más que un mejoramiento gradual.

Los Procesos se definen como una sucesión de acciones continuas y regulares, que se llevan a cabo de una forma definida, y que llevan al cumplimiento de algún resultado. Dentro de

 $^1$  El Marco Geográfico Electoral, se define como la división territorial establecida en una Entidad para fines electorales.

esas acciones se halla un sistema, el cual se define como el conjunto de elementos o componentes interrelacionados e interactuantes entre sí que conforman un todo unificado.

Se hace hincapié en los sistemas debido a la necesidad imperiosa de reenfocar la tarea de la empresa o la institución según el caso, como un sistema con partes internas relacionadas en contraposición al tradicional y antiguo enfoque funcional.

Por último se encuentra el objetivo que es lograr disminuir tiempo, y costos, así como aumentar la calidad de servicios y / o productos. (Ver Figura 2.1)

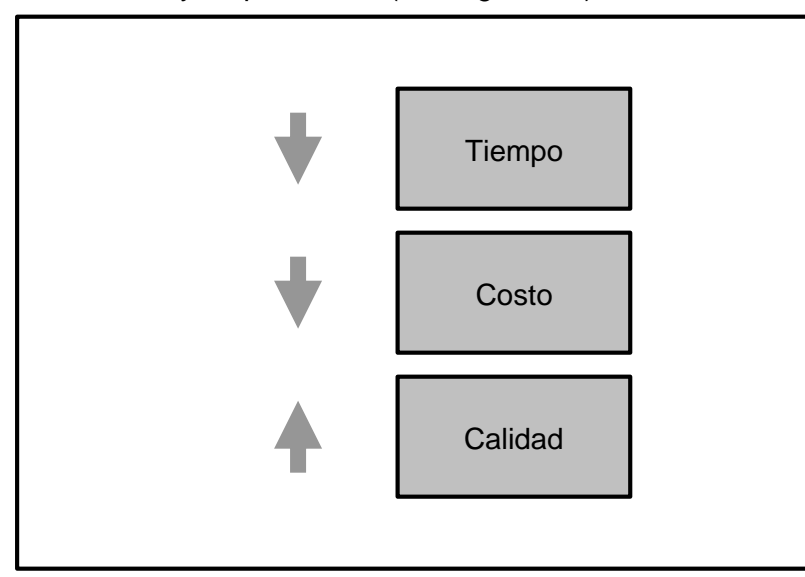

**Figura 2.1 Objetivo de la Reingeniería de Procesos.**

## **2.1 Etapas de la Reingeniería de Procesos.**

Según Lefcovich, el proceso de reingeniería<sup>2</sup> comienza con una primera fase identificada como Visión, donde se realiza la preparación para el cambio, de la cual participan por un lado la alta dirección, y por otro la fuerza de trabajo, ver (Figura 2.2). La alta dirección explora el proceso de reingeniería a los efectos de:

- Preparar a la dirección sobre el proceso de reingeniería y la necesidad de cambiar.
- Crear un comité de dirección de reingeniería.
- Desarrollar un plan inicial de acción.

 $\overline{a}$ 

• Prepara a la fuerza de trabajo para el compromiso y el cambio.

<sup>2</sup> *Reingeniería de Procesos:* Lefcovich, Mauricio León. Director de Consultora Lefcovich & Asociados en Argentina.

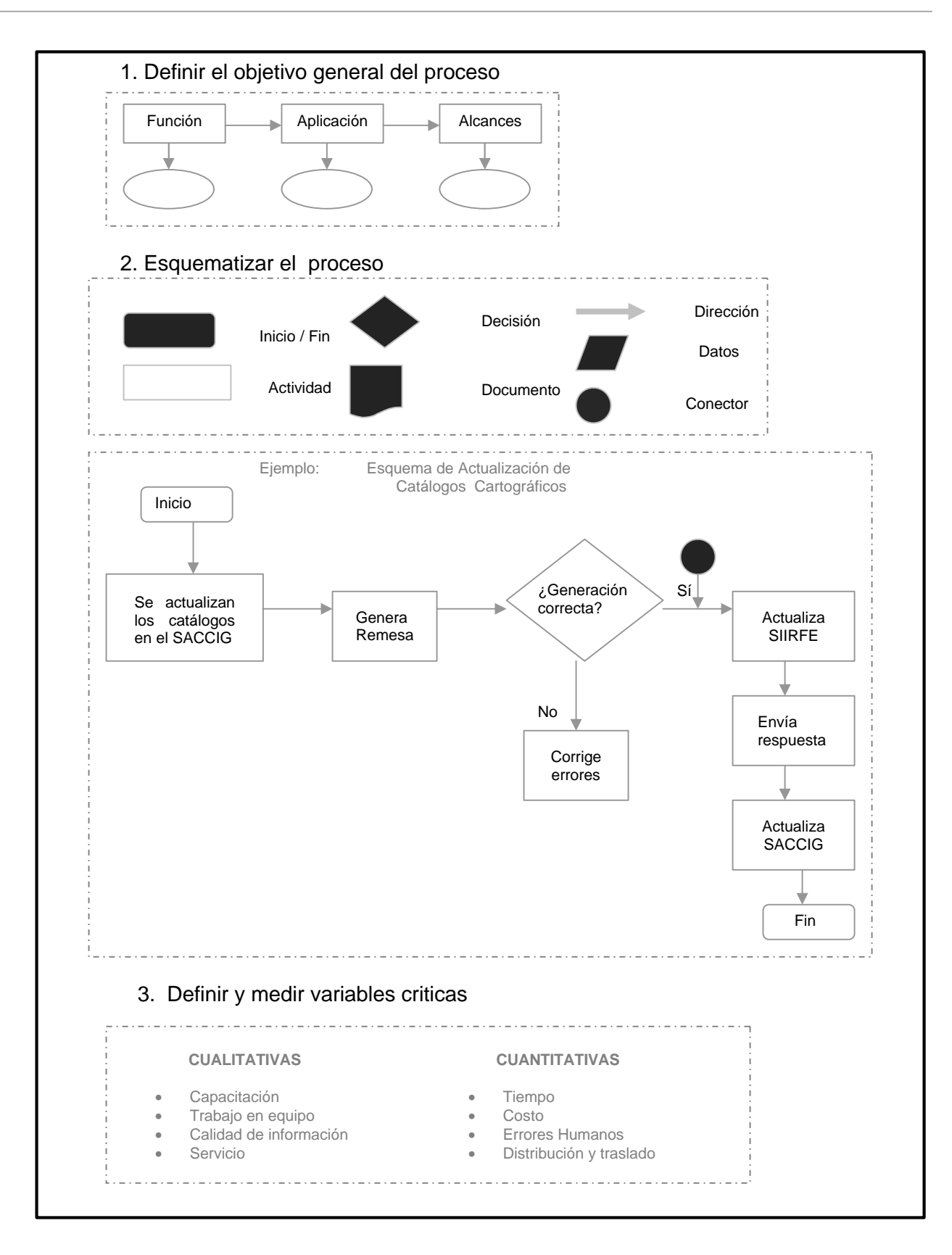

 **Figura 2.2 Visión de la forma en que se organiza un proceso según Lefcovich.**

En una segunda fase conocida como Misión (Figura 2.3), se procede a planear el cambio, elaborando una descripción precisa de los procesos actuales, identificando su problemática y los costos de la no calidad; creando para ello una visión y una misión estratégicas para la organización.

| <b>PROBLEMÁTICA</b>                                     |                             | <b>SOLUCIÓN</b>              |  |  |  |  |  |
|---------------------------------------------------------|-----------------------------|------------------------------|--|--|--|--|--|
| Actividad que agrega valor y hace que el proceso avance |                             | Conservar                    |  |  |  |  |  |
| Retraso no programado                                   |                             | Anular<br>Reducir<br>Reducir |  |  |  |  |  |
| Validación - autorización                               |                             |                              |  |  |  |  |  |
| Distribución de información                             |                             |                              |  |  |  |  |  |
| Actividades repetidas                                   |                             | Anular                       |  |  |  |  |  |
|                                                         |                             |                              |  |  |  |  |  |
| 2. Costos de No calidad y Objetivos específicos         |                             |                              |  |  |  |  |  |
| NO CALIDAD                                              | OBJETIVOS ESPECÍFICOS       |                              |  |  |  |  |  |
| Mala imagen                                             | Soluciones alternativas     |                              |  |  |  |  |  |
| No credibilidad en los procesos                         | Objetivos claros y precisos |                              |  |  |  |  |  |

**Figura 2.3 Misión de la forma en que se organiza un proceso según Lefcovich.**

Fijadas la visión, misión y la tercera etapa conocida como principios rectores se está en condiciones de realizar un plan estratégico y sobre éste planes anuales de operaciones, de forma tal que se da base y sustento a la tercera fase constituida por el rediseño de los procesos<sup>3</sup>. Rediseñar los procesos implica:

- 1. Identificar los procesos actuales de la empresa.
- 2. Establecer el alcance del proceso y el proyecto de diagramación.
- 3. Combinar y analizar el proceso.
- 4. Crear el proceso correcto, implica describir el proceso ideal, comparándolo posteriormente con el proceso actual.
- 5. Evaluar alternativas a través de:

 $\overline{a}$ <sup>3</sup> Reingeniería de procesos municipales. COFEMER / CIDE.

- a) *Fortaleza:* este factor interno facilita el logro de los objetivos estratégicos.
- b) *Debilidades:* aquí radica el factor interno solo que éste inhibe el logro de los objetivos estratégicos.
- c) *Oportunidades:* estas se crean en el factor externo y facilitan el logro de los objetivos estratégicos.
- d) *Amenazas:* estas también se encuentran en el factor externo e inhiben el logro de los objetivos estratégicos.
- 6. Probar el proceso nuevo.
- 7. Implantar el proceso nuevo.

Por último, en la cuarta y última fase se procede a evaluar los resultados conseguidos, realizando los ajustes que se requieran tanto al proceso rediseñado, como a los procedimientos de reingeniería puestos en práctica.

## **2.1.2 Estructura y contenido de un Proceso.**

Un *Proceso<sup>4</sup>* es una unidad organizacional vinculada a la planeación estratégica (Figura 2.4), la cual integra de manera secuencial un conjunto de subprocesos, actividades y/o tareas interrelacionadas que a partir de insumos predefinidos se llevan a cabo en serie o en paralelo, que se desarrollan de manera manual o automatizada, para lograr un fin determinado, materializado en productos y servicios.

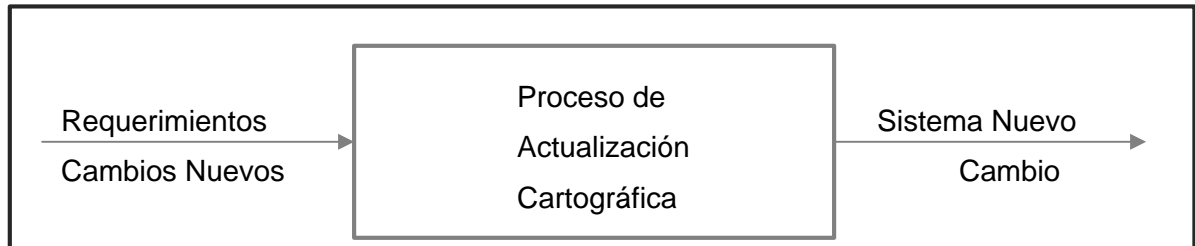

## **Figura 2.4 Planeación estratégica de un proceso.**

Un proceso define ¿*Quién?* está haciendo ¿*Qué?, ¿Cómo? y* ¿*Cuándo?* lo hace y, así alcanzar el objetivo deseado.

 $\overline{a}$ 

<sup>&</sup>lt;sup>4</sup> Plan Estratégico de Gestión2006-2012: Instituto Federal Electoral.

Las Características que integran un proceso son las siguientes:

- Es definido por un verbo de acción en infinitivo que denota la cualidad de imperativo. Ejemplo: "la credencial" no es un proceso, "la elaboración de la credencial" si lo es.
- Cruza varios departamentos.
- Tiempo de ciclo
- Lugar
- Entradas y Salidas (Límites)
- Orientado la satisfacción del usuario
- Propósito (La finalidad de un proceso es generar un producto o servicio)
- Actividades secuénciales o paralelas
- Atraviesa las fronteras organizacionales
- Valor agregado
- Polifuncional
- Medibles y controlables
- Derivados de actividades repetitivas
- Puntos de decisión
- Clientes internos
- Proveedor y cliente interrelacionados
- Todo proceso tiene un dueño (responsable)

## Tipos de Procesos

• Procesos Operativos Centrales

Proceso que se conforma y define a través del desarrollo e instrumentación de las autoridades de una empresa, se conforman particularmente de actividades de carácter permanente y cotidiano.

Un ejemplo de proceso operativo central es "proceso electoral"; este tipo de proceso dentro de la cadena de valor<sup>5</sup> institucional, hace cumplir la misión organizacional, de acuerdo con lo establecido en el COFIPE.

#### • Proceso Habilitador

Proceso que se caracteriza por ser un factor de cambio y/o influencia en la operación y que dado su carácter de integrar disciplinas especializadas es que promueven la adecuación y/o optimización de los procesos operativos centrales.

• Proceso de Apoyo

 $\overline{a}$ 

Se refiere al Proceso que incluye actividades relativas a aspectos administrativos (recursos humanos, financieros y materiales), y que adicionalmente apoya a otra área de la misma institución o empresa.

Subproceso: es un conjunto de actividades compartidas entre dos o más áreas correspondientes a una etapa del proceso en cuestión: Unidad organizacional vinculada a un proceso que integra de manera secuencial un conjunto de procedimientos, actividades y tareas enlazados por puntos de unión que permiten su tránsito rápido, sencillo y económico. (Figura 2.5)

El subproceso se alimenta de insumos generados por proveedores internos diversos; y, genera un producto y/o servicio, como resultado de un sistema complejo de creación de valor, que permite mejorar el desempeño operativo de sus clientes internos.

En la creación de valor, el subproceso integra a personas, sistemas, tecnologías, infraestructura, inversiones, normas, políticas, etc., en armonía y con base en una micro-estructura organizacional que propicia el desempeño alto de la cadena de valor.

<sup>5</sup> Conjunto de procesos y subprocesos articulado de manera integral, coherente, flexible, gobernable y con capacidad de crecimiento y generación de valor.

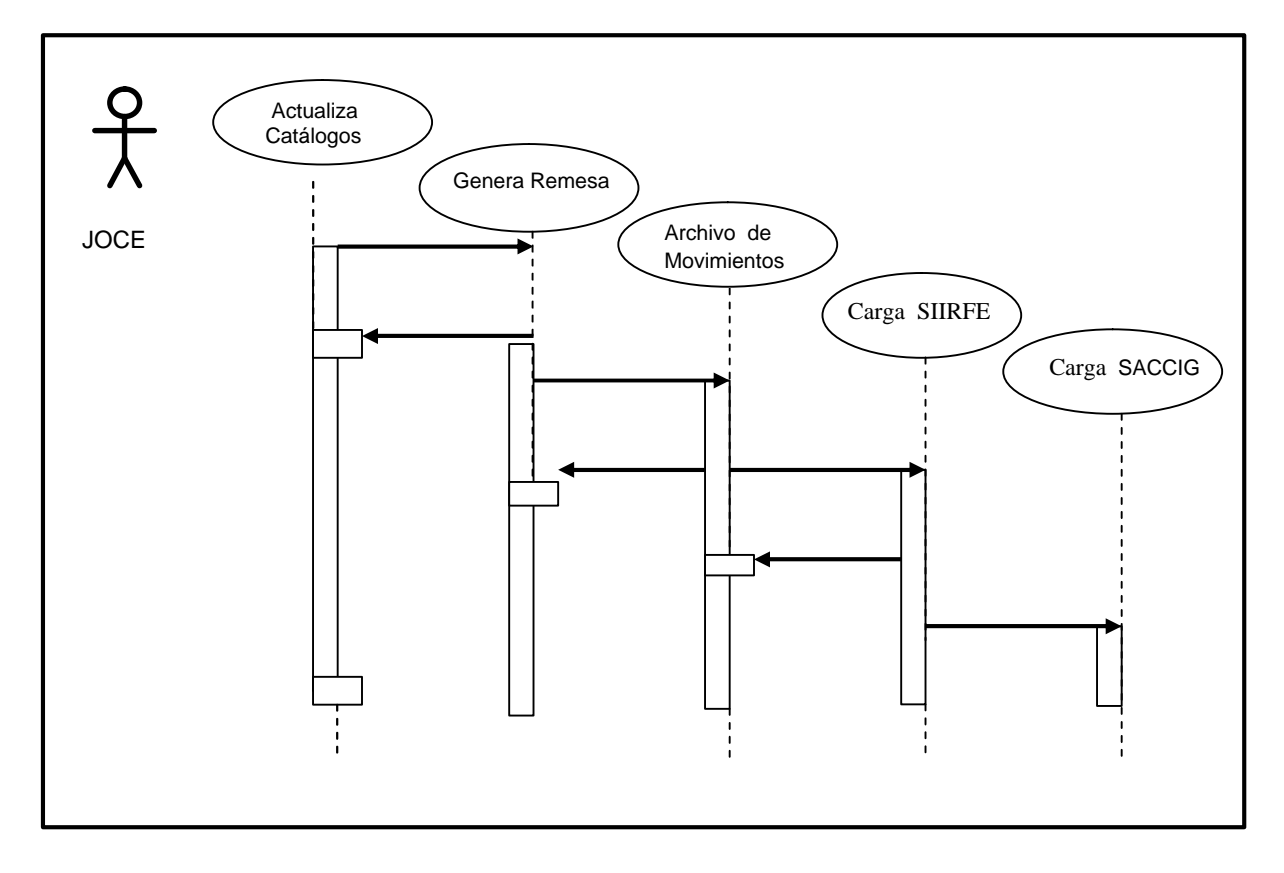

**Figura 2.5 Diagrama de Subprocesos Secuenciales.**

Actividad: conjunto de acciones sucesivas o paralelas para la elaboración de un producto o servicio. (El cómo y con qué se hace).

Tarea: acción específica que da pie al cumplimiento de la actividad correspondiente, es la unidad mínima de la actividad. (El qué es lo que se hace).

Procedimiento: conjunto integral y ordenado de actividades que permite mantener en funcionamiento un proceso de trabajo; los procedimientos se aplican con base en una normatividad y utilizan una tecnología de información específica para lograr un rendimiento organizacional alto.

Operación: forma en que se ejecuta una actividad específica que recibe recursos (insumos) a transformar o manipular.

Fronteras Funcionales: son los límites que hacen posible la interacción de un proceso de trabajo con otros (p. ej. donde termina el proceso (X) empieza el proceso (Y).

Entradas: las entradas son todas las salidas de otros procesos internos /externos necesarias para realizar las actividades de nuestro proceso.

Características:

- Son definidas por sustantivos concretos. Ejemplo: informes, documentos, entre otros.
- Son las salidas de procesos anteriores.
- ß Tienen características medibles.
- **Toda salida corresponde a un proveedor.**

Salidas: es el producto o servicio que resulta de las actividades realizadas en el proceso dirigido a nuestros clientes.

Características:

- ß Se deben expresar en formato de nombre / verbo. Por ejemplo: informes presentados a tiempo. Tiene que expresar tanto lo que se produce como la acción realizada.
- **Fiene características medibles**
- ß Toda salida tiene uno o más clientes

Políticas: conjunto de acuerdos institucionales que permiten conocer con certidumbre que hacer operativamente en casos típicos y de excepción.

Funciones: conjunto de tareas y responsabilidades específicas de una persona o área de trabajo; se encuentran documentadas en un manual de organización y son el referente principal para valorar su desempeño.

Responsable: persona o área comprometida con el logro de un resultado.

Características:

- Es la persona responsable de administrar un proceso.
- Es la figura clave en la toma de decisiones dentro del mismo.

• Es quien debe propiciar su mejora e impulsarlo.

Los elementos o características que distinguen los tipos de procesos diferentes, se dividen de acuerdo al usuario y de acuerdo al área.

• De acuerdo al usuario

a) Clave: son aquellos que afectan de modo directo la prestación de un servicio y por lo tanto a la satisfacción del cliente ó usuario. Ejemplo: procesos relacionados con la atención en los MAC.

b) Estratégicos: son aquellos que permiten desarrollar e implantar la estrategia de una institución. Estrategias relacionadas con el "Programa Institucional de Calidad".

c) Soporte: son aquellos que permiten la operación de la institución. Ejemplo: procesos administrativos ó mantenimiento de equipos de computo.

• De acuerdo al área

a) Macro procesos: proceso global, de gran alcance que normalmente suele atravesar las delimitaciones de una unidad o área de trabajo ó a nivel del Registro Federal Electoral.

b) Micro procesos: Un proceso más definido compuesto de una serie de pasos y actividades detalladas. Podría ser llevado a cabo por una sola persona. Un micro proceso puede convertirse en un subproceso de un macro proceso ó a nivel de algún departamento de la DCE.

## **2.2 El Proceso de Actualización Cartográfica.**

De acuerdo al taller que se llevó a cabo en Octubre del 2006, referente a la reingeniería de procesos en la DCE, con miras a la obtención de una certificación de calidad en los procesos, se deriva la información siguiente:

Objetivo General de la DCE:

Coordinar las actividades del proceso de actualización cartográfica electoral a través de los órganos descentralizados, para mantener actualizada la cartografía electoral.

Objetivos Particulares:

ß Establecer los procedimientos para mantener actualizada en forma permanente la información cartográfica electoral.

- ß Establecer procedimientos específicos para la publicación y para atender las peticiones especiales de información requeridas por instancias de información requeridas por instancias internas y externas.
- ß Normar y estandarizar los procedimientos que se generen dentro del proceso de actualización cartográfica electoral.
- **EXECT** Desarrollar aplicaciones cartográficas que apoyen a la simplificación de las actividades cartográficas.
- ß Proporcionar asistencia técnica para apoyar en el desarrollo de las actividades que deriven del proceso de actualización cartográfica.

 En la conformación de la cartografía electoral, se realizan actividades de campo y gabinete con la finalidad de elaborar los productos cartográficos a nivel nacional, de manera independiente, en cada una de las 32 entidades.

El nombre correcto del proceso que se lleva a cabo en la DCE es **"**Proceso de Conformación, Integración y Actualización de la Cartografía Electoral" y es de tipo Operativo Central.

Se considera como un Proceso Operativo Central por las siguientes razones:

1. Es una de las atribuciones que tiene el R.F.E. en el C.O.F.I.P.E.

2. Cuenta con recursos técnicos, humanos y económicos que demanda el proceso ya que impacta en la operación y eficiencia de la DERFE

3. Apoya en la misión de la DERFE "Mantener Actualizado el Padrón Electoral, generar la credencial para votar con fotografía y asegurar la calidad del padrón electoral como instrumento primordial para el desarrollo de los procesos electorales en el país".

4. Es principalmente de carácter permanente a través de la Campaña de Actualización Intensa (CAI) y de la Campaña de Actualización Permanente (CAP).

5. Contribuye con calidad de Información y servicios a la DERFE, aplicable en situaciones o actividades propias de la depuración del padrón electoral y la cartografía electoral.

El Proceso de Conformación, Integración y Actualización de la Cartografía Electoral se define como "el conjunto de subprocesos para generar, analizar y mejorar de manera continua la cartografía electoral a través de los órganos descentralizados en coordinación con la DCE"

Consiste en llevar a cabo el trabajo de campo para identificar asentamientos nuevos, así como el trabajo en gabinete para reflejar dicha información en las bases de datos, tanto vectorial como alfanumérica, esta información a su vez constituye un elemento básico para la georreferenciación de los domicilios de los ciudadanos que acuden a realizar su registro en el padrón electoral.

Adicionalmente a las actividades mencionadas, también se llevan a cabo los trabajos para la incorporación de adecuaciones al marco geográfico electoral, como resultado de afectaciones a límites municipales por parte de los órganos estatales, y procesos como el reseccionamiento o la distritación. Como objetivo principal está el coordinar las actividades que deriven del proceso de actualización cartográfica electoral a través de los órganos descentralizados.

## **2.2.1 Entradas, Salidas e Insumos**

De acuerdo a las definiciones ya mencionadas con anterioridad, las entradas, salidas e insumos se refieren a los productos y servicios generados, (para fines de este trabajo) de manera específica se refiere a los generados por la DCE.

Entradas

a) "Mantener actualizada la cartografía electoral del país $6$ , clasificada por entidad, distrito electoral federal, municipio y sección electoral"

b) Dinámica de actualización, debida a fenómenos naturales como: cambios demográficos, siniestros, eventos climáticos etc.; así como las modificaciones al MGE establecidas en documentos oficiales (decretos, ley orgánica municipal, constituciones políticas, entre otros).

#### Salidas

 $\overline{a}$ 

a) Los productos y catálogos cartográficos diferentes que se obtienen tanto en formato digital como impreso:

- Plano Distrital Seccional (PDS)
- Carta Electoral Municipal (CEM)
- Plano Urbano Seccional (PUS)
- Plano Urbano por Sección Individual (PUSI)
- Condensado Estatal Distrital (CED)
- Condensado Estatal Seccional (CES)

<sup>6</sup> COFIPE, artículo 92 inciso j.

- Mapa de la República Mexicana con División Distrital Federal.
- Catálogo Distrital
- Catálogo Municipal
- Catálogo Seccional
- Catálogo de Localidades
- Catálogo de Colonias
- Cartografía Temática (casillas extraordinarias)
- Consulta de información Cartográfica Electoral en Internet e intranet.
- Sistema de Orientación Geográfico Electoral Ciudadano (SOGEC)
- Sistema de Información Geográfico electoral (SIGE)

## Insumos

Información recopilada en campo, base cartográfica digital, estadísticas de información nominativa del padrón, software especializado (GeoMedia), fotografía aéreas, imagen satelital, GPS, tableta digitalizadora, scanner, equipo de cómputo, productos cartográficos:

- Plano Urbano Seccional (PUS)
- Plano Urbano por Sección Individual (PUSI)
- Croquis Municipal Seccional
- Croquis Rural por Sección Individual
- Croquis de Localidad Rural con Amanzanamiento Definido
- Croquis de Localidad Rural con Caserío Disperso
- Croquis de Localidad Rural con amanzanamiento Definido y Caserío Disperso.
- Plano Urbano Seccional Individual con Números Exteriores (PUSINEX)
- Catálogo de Colonias
- Catalogo General de Localidades

Cabe hacer mención que aún cuando no se cuenta con un manual de procedimientos actualizado, se poseen los manuales que norman las actividades diversas que derivan del proceso de actualización cartográfica así como, de los sistemas diversos que apoyan en la simplificación de dichas actividades.

# **Manuales Existentes (Octubre 2007)**

- Manual Básico de ArcMap Ver 1.0
- Manual de instalación ArcGis Ver 1.0
- Manual para la Elaboración de Cartel Croquis ver 1.0
- Manual SIAV Ver 1.0 (Sistema de Impresión de Alto Volumen)
- Anexos Manual SIAV
- Manual de GeoMedia Viewer 6.0 ver 1.0
- Manual de Croquis Cartel en GeoMedia
- Manual de GeoMedia
- Manual de GeoMedia avanzado 2002.doc
- Manual de GeoMedia Partidos Políticos
- Manual de GeoMedia versión ejecutiva
- Manual de Microstation
- Procedimiento\_Actualización\_Web\_completo
- Sistema Automatizado de Impresión Cartográfica (S.A.I.C.)
- Sistema Visualizador de archivos .glt y .pdf
- Manual de Digitalización Cartográfica
- Programa de Identificación Domiciliaria
- Tipología de Secciones
- Proyecto Integral de Actualización Cartográfica
- Depuración Cartográfica
- Consistencia Cartográfica
- Revisión de la Delimitación Seccional
- Manual de Actualización Cartográfica
- Guía para el Uso e Interpretación de los Productos Cartográficos
- Sistema de Actualización del Catálogo de Claves de identificación Geoelectoral (SACCIG)
- Sistema Integral de Información del Registro Federal de Electores- subsistema de actualización Cartográfica (SIIRFE -SAC)
- Sistema Integral de Cartografía Estatal (SICE)
- Manual de Captura de PUSINEX
- Herramientas PUSINEX (Manual de Operación)
- Manual Control de Calidad de la Base de datos
- MANUAL GENERA\_SOGEC\_II
- Manual de Georreferencia Ciudadana en el SIIRFE-MAC

# **2.2.2 Características, Atributos y Aportaciones a la cadena de valor.**

Características.

- Es de carácter legal.
- Es de carácter permanente (Campaña de Actualización Intensa, Campaña de Actualización Permanente).
- Planea recorridos en áreas determinadas con posibilidades de crecimiento.
- El proceso de actualización cartográfica es a nivel nacional.
- Involucra estructura tanto a nivel central (DCE) como foráneo (31 Entidades y DF)
- Cuenta con cartografía asistida por computadora, percepción remota y sistemas de administración de base de datos.
- Interactúa con otras áreas afines.
- Actualiza y mantiene el software utilizado de manera constante.
- Documenta las actividades realizadas durante el proceso.

Atributos.

- Ubica domicilios en campo.
- La base de datos digital cuenta con niveles de agregación diferentes (EDMSLM).
- Planea los recorridos de campo.
- Clasifica los tipos de actualización (casos sencillos y complejos).
- Los órganos descentralizados están facultados para resolver de manera directa ciertos tipos de actualización cartográfica (casos sencillos).
- Da solución a solicitudes de verificación en campo CIF-05 y ciudadanos mal referenciados.
- Verifica la correspondencia entre catálogos cartográficos y base geográfica digital (Genera SOGEC).
- Proporciona la cartografía para MAC.
- Genera productos cartográficos diferentes en formato magnético o impreso.
- Publica la información cartográfica en intranet e Internet.
- Cuenta con una red de telecomunicación (Red IFE).

La cadena de valor<sup>7</sup> se refiere al conjunto de procesos y subprocesos articulado de manera integral, coherente, flexible, gobernable y con capacidad de crecimiento y generación de valor.

 7 Taller de Homologación de Conceptos. IFE-2006

Aportación a la cadena de Valor.

- Consolidación del proceso cartográfico.
- Principios de calidad y mejora continua.
- Se dice que es integral porque su estructura de organización es central y foránea.
- Existe sincronización en los tiempos de operación de cada una de las actividades que se derivan de la actualización.
- Tiene capacidad de resolución, cuenta con procedimientos que permiten resolver situaciones que en determinado momento pudieran impedir el logro del objetivo  $(CIF-05)^8$ .
- Desarrolla constantemente procedimientos que permiten mejorar la cartografía electoral.
- Tiene una misión clara.
- Garantizar cartográficamente la ubicación correcta del domicilio del ciudadano.

## **2.2.3 Componentes del Proceso de Actualización Cartográfica.**

 Los componentes del Proceso de Actualización Cartográfica se refieren a las personas, las condiciones de trabajo, los bienes, servicios y a los elementos que son utilizados para la agilización del o los servicios resultado del proceso mismo.

• Recursos humanos: es el conjunto de personas con conocimientos, habilidades y aptitudes que forman parte de una organización para resolver una actividad o llevarla acabo dentro de ésta.

Actualmente se cuenta a nivel nacional con una plantilla para realizar tanto los trabajos de gabinete como de campo que deriven de las actividades de la Actualización Cartográfica.

• El medio ambiente se refiere las condiciones bajo las cuales se desarrolla el trabajo". Las actividades diversas que derivan de la actualización cartográfica se realizan de manera segura, armónica e integral.

 8 Informe de Verificación de Domicilios en Campo

- Los bienes y servicios que se incorporan al proceso, que con el trabajo de los empleados y el apoyo de equipos, son transformados en otros bienes y /o servicios con un valor agregado mayor", como son la documentación que se obtiene como resultado de los recorridos de campo, las afectaciones al marco geográfico electoral que resultan de leyes y decretos (diario oficial), la base cartográfica electoral, las estadísticas de información nominativa del padrón, fotografía aérea, cartografía proporcionada por organismos e instituciones externas, etc.
- Y por último las herramientas y aparatos que se utilizan para agilizar uno o varios procesos y así transformar los insumos en productos y servicios. Dentro de los cuales se encuentran, el equipo para digitalización e impresión de productos cartográficos como: tableta digitalizadora, impresora de formato amplio (plotter), impresora láser, scanner, estaciones de trabajo, GPS y PDA.

# 2.2.4 **Descripción de Subprocesos Operativos**

En el denominado **"Plan estratégico de Gestión 2006-2012" de los Procesos Institucionales**, se establece que sí se cumplen los lineamientos establecidos, en el **Modelo de Administración por Procesos** (Figura 2.6), el proceso se alimenta de insumos generados por diversos proveedores internos y/o externos y el resultado final es el servicio y los productos para los usuarios internos y/o externos.

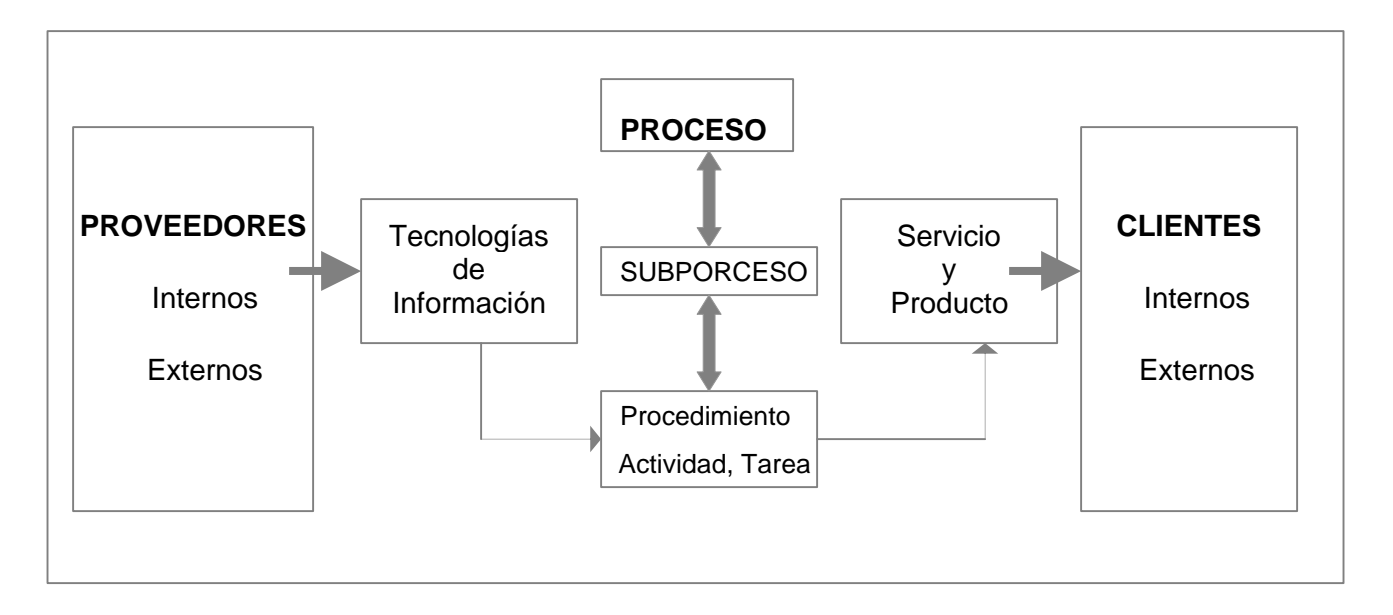

## **Figura 2.6 Modelo de Administración por Procesos.**

 A continuación se da un ejemplo de la estructura organizacional de la que se deriva el Proceso Institucional, el subproceso y los procedimientos (actividades y tareas) además del objetivo de cada procedimiento y el soporte documental. El propósito de dar una visión mayor de la Reingeniería de Procesos.

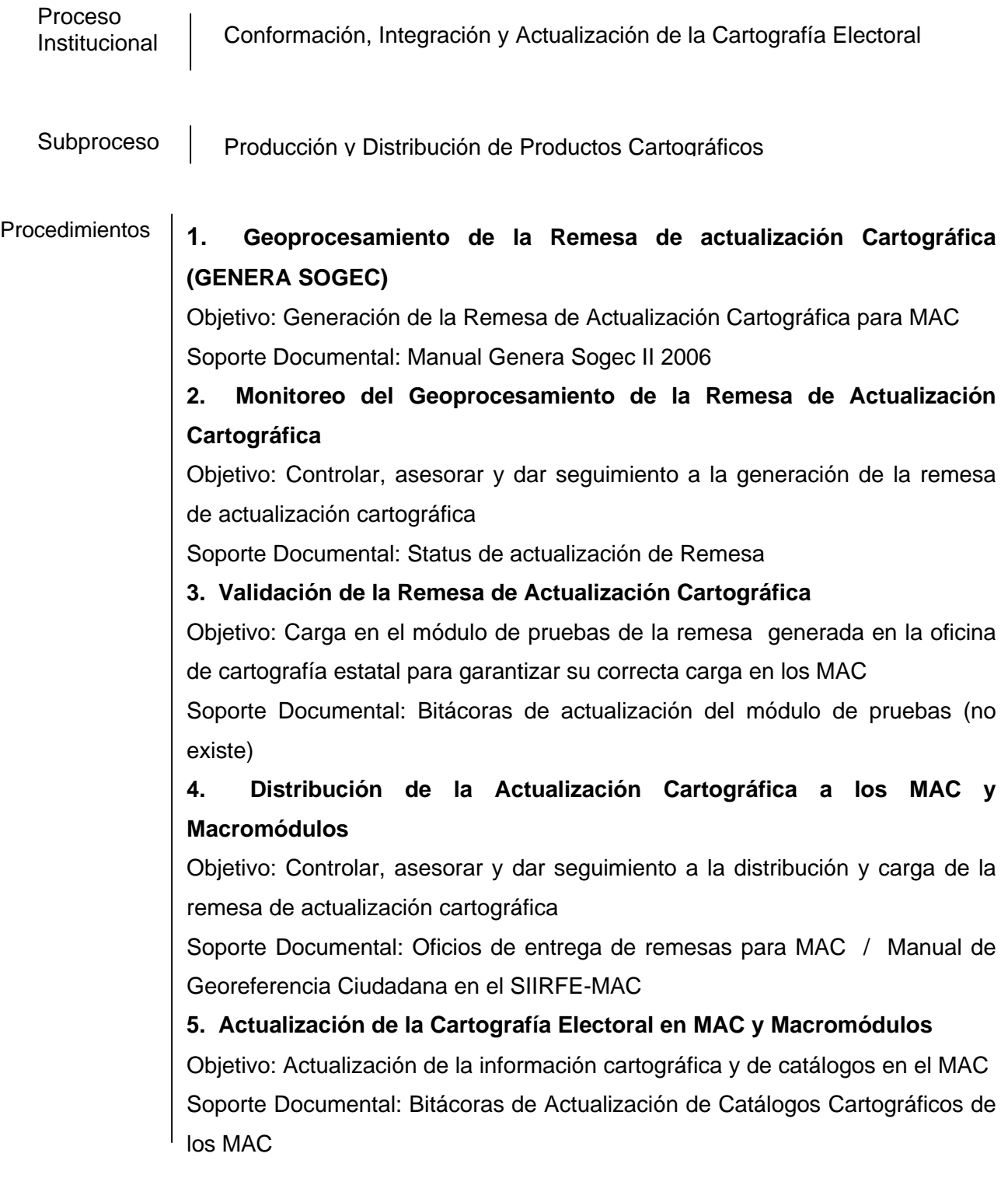

# **7. Análisis, Evaluación y Reingeniería de Procesos**

Objetivo: Evaluar los procedimientos actuales para corregir errores e implementar mejoras

Soporte Documental: Documentación del Sistema Integral para la actualización y Seguimiento a la Sistematización Cartográfica.

# **8. Diseño y Desarrollo de Nuevas Aplicaciones Especializadas de Geoprocesamiento**

Objetivo: Generar herramientas de apoyo para realizar de forma más eficiente las actividades o por solicitudes especiales de información

Soporte Documental: Manuales de Operación de las Aplicaciones

# **9. Control y Monitoreo de la Actualización y Captura del PUSINEX electrónico**

Objetivo: Controlar el universo de captura y monitorear la actualización ó incorporación de información.

De lo expuesto hasta ahora se deriva que todo proceso integra a personas, sistemas, tecnologías, infraestructura, inversiones, normas, políticas, etc. de manera armónica basada en la estructura de organización, es así como se propicia un alto nivel de desempeño.

Por lo tanto para mejorar la calidad y ofrecer un mejor servicio, se debe de incrementar la eficiencia en cuanto a la atención de ciudadanos, y poner especial atención para que se generen menos casos de ciudadanos mal referenciados por cartografía, porque el MAC no se encuentra actualizado de una manera adecuada.

# **LA ACTUALIZACIÓN DE CATÁLOGOS CARTOGRÁFICOS**

#### **3. Referencias**

La Dirección Ejecutiva del Registro Federal de Electores (DERFE) decidió crear, el Sistema Integral de Información del Registro Federal de Electores (SIIRFE) en el año 2003, con la finalidad clara de proporcionar más y mejores servicios a los ciudadanos que requieren realizar algún tipo de trámite, para cumplir con sus derechos electorales.

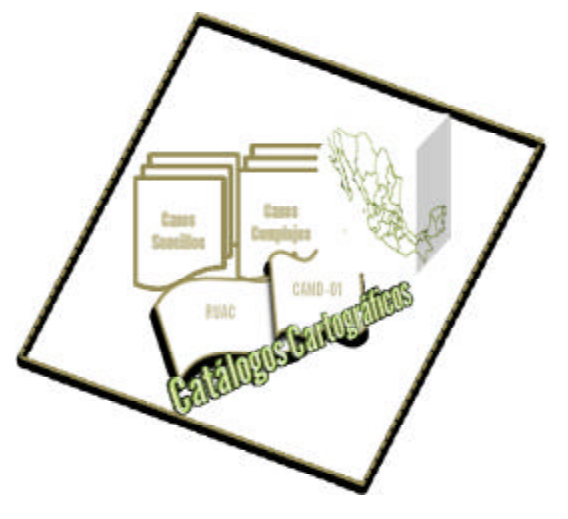

El objetivo principal del SIIRFE es incrementar la eficiencia y eficacia en cuanto a la atención de ciudadanos y en cuanto al cumplimiento del Proceso de la Actualización Cartográfica establecido en las Leyes y Reglamentos que norman a la DERFE.

A partir de que el SIIRFE entra en vigor, los Módulos de Atención Ciudadana comienzan a operar a nivel estatal; es decir, que a partir de este momento cualquier ciudadano que quiera llevar a cabo algún tipo de trámite lo puede realizar en cualquier módulo que desee o que mejor le convenga, siempre y cuando el Módulo se ubique dentro de la misma entidad donde se establece su lugar de residencia permanente.

Cabe recordar que, anteriormente a que el SIIRFE entrará en operación este tipo de trámites no eran permitidos y que la atención de los ciudadanos se limitaba únicamente a atender a aquellos cuyo domicilio perteneciera al Distrito correspondiente.

Por lo tanto, a partir del año 2003, de manera oficial los procedimientos que conforman el Proceso de la Actualización Cartográfica se modificaron para incluir la cartografía digital a nivel estatal en todos y cada uno de los Módulos de Atención Ciudadana de los estados, dejando de utilizar los productos en papel a nivel estatal.

#### **3.1 La Actualización Cartográfica**

La Actualización de la Cartografía Electoral es el proceso mediante el cual se conjuntan procedimientos de gabinete y de campo, y es a través de estos procedimientos como se detectan rasgos tanto físicos como culturales representativos del terreno y que aún no se encuentran registrados en la cartografía con que ya se cuenta.

A través de estos procedimientos, actividades y tareas es que se generan los cambios que presentan los asentamientos poblacionales, ya sea en áreas urbanas o rurales. Además de ser elaborados los productos cartográficos digitales, que a su vez son distribuidos a la DCE y a los MAC por medio del SIIRFE.

Uno de los productos que se distribuyen al Centro de Cómputo y Resguardo Documental (CECyRD), es el Archivo de Movimientos Cartográficos, el cual es actualizado mediante el Sistema de Actualización de Catálogos de Claves de Identificación Geoelectoral (SACCIG).

Es importante mencionar que entre las actividades principales que se realizan para la actualización permanente de la cartografía electoral se realiza la sistematización cartográfica que da origen a los recorridos de campo, por medio de los cuales son detectadas las modificaciones existentes en el terreno, que posteriormente son plasmadas de manera digital en la base de datos, mediante la integración de reportes con la cartografía nueva para actualizar la anterior.

Estos reportes son integrados por los técnicos cartógrafos asignados a cada uno de los 300 distritos a nivel nacional, desde cada Oficina de Cartografía del Estado y se distribuyen a los Módulos de Atención Ciudadana (MAC); así como también a la Dirección de Cartografía Electoral por medio del Sistema Integral de Información del Registro Federal Electoral (SIIRFE).

Los tipos diferentes de actualización cartográfica que se obtienen mediante los recorridos de campo se clasifican de acuerdo con las características de control y manejo establecidas por el SIIRFE, y se clasifican en Casos Sencillos y Casos Complejos y de acuerdo al espacio geográfico habitado se consideran de área urbana o área rural.

47

Antes de indicar a qué se refieren los casos sencillos y los casos complejos es importante hacer referencia de la definición establecida en el Instituto Federal Electoral respecto a una localidad; esta se define como el área geográfica habitada o en condiciones de habitarse, circunscrita a un municipio y factible de ser representada en la cartografía, independientemente del número de personas que habiten en el lugar.

A su vez una localidad se clasifica de la manera siguiente:

- Localidad urbana se precisa como el espacio geográfico habitado y circunscrito a un municipio, este espacio debe contener como mínimo 2,500 habitantes de acuerdo con el último Censo General de Población y Vivienda, además debe presentar amanzanamiento definido, nomenclatura oficial en sus calles y servicios básicos.
- Localidad rural se define como el espacio geográfico circunscrito al municipio político determinado, este puede o no ser cabecera de sección, y carece o presenta la infraestructura mínima en servicios públicos.
- Localidad mixta se precisa como el área geográfica habitacional que no reúne todas las características de localidad urbana, pero que posee un trazo determinado de calles y manzanas que a simple vista se pueden identificar en campo.

## **3.1.1 Casos de Actualización Cartográfica**

#### Casos Sencillos

Los Casos Sencillos de actualización sean de área urbana o de área rural, no afectan los límites seccionales, municipales ni distritales; este tipo de casos no necesitan de la autorización de la Coordinación de Operación en Campo (COC), de tal manera que este tipo de casos pueden ser incorporados inmediatamente en el Sistema de Actualización de Catálogos de Claves de Identificación Geoelectoral (SACCIG) y por lo tanto a la cartografía.

A continuación se enlistan los casos diferentes que dan origen a la actualización cartográfica, ver (Cuadros 3.1 y 3.2) para área urbana y para área rural respectivamente. La *x* señala donde se aplica el caso de actualización en la Cartografía o en el SACCIG.

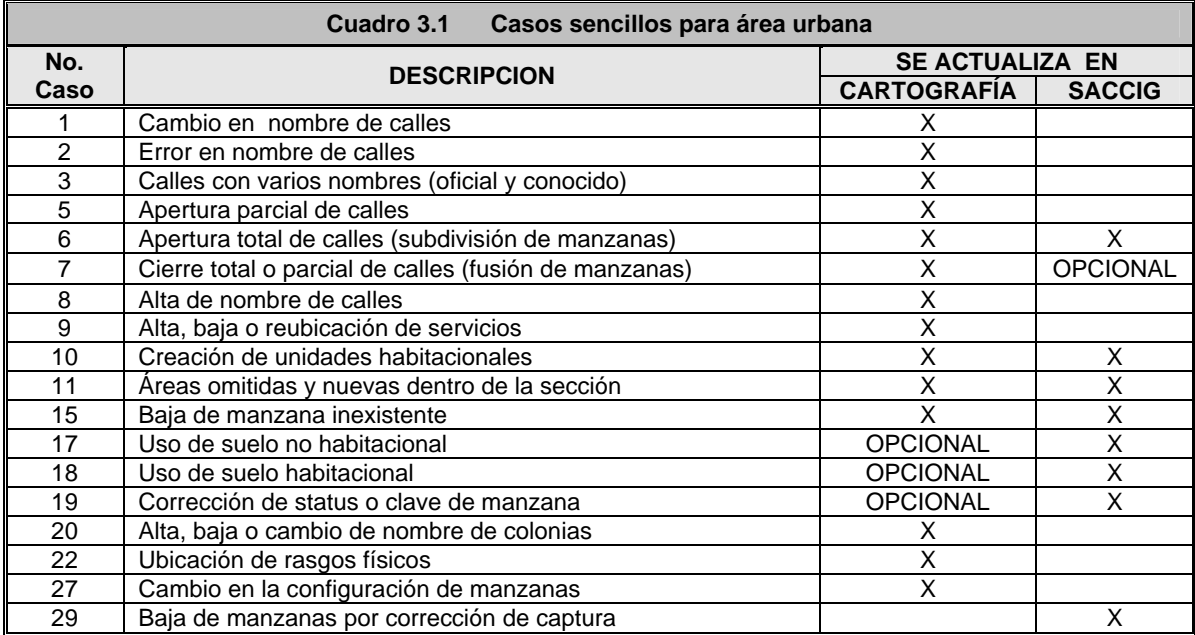

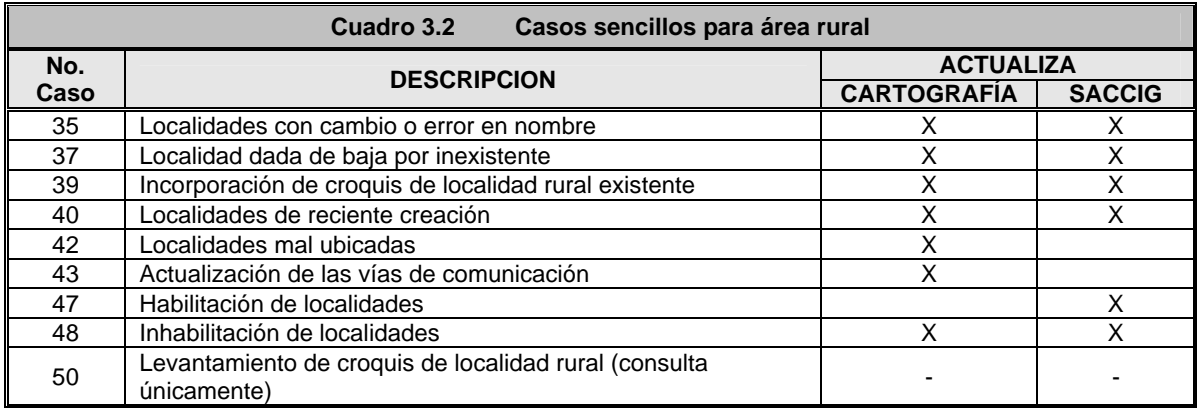

Cabe mencionar que los casos sencillos, deben ser incorporados de manera previa a través del (RUAC) Reporte Único de Actualización Cartográfica y posteriormente se incorporan en el sistema (SACCIG) Sistema de Actualización de los Catálogos de Claves de Identificación Geoelectoral.

## Casos Complejos

 $\overline{a}$ 

Los Casos Complejos (Cuadro 3.3 y 3.4) de Actualización Cartográfica, a diferencia de los Casos Sencillos, requieren de autorización por parte de la Coordinación de Operación en Campo (COC), debido a que en estos casos sí se pueden afectar los límites a nivel de localidad, sección, municipio ó distrito; esto en muchas ocasiones provoca que se generen ciudadanos mal referenciados<sup>1</sup>; lo que impide se incorporen de manera inmediata a la cartografía y al SACCIG.

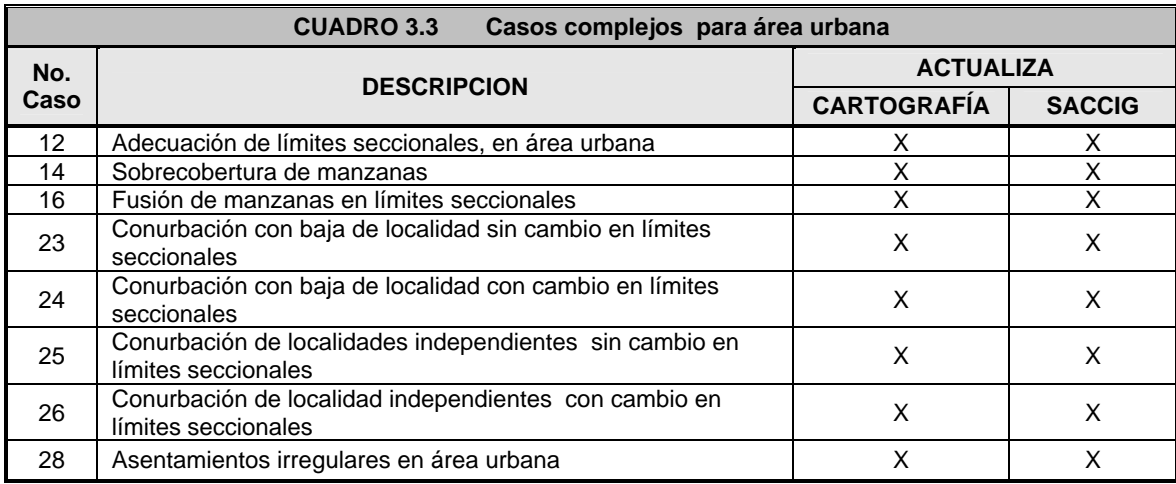

|      | Cuadro 3.4<br>Casos complejos para área urbana                                          |                     |               |  |  |  |  |  |  |  |  |  |  |
|------|-----------------------------------------------------------------------------------------|---------------------|---------------|--|--|--|--|--|--|--|--|--|--|
| No.  | <b>DESCRIPCION</b>                                                                      | <b>ACTUALIZA</b>    |               |  |  |  |  |  |  |  |  |  |  |
| Caso |                                                                                         | <b>CARTOGRAFIIA</b> | <b>SACCIG</b> |  |  |  |  |  |  |  |  |  |  |
| 30   | Alta de localidad urbana en sección rural                                               | X                   | X.            |  |  |  |  |  |  |  |  |  |  |
| 31   | Fusión de localidades en distintas secciones                                            | X                   | X             |  |  |  |  |  |  |  |  |  |  |
| 32   | Localidades duplicadas en diferentes municipios o secciones                             | X                   | X             |  |  |  |  |  |  |  |  |  |  |
| 33   | Localidades que se dividen                                                              | X                   | X             |  |  |  |  |  |  |  |  |  |  |
| 34   | Definición de límites entre localidades                                                 | X                   | X             |  |  |  |  |  |  |  |  |  |  |
| 36   | Baja de manzanas de croquis de localidad que no cubre con<br>los requisitos             | X                   | X             |  |  |  |  |  |  |  |  |  |  |
| 38   | Reincorporación de localidades eliminadas en catálogos por<br>error                     | X                   | X             |  |  |  |  |  |  |  |  |  |  |
| 41   | Reubicación física de localidades                                                       | X                   | X             |  |  |  |  |  |  |  |  |  |  |
| 44   | Localidades que cambian de categoría                                                    | <b>OPCIONAL</b>     | X             |  |  |  |  |  |  |  |  |  |  |
| 45   | Fusión de localidades en la misma sección                                               | x                   | X             |  |  |  |  |  |  |  |  |  |  |
| 46   | Localidades ubicadas correctamente en diferentes municipios,<br>sin afectar los límites | X                   | X             |  |  |  |  |  |  |  |  |  |  |
| 49   | Asentamientos irregulares en área rural                                                 | X                   | X             |  |  |  |  |  |  |  |  |  |  |
| 51   | Adecuación de límites seccionales, en área rural                                        | X                   | X             |  |  |  |  |  |  |  |  |  |  |
| 59   | Casos complejos especiales (Unicamente oficinas centrales)                              | X                   | X             |  |  |  |  |  |  |  |  |  |  |

 $1$  Los ciudadanos mal referenciados, son ciudadanos registrados en la cartografía, pero con una georrefencia incorrecta.

Los catálogos cartográficos son actualizados en el CECyRD de manera periódica cada 2do y 4to miércoles de mes; a través de estas actualizaciones, el técnico cartógrafo realiza primero a través de la captura del Reporte Único de Actualización Cartográfica (RUAC) y posteriormente en la Oficina de Cartografía Estatal, se ingresan al SACCIG los movimientos mediante el Formato de Actualización de Catálogos Cartográficos (CAND-01), ver ejemplo (Figura 3.1), en este se realiza el registro de las actividades que dan origen a la los tipos de actualización tanto de casos sencillos y casos complejos.

## FORMATO RUAC

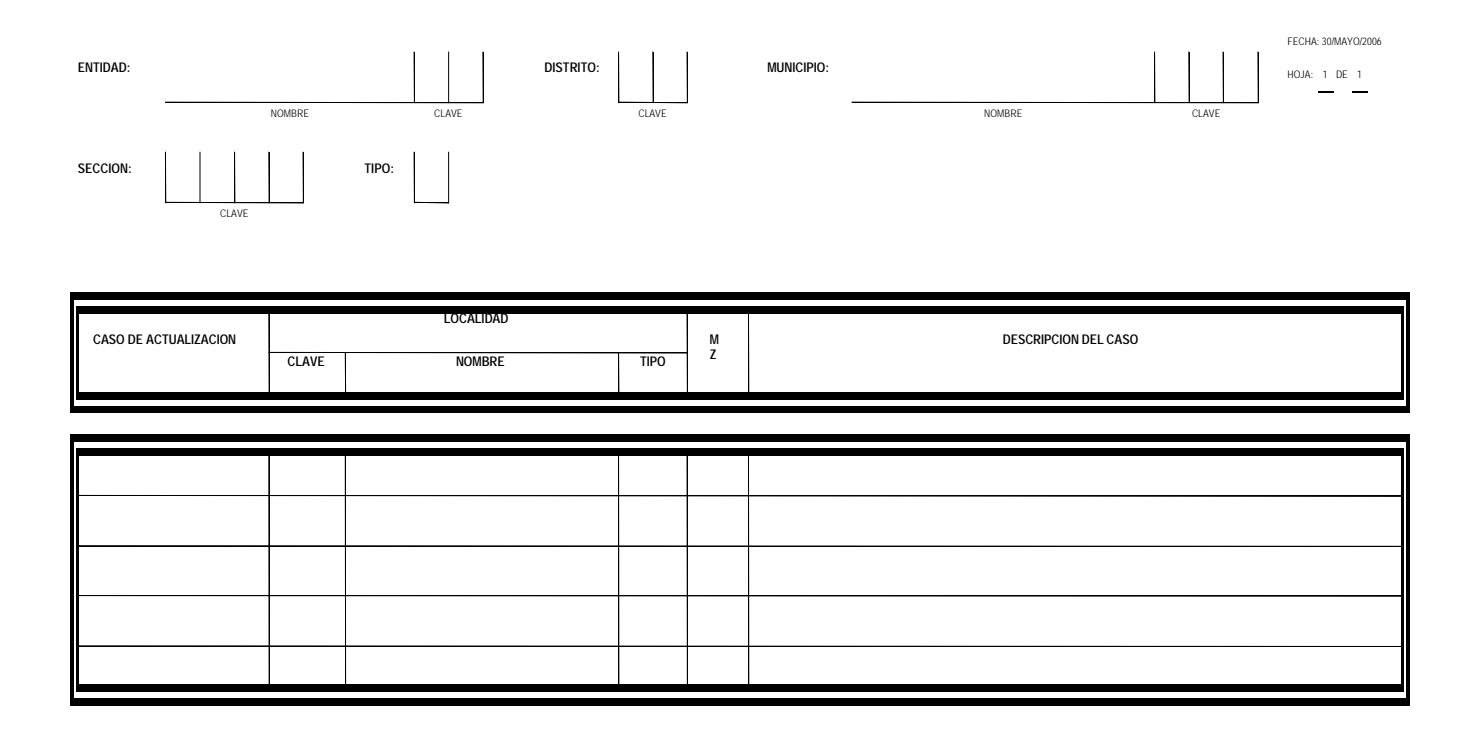

## **Figura 3.1 Reporte Único de Actualización Cartográfica (RUAC).**

Cuando se efectúan los recorridos de campo cada una de las actualizaciones obtenidas, son registradas por caso y se incorporan en la cartografía y en los formatos (RUAC); en los cuales se describe en qué consiste la actualización que se está señalando en la cartografía; así mismo, en caso de que se presenten movimientos a los catálogos, se debe llenar el formato CAND-01, para su captura posterior en el SACCIG.

**RUAC**

En el formato CAN-01 (Figura 3.2) se efectúan las modificaciones a los catálogos cartográficos resultantes de la actualización cartográfica obtenidas de las tareas de los recorridos de campo, aquí se capturan de manera previa todos los movimientos que posteriormente serán ingresados al SACCIG; es en este formato es donde se pueden capturar tanto los casos sencillos como los complejos.

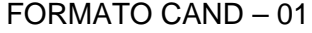

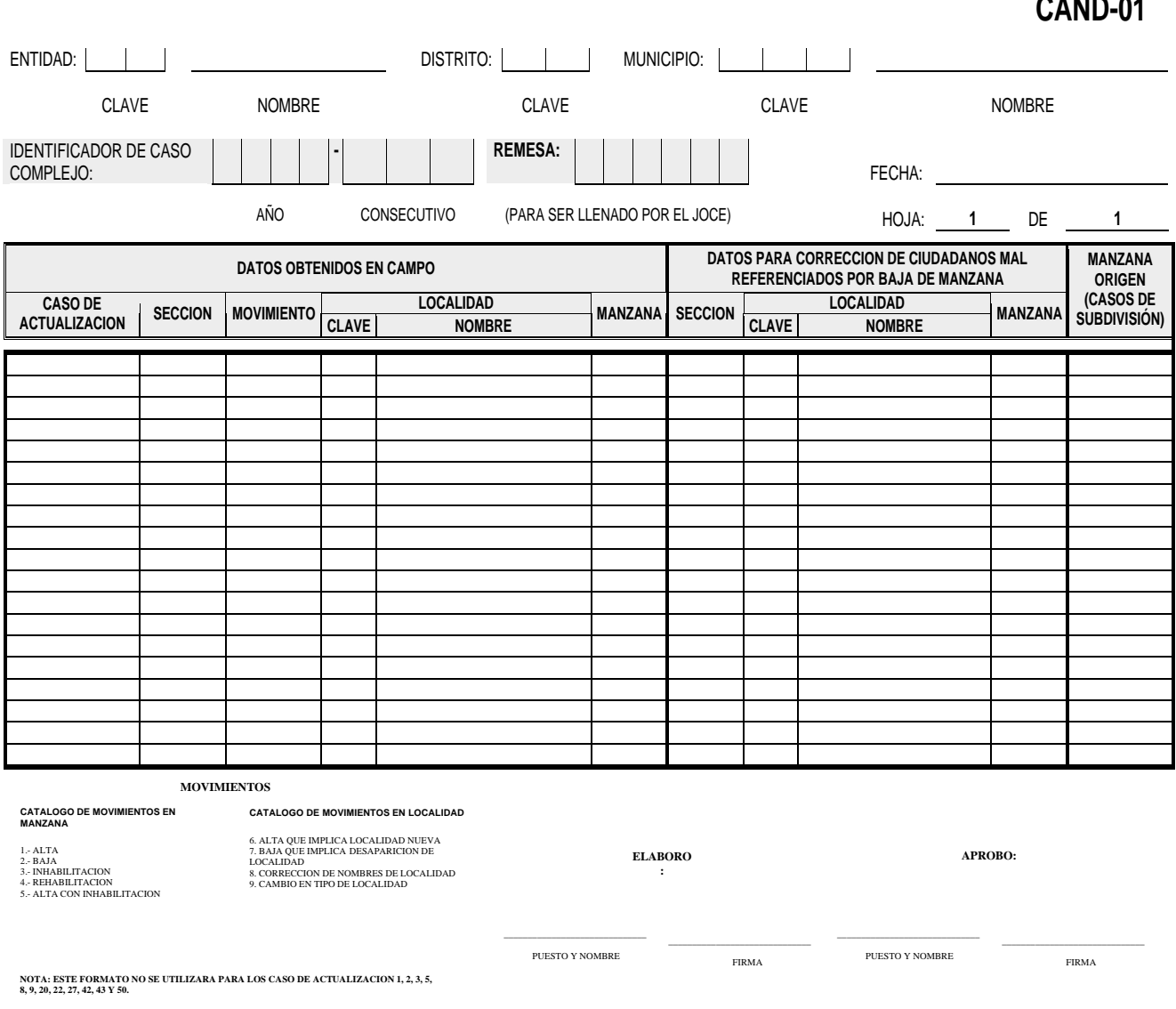

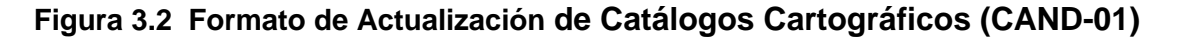

## **3.2 El SICE**

El Sistema Integral de Cartografía Estatal (Figura 3.3), es un sistema de comunicación bidireccional que permite visualizar y modificar la información electoral de cada estado, fue creado por el personal de la DCE, y a través de este sistema se efectúan algunas actividades y tareas cartográficas diferentes, con niveles de seguridad y acceso mediante tres módulos (Cuadro 3.5).

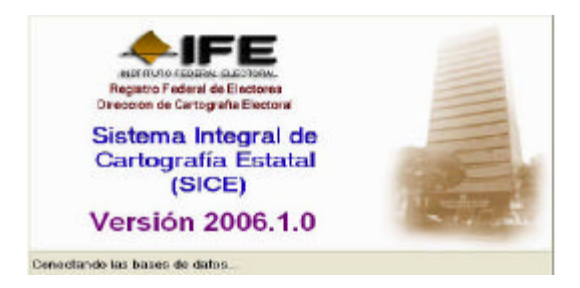

**Figura 3.3 Página principal del SICE.**

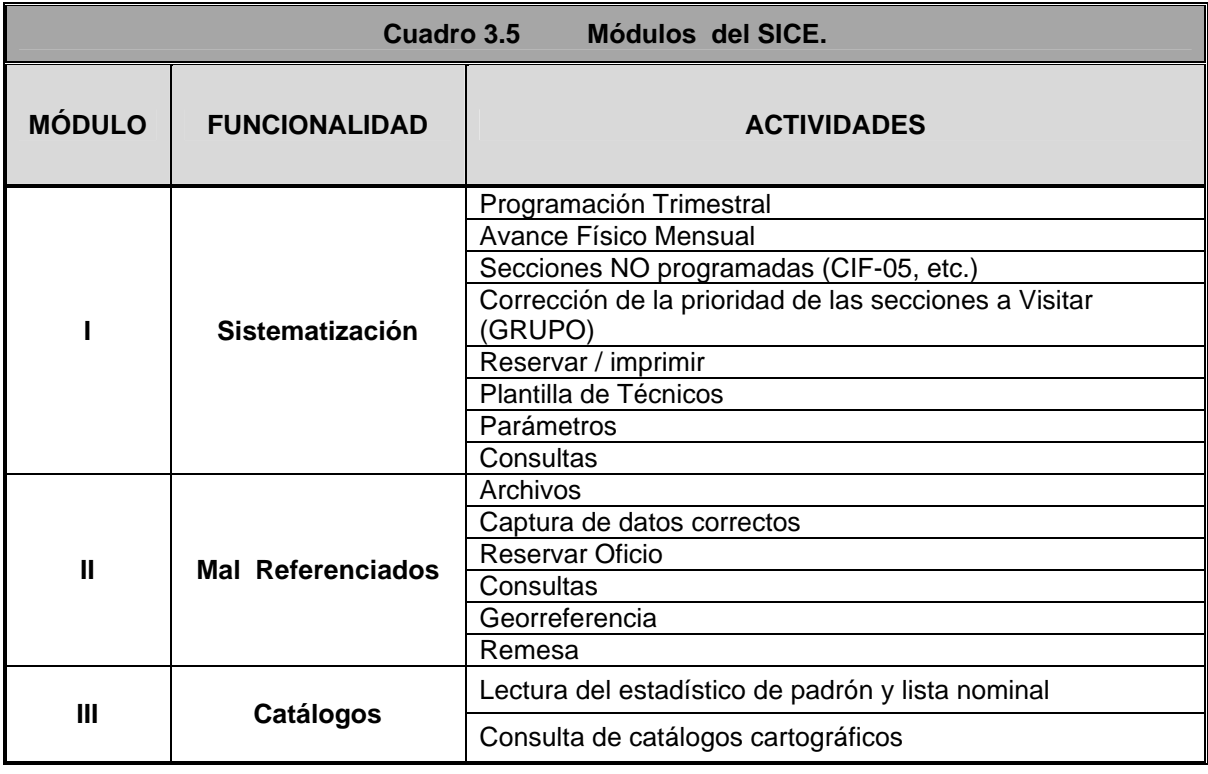

*I. Sistematización Cartográfica*, este modulo se refiere al manejo de la información de las actividades y tareas derivadas de este procedimiento, como son la Programación Trimestral, el Avance Físico Mensual (SIS-05), las Secciones No Programadas (CIF-05 y otros), la Corrección de acuerdo a la Prioridad por Secciones a Visitar, la Administración de la plantilla de los Técnicos Cartógrafos, y consultas.

Se encarga de manera fundamental de programar las fechas de entrega oportuna de los reportes correspondientes, sí se está fuera de la fecha programada no se puede realizar la captura; trátese de la programación trimestral o del avance físico mensual.

**"***Para la integración de la programación trimestral<sup>2</sup> se tiene el período de integración desde 15 días antes de iniciado el trimestre en cuestión y máximo hasta 15 días de iniciado el trimestre para el envío, incluyendo la notificación de adecuaciones o correcciones al mismo".*

*"Por lo que corresponde al avance físico mensual (SIS-05), se tiene la posibilidad de integrar durante todo el mes en cuestión (siempre y cuando ya se tenga previamente capturado el calendario), y máximo hasta 7 días del mes inmediato siguiente".* Las causas por las que se programa una sección se encuentran en el (Cuadro 3.6) ver ejemplo.

|                | Cuadro 3.6<br>Causas para programar una sección.                                                                                                    |  |  |  |  |  |  |  |  |  |  |  |
|----------------|----------------------------------------------------------------------------------------------------|--|--|--|--|--|--|--|--|--|--|--|
| <b>CAUSA</b>   | <b>DESCRIPCIÓN</b>                                                                                                    |  |  |  |  |  |  |  |  |  |  |  |
|                | Atención a solicitudes de actualización cartográfica por CIF-05 pendientes de solución en<br>MAC.                                                    |  |  |  |  |  |  |  |  |  |  |  |
| $\overline{2}$ | Secciones con nuevos crecimientos (fraccionamientos, asentamientos irregulares, etc.)                                                                |  |  |  |  |  |  |  |  |  |  |  |
| 3              | Secciones donde faltó elaborar el PUSINEX (Plano Urbano Por Sección Individual con<br>Números Exteriores)                                            |  |  |  |  |  |  |  |  |  |  |  |
| 4              | Secciones donde falta elaborar el CLR con Amanzanamiento Definido, en localidades<br>rurales con más de 300 ciudadanos. (Croquis de Localidad Rural) |  |  |  |  |  |  |  |  |  |  |  |
| 5              | Secciones involucradas en nuevos municipios o con problemas de límites.                                                                              |  |  |  |  |  |  |  |  |  |  |  |
| 6              | Secciones que requieren levantamiento de punto GPS.                                                                                                  |  |  |  |  |  |  |  |  |  |  |  |
| $\overline{7}$ | Secciones donde se instaló casilla extraordinaria.                                                                                                   |  |  |  |  |  |  |  |  |  |  |  |
| 8              | Secciones en la Verificación Nacional Muestral.                                                                                                    |  |  |  |  |  |  |  |  |  |  |  |
| 9              | Secciones en la Verificación Local Muestral.                                                                                                    |  |  |  |  |  |  |  |  |  |  |  |
| 10             | Secciones afectadas por desastres naturales.                                                                                                    |  |  |  |  |  |  |  |  |  |  |  |

<sup>2</sup> Manual "Sistema Integral de Cartografía Estatal SICE", Noviembre 2006

 $\overline{a}$ 

II. *Ciudadanos Mal Referenciados (CMR)*, este módulo se establece a partir del Padrón Electoral del cual se conforma el Banco de Ciudadanos Mal Referenciados (BCMR), su conformación es a partir de la clasificación de los errores detectados en el EDMSLM al actualizar la cartografía.

En el Banco de Ciudadanos Mal Referenciados se encuentran dos tablas, una es el Listado de Ciudadanos Mal Referenciados (LCMR) estos se clasifican por el tipo de errores detectados de acuerdo con el estado, distrito, municipio, sección, localidad y manzana. La segunda tabla está conformada por el listado Histórico donde se encuentran tanto los casos de CMR resueltos y los casos CMR afectados.

III*. Actualización de los Catálogos del SACCIG*, dada la importancia de las consultas para la toma de decisiones, es que este módulo está destinado básicamente para el uso de la Vocalía Estatal, y se utiliza para efectuar consultas e impresión de informes y Oficios.

Entre las consultas que se pueden efectuar se encuentran las siguientes:

- Lectura del Estadístico de Padrón y Lista Nominal (EDMSLM).
- Consulta de catálogos cartográficos
- Consulta de estadístico de padrón y lista nominal (EDMSLM)
- Consulta por remesa
- Consulta por catálogos (AC-01-R, AC-10-R, AC-05-R, CAR-01-R y CGS-R)

Una serie de tablas asociadas dan origen a los Catálogos de Cartografía y para realizar algún tipo de consulta primero se indica el criterio de búsqueda y después se solicita la consulta, la importancia de este orden es debido a que el criterio de búsqueda agiliza el despliegue de la información.

## **3.2 El SACCIG**

El Sistema de Actualización de Catálogos Cartográficos de Identificación Geoelectoral (SACCIG) es un sistema donde se realiza la captura, además de una serie de consultas y reportes referentes a los tipos diferentes de actualizaciones cartográficas de las claves del Estado, Distrito, Municipio, Sección, Localidad y Manzana (EDMSLM) que se llevan a cabo de acuerdo con los tipos diferentes de actualización cartográfica que se pueden presentar.

La incorporación de las actualizaciones a los catálogos cartográficos (Cuadro 3.7), se realiza cada remesa el segundo y cuarto miércoles de mes, mediante dos formas I. Captura directa y II Captura autorizada de casos complejos:

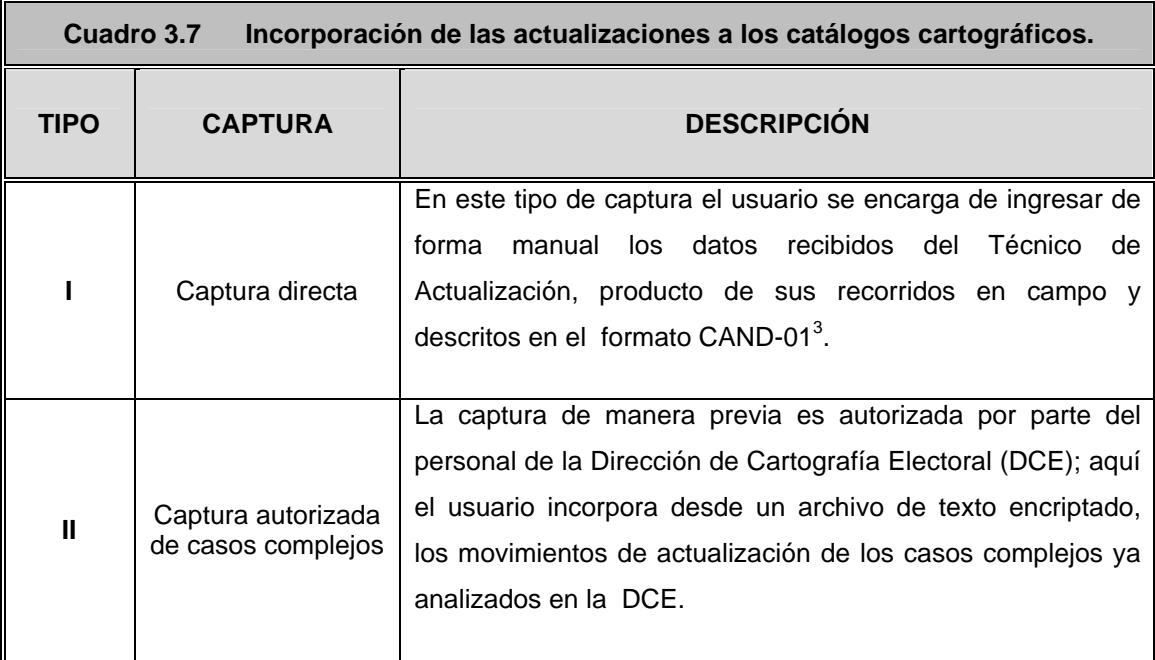

## **3.3.1 Funcionamiento del Sistema SACCIG.**

A través del Sistema de Actualización de Catálogos Cartográficos de Identificación Geo**e**lectoral (SACCIG), se cumple con las necesidades detectadas durante la actualización y consulta de información a la base de datos de Catálogos Cartográficos en cada Vocalía Estatal.

<sup>————————————————————&</sup>lt;br><sup>3</sup> Formato de Actualización de Catálogos Cartográficos.

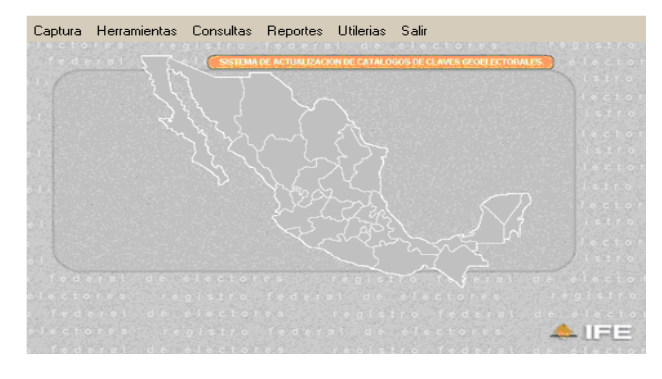

Este sistema básicamente cuenta con las funcionalidades de:

- I. Captura
- II. Consultas
- III. Generación de Reportes

**Figura 3.4 Página principal de SACCIG.**

 **Figura 3.5 Acceso de seguridad del** Una consideración importante de este sistema es que cuenta con una contraseña de seguridad para su acceso (Figura 3.5), para evitar la incorporación de errores en la bases SAC y del CECyRD que pueden (Formato Actualización y Recibo FUAR de los MAC.

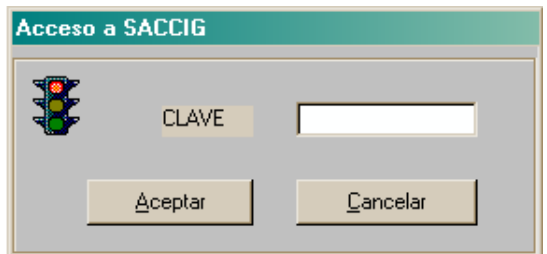

 **SACCIG.**

## **I. Captura**

#### v Casos Sencillos

Para llevar a cabo la captura de las actualizaciones de los catálogos cartográficos de los Casos Sencillos correspondientes a una remesa, el sistema solicita: a) el Tipo de Caso a Incorporar, b) Información General, c) los Datos Geoelectorales, d) Datos Referentes a Manzana y e) Acciones.

*a) Tipo de caso a incorporar*.- es importante mencionar que en el sistema SACCIG, de manera predeterminada autoriza la incorporación de Casos Sencillos; los Casos Complejos y con Afectaciones al MGE (por ley), son capturados en la DCE únicamente por personal autorizado. *b) Información General*.- Estos datos los establece el sistema de acuerdo con el calendario de remesas así como de la semana operativa en que se realice la captura de los datos. También aparece el tipo de movimiento a realizarse.

Antes de efectuar cualquier tipo de movimiento debe indicarse el tipo de actualización, para que el sistema de manera automática permita seleccionar alguno de los tipos de movimientos que van asociados al tipo de actualización de la cual se trate.

Los tipos de movimientos permitidos para la captura en el SACCIG (Cuadro 3.8), se dividen en Movimientos a Nivel Manzana y Movimientos a Nivel Localidad, cabe recordar que estos movimientos únicamente son los relacionados a los casos sencillos de actualización.

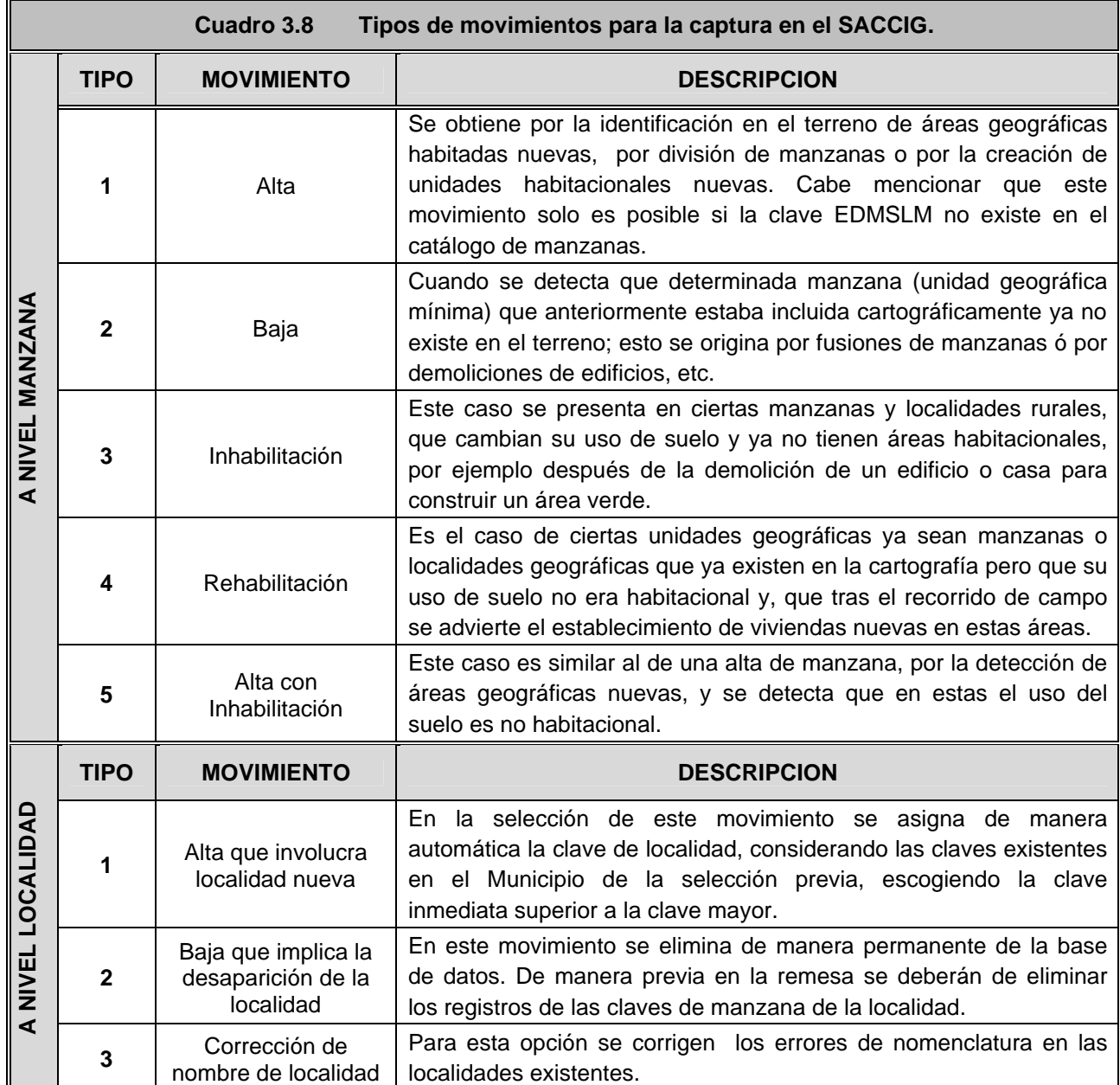

*c) Datos Geoelectorales* .- a este respecto los datos electorales de entidad, distrito y municipio aparecen de manera automática (Figura 3.6), una vez que se ingresa la sección; al ingresar la clave de la Localidad también de manera automática el sistema coloca el nombre de la localidad, finalmente aparece la opción de indicar la clave de manzana, en este apartado el sistema hace referencia al tipo de localidad sea rural o urbana.

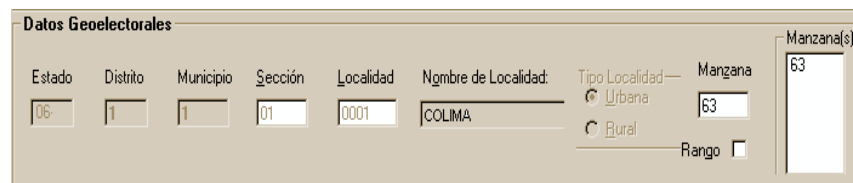

 **Figura 3.6 Ingreso de datos geoelectorales.**

Durante el llenado de este apartado, básicamente el sistema proporciona datos que son referidos a la base, conforme el operador del sistema va ingresando las claves geoelectorales, de las actualizaciones que está realizando.

*d) Datos Referentes de la Manzana*.- la referencia que el sistema realiza de este apartado depende del tipo de actualización y movimiento que se efectúe, respecto a este ejemplo del cual se está haciendo referencia (Figura 3.7), por tratarse de un tipo de actualización en el cuál se realiza una apertura total de calles y el movimiento es una alta con inhabilitación, el sistema proporciona los datos siguientes.

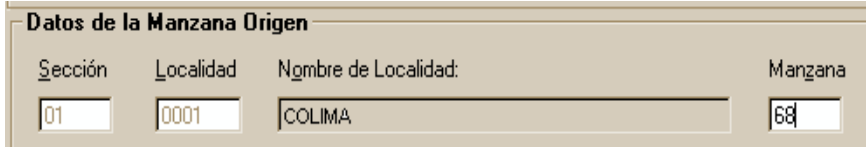

**Figura 3.7 Ingreso de datos de la manzana de origen.**

En general en este apartado siempre se habilita la opción para establecer los datos de Sección, Localidad, Nombre de la Localidad y Manzana, referentes al tipo de actualización y movimiento que se esté generando.

*e) Acciones*.- aquí se enlistan y concentran cada uno de los movimientos de actualización que se van realizando en cada remesa (Figura 3.8), este archivo posteriormente conformará el archivo de movimientos de la actualización que se está llevando a cabo.

| ENT |          | DTO MPIO TPO_ACT |  |    | SECC TPO_SECC |            |                      |  | MOVTO   CVE_LOC |   |                         |  |            |  | NOMERE_LOCALIDAD |               | TPO_LOC |  |          |        |  | <b>NZNA FEMESA TPO_CASO</b> | SECC_DEST |  |    |
|-----|----------|------------------|--|----|---------------|------------|----------------------|--|-----------------|---|-------------------------|--|------------|--|------------------|---------------|---------|--|----------|--------|--|-----------------------------|-----------|--|----|
| 06  |          |                  |  | OG |               | $\sqrt{6}$ |                      |  |                 | 片 |                         |  | 0001 COLMA |  |                  |               |         |  | 21       | 200716 |  |                             |           |  | 06 |
|     |          |                  |  |    |               |            |                      |  |                 |   |                         |  |            |  |                  |               |         |  |          |        |  |                             |           |  |    |
|     |          |                  |  |    |               |            |                      |  |                 |   |                         |  |            |  |                  |               |         |  |          |        |  |                             |           |  |    |
|     |          |                  |  |    |               |            |                      |  |                 |   |                         |  |            |  |                  |               |         |  |          |        |  |                             |           |  |    |
|     |          |                  |  |    |               |            |                      |  |                 |   |                         |  |            |  |                  |               |         |  |          |        |  |                             |           |  |    |
|     |          |                  |  |    |               |            |                      |  |                 |   |                         |  |            |  |                  |               |         |  |          |        |  |                             |           |  |    |
|     |          |                  |  |    |               |            |                      |  |                 |   |                         |  |            |  |                  |               |         |  |          |        |  |                             |           |  |    |
|     |          |                  |  |    |               |            |                      |  |                 |   |                         |  |            |  |                  |               |         |  |          |        |  |                             |           |  |    |
|     |          |                  |  |    |               |            |                      |  |                 |   |                         |  |            |  |                  |               |         |  |          |        |  |                             |           |  |    |
|     |          |                  |  |    |               |            |                      |  |                 |   |                         |  |            |  |                  |               |         |  |          |        |  |                             |           |  |    |
| ш   |          |                  |  |    |               |            |                      |  |                 |   |                         |  |            |  |                  |               |         |  |          |        |  |                             |           |  | ř  |
|     | Acciones |                  |  |    |               |            |                      |  |                 |   |                         |  |            |  |                  |               |         |  |          |        |  |                             |           |  |    |
|     |          | Agretar          |  |    |               |            | <b>Guada canbios</b> |  |                 |   | Cancelar Reg. Capturado |  |            |  |                  | Marzanni Gen. |         |  | Cancelar |        |  |                             | Sgle      |  |    |
|     |          |                  |  |    |               |            |                      |  |                 |   |                         |  |            |  |                  |               |         |  |          |        |  |                             |           |  |    |

**Figura 3.8 Ingreso de datos por movimientos de actualización.**

v Casos Complejos

Las actualizaciones cartográficas correspondientes a los Casos Complejos o a las Afectaciones al Marco Geográfico Electoral estipuladas por ley, son capturadas e incorporadas por parte del personal autorizado de la Dirección de Cartografía Electoral.

Una vez definidos como casos complejos el Jefe de Oficina de Cartografía Estatal (JOCE) debe enviar un oficio además de la información a la Dirección de Cartografía, cumpliendo con la normatividad establecida para esta información.

Los registros que contiene el paquete enviado por parte de la Vocalía Estatal, son analizados de manera detallada debido a las afectaciones posibles de los límites seccionales, municipales, distritales y / o localidades a que pueden dar origen.

Posteriormente esta información es verificada mediante el sistema SACCIG, si la información es correcta el sistema señala los pasos a seguir para continuar con la actividad, como si fuese de manera manual integrando los registros a la remesa vigente; si la información no es correcta, el sistema impide continuar con la incorporación de esta información.

La incorporación de este tipo de Casos Complejos no se realiza de manera usual por parte del personal de la Vocalía Estatal, debido al grado de complejidad que existe con el manejo de información de este tipo de casos; ya que al existir una afectación de algún limite, independientemente del grado que este tenga, repercute en la calidad de la información, en el Padrón Electoral así como también en la georreferenciación de los ciudadanos.
En los "Catálogos de Movimientos" (Cuadro 3.9 y 3.10) se señalan las claves y la descripción de los movimientos, que se emplean para la captura en el sistema SACCIG, además de indicar el tipo de caso en el que se emplea cada movimiento sea de tipo complejo ó sencillo.

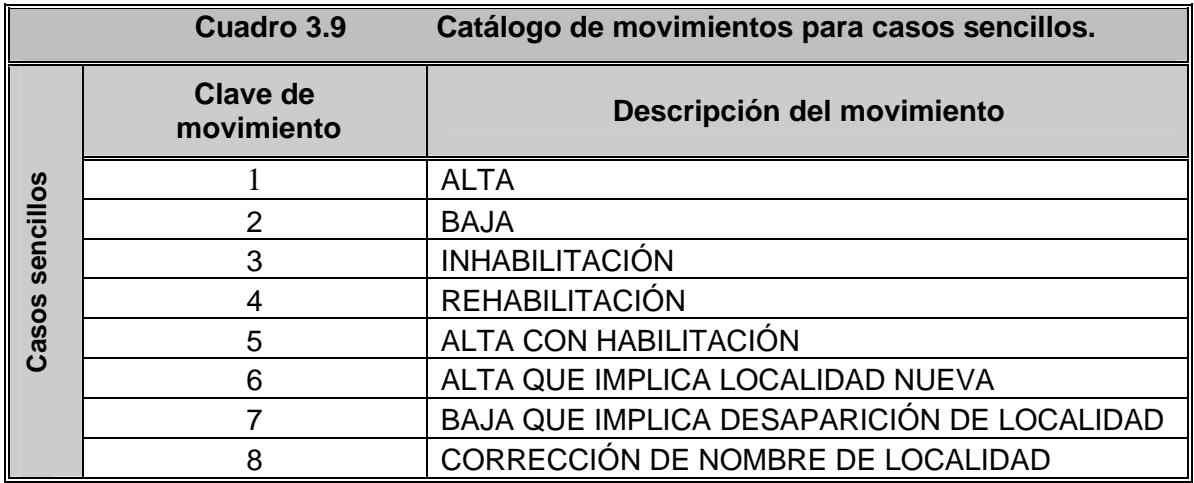

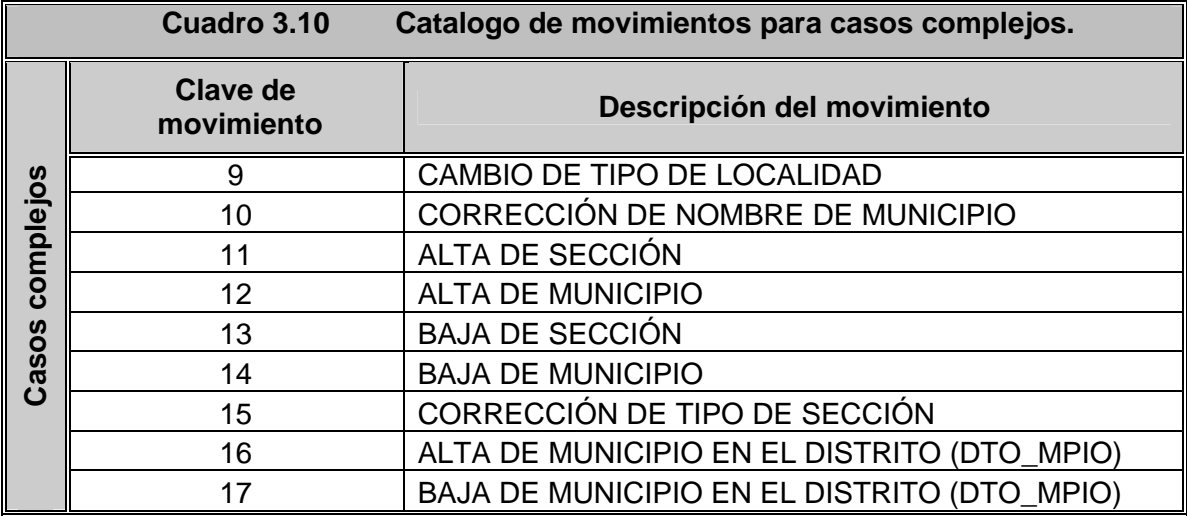

#### **II. Consultas**

El tipo de consultas que se realizan en este sistema se refiere a cualquiera de los movimientos o remesas realizados anteriormente así como la incorporación actual; pueden realizarse por tipo de movimiento el cual es de manera más general y rápida, solo se debe seleccionar el tipo de movimiento del cual se trate, así como el criterio para realizar la búsqueda es decir, el EDMSLM, la remesa y el status o movimiento realizado.

 $\overline{a}$ 

Otra manera de realizar una consulta es mediante los Datos Geográficos, esta consulta es de carácter más preciso, aquí se indican de manera específica los datos de la remesa, así como el EDMSLM, y al igual que en la consulta anterior se despliegan los datos de la consulta.

#### **II. Generación de Reportes**

La información que se obtiene mediante estos reportes es referente a los datos de rasgos de la entidad, puede ser por distrito, municipio, localidad y / o manzana y se encuentran enlistados en el cuadro siguiente:

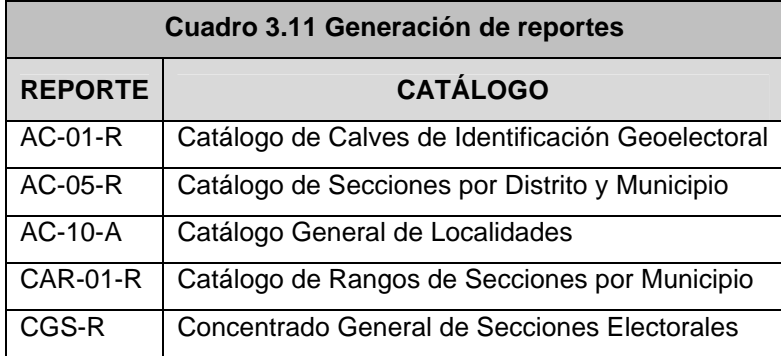

Estos informes se pueden generar por remesa o por la fecha de corte que se requiera, es importante mencionar que el sistema genera únicamente reportes impresos.

Una vez que la captura en el sistema SACCIG ha sido concluida y el Sistema Genera SOGEC<sup>4</sup> ya ha realizado el archivo de la remesa de actualización cartográfica, el sistema SACCIG toma este listado para crear el archivo que contiene los movimientos de actualización para el Centro de Cómputo y Resguardo Documental (CE.C.Y.R.D.); este archivo contiene una descripción de los movimientos capturados en la remesa y el total por tipo de los movimientos.

Ya generado el archivo de movimientos de la nueva remesa para el CECyRD, el sistema coloca un candado que impide la captura de la remesa siguiente y a su vez genera la base *SAC.mdb* mediante el respaldo de la base de datos del SACCIG para enviarla a la Dirección de Cartografía Electoral.

<sup>4</sup> Sistema de validación y confronta de las bases *Geográfica Digital.mdb* y *SAC.mdb*; este sistema se encarga de generar el paquete cartográfico que actualiza los Módulos de Atención Ciudadana.

Es importante mencionar que el envío con el archivo de movimientos al Centro de Cómputo y Resguardo Documental se realiza de manera inmediata al envío de los archivos de texto .TXT para el MAC de Pruebas de la Dirección de Cartografía Electoral.

#### **3.4 Flujo de Información de los Catálogos Cartográficos.**

A continuación se presenta un Diagrama del flujo de información que presenta la Actualización de los Catálogos Cartográficos, desde la salida hasta la entrada y almacenamiento de la información que se obtiene y genera a través de los Procedimientos, Actividades y Tareas, que se realizan en las 32 Vocalías Estatales.

Esta información tiene su origen en la sistematización cartográfica y la programación de secciones que se deben visitar, y que durante el recorrido de campo es donde se obtienen los nuevos cambios de los rasgos ya sean físicos y / o culturales presentados el en terreno, los cuales son capturados a través del RUAC para posteriormente realizar el llenado del Formato CAND-01 y cargar las nuevas actualizaciones al sistema SACCIG, este se encarga de actualizar y almacenar la información en la base SAC.mdb.

Una vez que el sistema SACCIG ha registrado los movimientos envía un archivo con estos movimientos llamado **EERemesaMC.IFE**, el cual cargado y registrado en el CECyRD, de aquí se devuelve a la entidad un paquete Zip que contiene dos archivos, uno de respuesta a los movimientos **EERemesaRMC.IFE**, el segundo archivo da respuesta a los ciudadanos mal referenciados **EERemesaCMR.IFE** generados en esta actualización nueva. Es importante hacer mención que hasta aquí da término el primer flujo de la información de entrada para estos procedimientos.

Continuando con el flujo de información del diagrama de los dos archivos de respuesta se inicia la salida o regreso de la información y es de la forma siguiente: el archivo **EERemesaRMC.IFE** que da respuesta a los movimientos cartográficos se cargan nuevamente al sistema SACCIG y a su vez actualiza la base SA.mdb, y de esta manera esta base queda lista para una actualización nueva.

En cuanto al archivo **EERemesaCMR.IFE** que da respuesta a los ciudadanos mal referenciados, este se carga y almacena a la tabla del listado de ciudadanos mal referenciados (LCMR) que se encuentra en la base de CMR.mdb utilizando el sistema SICE.

Posteriormente y para concluir con el flujo de salida, la información de respuesta de los movimientos se envía al SIIRFE mediante un archivo de solución y control de Ciudadanos Mal Referenciados **CCMR.IFE**, del cual se obtienen una respuesta de afectación al SIIRFE y este sistema devuelve un archivo más llamado **RCCMR.IFE**, finalmente esta información es depositada en las dos tablas de la base *CMR.mdb*. es decir, que en estas tablas se encontrarán almacenados todos los CIF-05 tanto los resueltos como los no resueltos.

Para concluir con la información del diagrama se hace referencia nuevamente al SICE, ya que mediante este sistema también se realiza el reporte del Avance Físico de manera mensual y trimestral de cada una de las diferentes actividades realizadas en la DCE. De manera específica para el caso de los movimientos cartográficos, se genera el reporte que contiene las secciones que fueron programadas y que ya han sido visitadas y actualizadas.

Respecto a los CIF-05 el SIIRFE se da a la tarea de depurar el cambio de domicilio del Banco Nacional de Ciudadanos Mal Referenciados, y la DCE se encarga de depurar los Catálogos Cartográficos y los Ciudadanos Mal Referenciados.

De esta Manera se concluye con la información referente al tercer y último flujo de almacenamiento de información para actualizar los Catálogos Cartográficos. Cabe hacer mención que el criterio que se tomó para realizar la división de estos flujos de información.

- 1. Se considera Información de entrada ó recopilación de información porque se deriva del trabajo de campo.
- 2. Se consideró como flujo de salida la información ingresada a los diferentes sistemas y de los cuales se obtiene una respuesta distinta a la que se ingresa
- 3. La información de almacenamiento es una información resultado de las entradas y salidas diferentes, pero que es información en la que ya no se realizan cambios es decir que esta resulta en su totalidad, por eso es que el archivo de afectación **RCCMR.IFE**, se ubicó en el segundo flujo a pesar de ser un archivo de resultado.

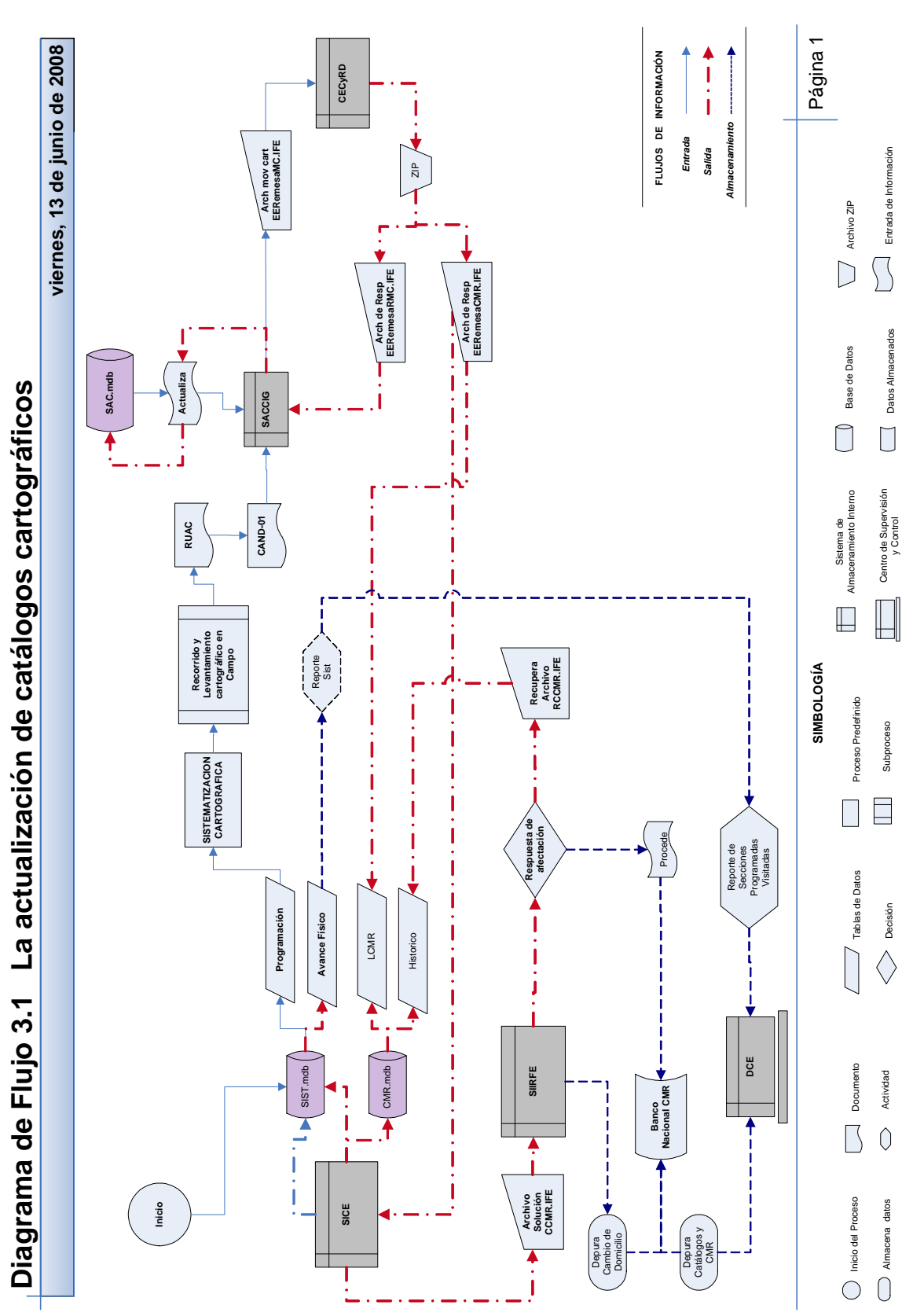

# **GEOPROCESAMIENTO DE ACTUALIZACIÓN CARTOGRÁFICA.**

### **4. Antecedentes**

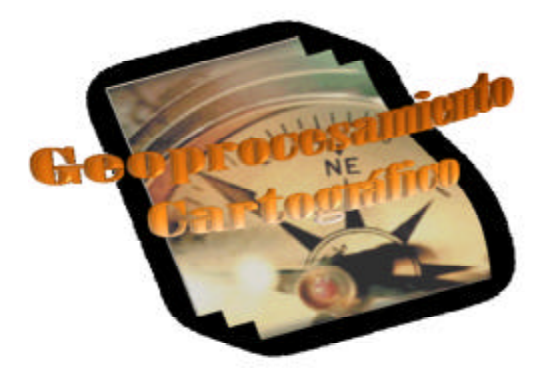

En agosto del 2003, la Dirección de Cartografía Electoral decidió que se llevarán a cabo los cortes de la actualización cartográfica los 2° y 4° miércoles de cada mes, tomando como indicador la semana operativa vigente a los días mencionados. En el SIIRFE se estableció algo similar además de otras consideraciones adicionales, que garantizan la incorporación de las actualizaciones a los catálogos cartográficos en el CECyRD.

Entre estas consideraciones se encuentran:

- El calendario de remesas que es aprobado ó modificado por el administrador de la base de datos cartográfica desde oficinas centrales (DCE); sin esta aprobación no es posible la incorporación de ningún tipo de actualización a la base de datos del SIIRFE.
- El SIIRFE-SAC envía el calendario de remesas vía correo a las Vocalías Estatales.
- El calendario de remesas debe estar registrado en el Sistema de Actualización de los Catálogos de Claves de Identificación Geoelectoral (SACCIG) en la Vocalía Estatal, a fin de poder incorporar la captura de las actualizaciones cartográficas.
- El calendario de remesas esta registrado en el CECyRD, y para poder incorporar estas actualizaciones se realiza el archivo de movimientos que se obtiene a través del SACCIG.

### **4.1 Geoprocesamiento Cartográfico.**

Dadas las consideraciones de la incorporación de estos movimientos cartográficos existen dos formas de procesar una Remesa de Actualización Cartográfica una de tipo ordinaria y la otra de tipo extraordinaria.

 Se considera como una remesa ordinaria (Cuadro 4.1), la actualización de la cartografía que se realiza en tiempo establecido de acuerdo con el calendario del SIIRFE, es decir, que inicia un lunes anterior a la fecha de corte establecido (dos días antes); y finaliza el domingo anterior a la fecha del corte nuevo, al próximo miércoles, por lo tanto la remesa ordinaria abarca en total 14 días. Ver ejemplo siguiente:

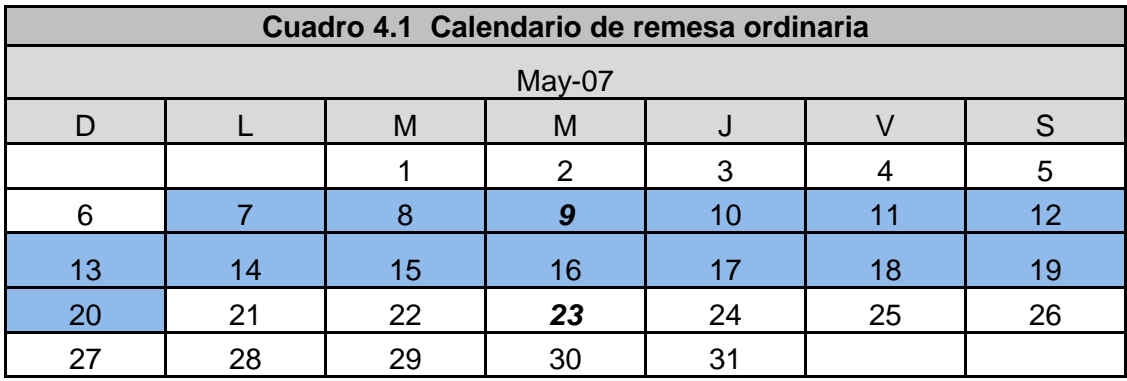

En este calendario se aprecia que los días marcados para la carga de actualización de catálogos son el día **9** (2° miércoles) y el día **23** (4° miércoles); estas dos remesas corresponden al mes de mayo del año 2007. Los días que aparecen marcados (del día 7 al día 20) son los días que el SIIRFE programa en su calendario de remesas para la actualización de los catálogos cartográficos, pero en realidad el día oficial para la generación y carga de la remesa es el día 9 de mayo del año 2007, de acuerdo con el ejemplo.

Una remesa se considera como extraordinaria (Cuadro 4.2), cuando se encuentra fuera de los días de la fecha de corte; puede ser incorporada posterior a la fecha programada (2° ó 4° de miércoles de mes). Para incorporar este tipo de remesas, es necesario que el JOCE solicite la autorización a la DCE, vía oficio al área encargada de la administración de la base cartográfica, para que a través del SIIRFE-SAC sea enviado el archivo de autorización y así poder elaborar el archivo correspondiente a los movimientos de la remesa extraordinaria mediante el SACCIG.

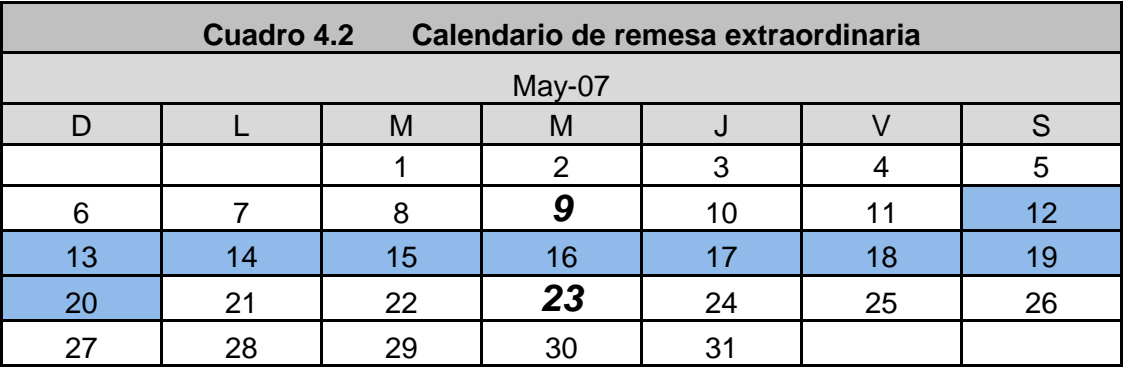

El proceso de la actualización cartográfica únicamente puede realizarse cuando el calendario este vigente, por este motivo a principio de cada año la Dirección de Cartografía Electoral propone las 24 fechas referentes a los 2° y 4° miércoles de cada mes (basado en semanas operativas), para que la actualización cartográfica de las 31 entidades y el Distrito Federal, puedan ser efectuadas. Este calendario es enviado antes del segundo miércoles del mes de enero de cada año.

Cabe aclarar que la categorización de la remesa extraordinaria se emplea únicamente para el geoprocesamiento de la remesa, debido a que por un lado la configuración de los MAC's y por otro el calendario de las remesas, no es permitido registrar dos veces una misma remesa en un Módulo.

Cuando esta situación se llega a presentar, la forma de integrar una remesa extemporánea, es de dos formas para la primera se toma en cuenta la semana operativa registrada en el calendario del SIIRFE y, si fuera el caso que la remesa no coincidiera ya con la semana operativa, la segunda opción a realizar será nombrar la remesa de acuerdo con el número consecutivo inmediato de la última semana operativa otorgado al paquete cartográfico integrado y actualizado en el MAC por última vez, ver ejemplos continuación (Cuadro 4.3):

|                  | Cuadro 4.3 Calendario de semanas operativas 2007. |                        |                |                |  |                     |     |            |                |                |
|------------------|---------------------------------------------------|------------------------|----------------|----------------|--|---------------------|-----|------------|----------------|----------------|
| <b>SEMANA</b>    |                                                   |                        | <b>PERIODO</b> |                |  | <b>SEMANA</b>       |     |            | <b>PERIODO</b> |                |
| <b>OPERATIVA</b> |                                                   | <b>DEL</b>             | <b>AL</b>      | <b>DIAS</b>    |  | <b>OPERATIVA</b>    |     | <b>DEL</b> | <b>AL</b>      | <b>DIAS</b>    |
| 200701           |                                                   | 01-Ene                 | 07-Ene         | 7              |  | 200728              |     | 02-Jul     | 08-Jul         | 7              |
| 200702           |                                                   | 08-Ene                 | 14-Ene         | $\overline{7}$ |  | 200729              |     | 09-Jul     | $15 -$ Jul     | $\overline{7}$ |
| 200703           | (A)                                               | $15$ -Ene              | 15-Ene         | $\mathbf{1}$   |  | 200730              |     | 16-Jul     | 22-Jul         | $\overline{7}$ |
| 200704           | (B)                                               | 16-Ene                 | 21-Ene         | 6              |  | 200731              |     | 23-Jul     | 29-Jul         | $\overline{7}$ |
| 200705           |                                                   | 22-Ene                 | 28-Ene         | $\overline{7}$ |  | 200732              |     | 30-Jul     | 05-Ago         | $\overline{7}$ |
| 200706           |                                                   | 29-Ene                 | 04-Feb         | $\overline{7}$ |  | 200733              |     | 06-Ago     | 12-Ago         | $\overline{7}$ |
| 200707           |                                                   | 05-Feb                 | 11-Feb         | $\overline{7}$ |  | 200734              |     | $13-Ago$   | 19-Ago         | $\overline{7}$ |
| 200708           |                                                   | 12-Feb                 | 18-Feb         | $\overline{7}$ |  | 200735              |     | 20-Ago     | 26-Ago         | $\overline{7}$ |
| 200709           |                                                   | 19-Feb                 | 25-Feb         | $\overline{7}$ |  | 200736              |     | $27 - Ago$ | 02-Sep         | $\overline{7}$ |
| 200710           |                                                   | 26-Feb                 | 04-Mar         | $\overline{7}$ |  | 200737              |     | 03-Sep     | 09-Sep         | $\overline{7}$ |
| 200711           |                                                   | 05-Mar                 | 11-Mar         | $\overline{7}$ |  | 200738              |     | 10-Sep     | 16-Sep         | $\overline{7}$ |
| 200712           |                                                   | 12-Mar                 | 18-Mar         | $\overline{7}$ |  | 200739              |     | 17-Sep     | 23-Sep         | $\overline{7}$ |
| 200713           |                                                   | 19-Mar                 | 25-Mar         | $\overline{7}$ |  | 200740              | (C) | 24-Sep     | 30-Sep         | $\overline{7}$ |
| 200714           |                                                   | 26-Mar                 | 01-Abr         | $\overline{7}$ |  | 200741              | (D) | 01-Oct     | 07-Oct         | $\overline{7}$ |
| 200715           |                                                   | 02-Abr                 | 08-Abr         | $\overline{7}$ |  | 200742              |     | 08-Oct     | 14-Oct         | $\overline{7}$ |
| 200716           |                                                   | 09-Abr                 | 15-Abr         | $\overline{7}$ |  | 200743              |     | 15-Oct     | 21-Oct         | $\overline{7}$ |
| 200717           |                                                   | 16-Abr                 | 22-Abr         | $\overline{7}$ |  | 200744              |     | 22-Oct     | 28-Oct         | $\overline{7}$ |
| 200718           |                                                   | 23-Abr                 | 29-Abr         | $\overline{7}$ |  | 200745              |     | 29-Oct     | 04-Nov         | $\overline{7}$ |
| 200719           |                                                   | 30-Abr                 | 06-May         | $\overline{7}$ |  | 200746              |     | 05-Nov     | 11-Nov         | $\overline{7}$ |
| 200720           |                                                   | 07-May                 | 13-May         | $\overline{7}$ |  | 200747              |     | 12-Nov     | 18-Nov         | $\overline{7}$ |
| 200721           |                                                   | 14-May                 | 20-May         | $\overline{7}$ |  | 200748              |     | 19-Nov     | 25-Nov         | $\overline{7}$ |
| 200722           |                                                   | 21-May                 | 27-May         | $\overline{7}$ |  | 200749              |     | 26-Nov     | 02-Dic         | $\overline{7}$ |
| 200723           |                                                   | 28-May                 | 03-Jun         | $\overline{7}$ |  | 200750              |     | 03-Dic     | 09-Dic         | $\overline{7}$ |
| 200724           |                                                   | 04-Jun                 | 10-Jun         | $\overline{7}$ |  | 200751              |     | 10-Dic     | 16-Dic         | $\overline{7}$ |
| 200725           |                                                   | 11-Jun                 | 17-Jun         | $\overline{7}$ |  | 200752              |     | 17-Dic     | 23-Dic         | $\overline{7}$ |
| 200726           |                                                   | 18-Jun                 | 24-Jun         | $\overline{7}$ |  | 200753              |     | 24-Dic     | 30-Dic         | $\overline{7}$ |
| 200727           |                                                   | 25-Jun                 | $01 -$ Jul     | $\overline{7}$ |  | 200754              |     | 31-Dic     | 31-Dic         | 1              |
| (A)              |                                                   | CIERRE DE LA CAI 06/07 |                | (C)            |  | CIERRE DE LA CAP-07 |     |            |                |                |

(B) INICIO DE LA CAP-07 (D) INICIO DE LA CAI 07/08

De acuerdo con el calendario la remesa ordinaria tendría la nomenclatura siguiente **06200720sogec**

## Entidad COLIMA

2007 Año en que se genero la información

20 Semana Operativa

SOGEC Distintivo señala el origen de la información, que en este caso se refiere al Sistema de Orientación Geográfico-Electoral Ciudadana.

Para el primer ejemplo de remesa extraordinaria, sí fuese el caso que se generase una remesa en la semana siguiente, es decir, (del 14-20 de mayo) la nomenclatura quedaría de la forma siguiente **06200721** y se identificara como **remesa 21.**

Para el segundo ejemplo, si fuese el caso de que en la misma semana operativa (del 14-20 de mayo) se presentara una actualización nueva de tipo urgente y se tuviera que generar nuevamente otra remesa en la misma semana, se presentan dos situaciones:

- La primera, sí la remesa 21 no se ha cargado en ninguno de los MAC de la entidad la nomenclatura de la remesa continuará siendo la misma, es decir, continuaría siendo la remesa 21,
- Para la segunda, sí la remesa 21 ya hubiese sido actualizada en algún MAC la nomenclatura deberá cambiarse de acuerdo con el número consecutivo inmediato, es decir a 22 y la nomenclatura quedaría como **06200722,** conviene señalar que las dos remesas se estarían realizando en la misma semana operativa.

Para el SIIRFE esto no ocurre ya que el sistema únicamente se rige por el Calendario de las Semanas Operativas (Cuadro 4.3), establecido a principio de año y si fuese el caso anterior para ellos las remesas 21 y 22 del ejemplo anterior no existe, y las remesas integradas a nivel operativo del (del 14-20 de mayo) siempre serán la 21 a nivel central.

Como ya se mencionó anteriormente el calendario de remesas está registrado en el CECyRD y para poder realizar estas incorporaciones se necesita el archivo de movimientos que se obtiene a través del SACCIG; una vez que se realiza la captura de los movimientos correspondientes a la remesa de manera conjunta en el CECyRD entonces se procesa el archivo de Formato Único de Actualización (FUA).

Este archivo corresponde a la semana del envío de las actualizaciones, aquí se aplican las actualizaciones cartográficas al archivo concluido; este procedimiento se regresa a la Oficina de Cartografía del Estado, esta nomenclatura del archivo de movimientos a diferencia del archivo de la remesa siempre es la misma y es la siguiente:

### **06REMESARMC.IFE**

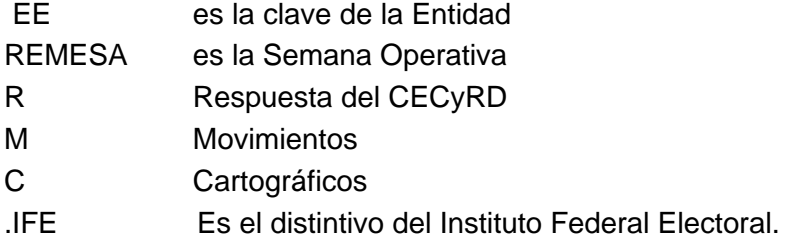

Cabe hacer mención que este archivo contiene el resultado de las actualizaciones de cada uno de los registros clasificados mediante un código de tipo numérico.

## **4.2 La Base de Datos.**

El avance tecnológico de los campos diferentes del conocimiento humano, obliga a introducirse y conocer tecnologías y herramientas nuevas que facilitan los trabajos y disminuyen el tiempo de realización de las actividades para brindar servicios de eficiencia mayor y a su vez obtener una calidad mejor de los mismos.

Las definiciones referentes a una base de datos son varias, y para la exposición de este capitulo es importante comprender esta premisa por lo tanto a continuación se exponen algunas de las definiciones que más se adecuan a este tema.

Una "base ó banco de datos" es un conjunto de datos $1$  que pertenecen al mismo contexto, almacenados sistemáticamente para su uso posterior. En este sentido, una biblioteca puede considerarse una base de datos compuesta en su mayoría por documentos y textos impresos en papel e indexados para su consulta. En la actualidad, y debido al desarrollo tecnológico de campos como la informática y la electrónica, la mayoría de las bases de datos tienen un formato electrónico, que ofrece un rango de soluciones amplio al problema de almacenar datos.

 $\overline{a}$ 

<sup>1</sup> Fuente: http://es.wikipedia.org/wiki/Base\_de\_datos

En informática existen los sistemas gestores de bases de datos (SGBD), que permiten almacenar y posteriormente acceder a los datos de forma rápida y estructurada. Las propiedades de los sistemas gestores de bases de datos se estudian en informática.

Las aplicaciones más usuales son para la gestión de empresas e instituciones públicas y también son ampliamente utilizadas en entornos científicos con el objeto de almacenar la información experimental.

Aunque las bases de datos pueden contener muchos tipos de datos, algunos de ellos se encuentran protegidos por las leyes de varios países. Por ejemplo en España, los datos personales se encuentran protegidos por la Ley Orgánica de Protección de Datos de Carácter Personal (LOPD).

Una Base de Datos también se define como una colección de información<sup>2</sup>, que está organizada de forma tal que su contenido sea de fácil acceso, administrado y actualizado. Los tipos más comunes de Base de Datos son las "relacionales", es decir, que la información está definida de una forma y que puede reorganizarse y accesar a ella de distintas formas.

En el ambiente de los Sistemas de Información Geográfica (SIG) se les denomina base de datos espacial, en ella se define y se encuentra el Sistema de Proyección Cartográfica Terrestre según corresponda, y las tablas que contienen coordenadas de ubicación (x, y), que son representados como registros, donde en cada uno de los registros se almacenan elementos gráficos (punto, línea, área y compuesto). En otras palabras, es la transformación y administración de esos registros con la disponibilidad amplia de explotación analítica, espacial y temática.

Para la Dirección de Cartografía Electoral una base de datos representa uno de los conceptos básicos de la información cartográfica electoral a nivel nacional. Y se define como un conjunto de tablas relacionadas entre sí $^3$ , ordenadas de manera sistemática.

<sup>&</sup>lt;u>2</u><br><sup>2</sup> Fuente: <u>http://www.opitel.com.do/html/glosario.html</u>

<sup>&</sup>lt;sup>3</sup> MANUAL GEOMEDIA ENE 2005. Dirección de Cartografía Electoral.

## **4.2.1 La Base Geográfica Digital Electoral y la Base SAC.**

La DCE crea sus bases de datos propias, de acuerdo con las características que cubren las necesidades electorales, por ello se decidió crear la Base Geográfica Digital Electoral (**BGDE**), ésta se realizó a través del Sistema de Información Geográfica (**SIG**) GeoMedia Profesional utilizando como base el formato Access.mdb, por lo tanto esta base se conforma de tablas o rasgos y es donde se integra y actualiza la información cartográfica electoral de las entidades; el empleo de estas bases permite realizar la captura de las actualizaciones de una manera ágil y sencilla.

La BGDE está conformada de manera predeterminada por un conjunto de 76 tablas relacionadas entre sí, ordenadas de manera sistemática, y en ellas se almacenan los datos geográficos y electorales propios de cada entidad, ver (Cuadro 4.4).

| $\mathcal{L}$ | Crear una tabla en vista Diseño         | ⊞ | CAT PUENTE             | 匪 | FieldLookup              | ⊞ | <b>MUNICIPIO</b>          |
|---------------|-----------------------------------------|---|------------------------|---|--------------------------|---|---------------------------|
| 의             | Crear una tabla utilizando el asistente | 匪 | CAT_RED                | 匪 | GAliasTable              | 匪 | NUMEROS_EXTERIORES        |
| 의             | Crear una tabla introduciendo datos     | 匪 | CAT_SENTIDO            | 匪 | GCoordSystem             | 围 | OFICINA_GUBERNAMENTAL     |
| 匪             | ADOQUIN                                 | 用 | CAT_STATUS_HIDROGRAFIA | 匪 | GeometryProperties       | 用 | OFICINA MUNICIPAL         |
| 匪             | AEROPUERTO                              | 匪 | CAT_STATUS_MZ_LOC      | 匪 | <b>GFeatures</b>         | 匪 | OFMPAL_CRYT               |
| 匪             | <b>AttributeProperties</b>              | ⊞ | CAT TIPO               | 匪 | GSQLOperatorTable        | ⊞ | PASTO                     |
| 匪             | <b>AUTOPISTA</b>                        | ⊞ | CAT_TIPO_MODULO        | 匪 | <b>HIDROGRAFIA</b>       | 用 | PAVIMENTADA               |
| 匪             | BODEGA_DEOE                             | 噩 | CAT_VIALIDAD           | 匪 | <b>HOSPITAL</b>          | ⊞ | PLAZA_MONUMENTO           |
| 匪             | <b>BRECHA</b>                           | 匪 | <b>CEMENTERIO</b>      | 匪 | <b>IGLESIA</b>           | ⊞ | <b>PROCESO</b>            |
| 匪             | CABECERA_MUNICIPAL                      | ⊞ | CENTRAL_AUTOBUS        | 匪 | INSTALACIONES_BANCARIAS  | 車 | <b>PUENTE</b>             |
| 匪             | CAPITAL                                 | 匪 | CENTRO_COMERCIAL       | 匪 | INSTALACIONES_DEPORTIVAS | 讓 | PUNTOS_CONTROL            |
| 匪             | CASILLA                                 | 匪 | CENTRO_CULTURAL        | 匪 | LIMITE_INTERNACIONAL     | 讓 | RASGO_COMPLEMENTARIO      |
| 匪             | CAT_AEROPUERTO                          | 用 | CENTRO_RECREATIVO      | 匪 | LIMITE_LOCALIDAD         | 田 | <b>RED</b>                |
| 匪             | CAT CABECERA                            | 匪 | CIUDADANO GUIA         | 匪 | LINEA METRO              |   | SECCION                   |
| 匪             | CAT CATEGORIA                           | 匪 | COLONIA                | 匪 | LITORAL                  | ⊞ | TERRACERIA                |
| 匪             | CAT_CIRCUNSCRIPCION                     | 靈 | COLONIA_PUNTUAL        | 匪 | LOCALIDAD                | ⊞ | TEXTO_IMPRESION           |
| 匪             | CAT_CLASIFICACION_COLONIA               | 讓 | CURVA_NIVEL            | 匪 | MANCHA_URBANA            |   | VEREDA                    |
| 匪             | CAT_CONDICION                           | 田 | <b>DISTRITO</b>        | 匪 | MANZANA                  | 田 | VIALIDAD                  |
| 匪             | CAT_CRC                                 | 讓 | <b>EDIFICIO</b>        | 匪 | <b>MERCADO</b>           | ⊞ | VOCAL_DISTRITAL_DEL_RFE   |
| 匪             | CAT ESCUELA                             | 噩 | ENTIDAD                | 匪 | ModificationLog          | 睴 | VOCAL_EJECUTIVO_DISTRITAL |
| 匪             | CAT_HIDROGRAFIA                         | 电 | <b>ESCUELA</b>         | 噩 | ModifiedTables           | ⊞ | VOCAL_EJECUTIVO_ESTATAL   |
| 匪             | CAT_OFMPAL_CRYT                         | 噩 | FERROCARRIL            | 匪 | <b>MODULO</b>            |   | VOCAL ESTATAL DEL RFE     |

**Cuadro 4.4 Tablas contenidas en la Base de Geográfica Digital.**

La finalidad que tiene esta base de datos es almacenar la información geográfica electoral, y es a través de esta misma que se integran cada una de las nuevas actualizaciones obtenidas de los levantamientos en campo. Los responsables de efectuar dicha tarea son cada uno de los técnicos cartógrafos asignados a los distritos electorales correspondientes de cada entidad federativa.

La manera en que se conforma, integra y actualiza la BGDE es mediante la digitalización cartográfica , que consiste en incorporar la información, de cada rasgo físico nuevo y / o cultural obtenidos durante los recorridos realizados en las jurisdicciones administrativas en formato digital, mediante la utilización del software *GeoMedia Profesional Versión .04.00.22.23*, realizando los cambios detectados a cada una de las tablas correspondientes de manera especial en las tablas referentes a los rasgos electorales de Entidad, Distrito, Municipio, Sección, Localidad y Manzana (**EDMSLM**) que conforman la Base Geográfica Digital Electoral.

Por otro lado se encuentra la base de datos SAC (Cuadro 4.5), en esta base es donde se encuentra la información de cada uno de los catálogos cartográficos y sirve de control y referencia para la incorporación de las actualizaciones nuevas a la BGDE, su conformación e integración es únicamente a través de Access y es la siguiente.

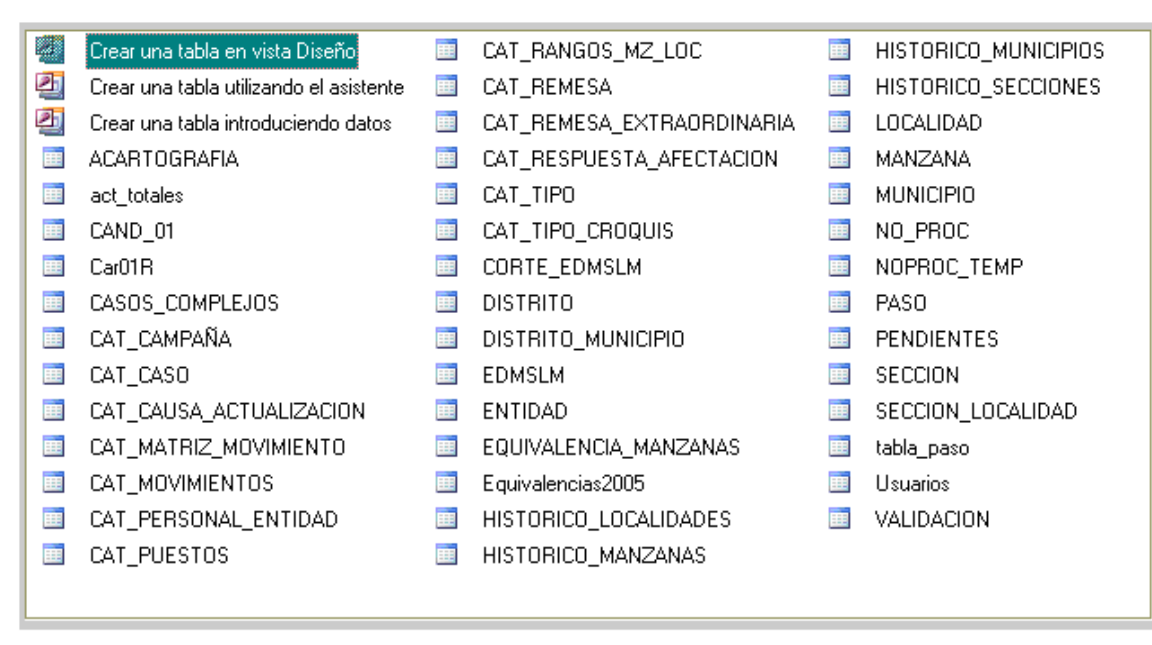

#### **Cuadro 4.5 Tablas contenidas en la Base de datos SAC.**

Es relevante el mencionar que únicamente el personal autorizado de la DCE, tiene acceso a esta base, debido a la importancia que tiene el manejo de esta información y que el resto de usuarios no pueden hacer modificación alguna.

Estas dos bases de datos tanto la BGDE como la BSAC son un insumo básico para la referencia domiciliaria de los Módulos de Atención Ciudadana (MAC), porque a través de ellas se realiza la confronta y el geoprocesamiento de la información electoral oficial de las jurisdicciones o límites administrativos de los Estados, Distritos, Municipios y Localidades; lo que permite conformar la remesa de actualización cartográfica que es de tipo alfanumérico (datos) y gráfico (mapas).

A través de la oficina de cartografía de cada una de las 31 Entidades y el Distrito Federal, en Coordinación con la Dirección de Cartografía Electoral (DCE), se realiza la actualización de la Remesa de Actualización Cartográfica para actualizar los MAC, cada segundo y cuarto miércoles de mes, mediante el sistema GENERA\_SOGEC que se encarga de realizar una serie de validaciones de la BGDE y de la BSAC.

La generación de la remesa de actualización cartográfica (Figura 4.1), se conforma mediante el cruce de información contenida en ambas bases de datos, esta información se encuentra separada para brindar seguridad mayor a la información es por ello que en la BGDE se encuentra la información gráfica y en la BSAC se encuentran los datos alfanuméricos.

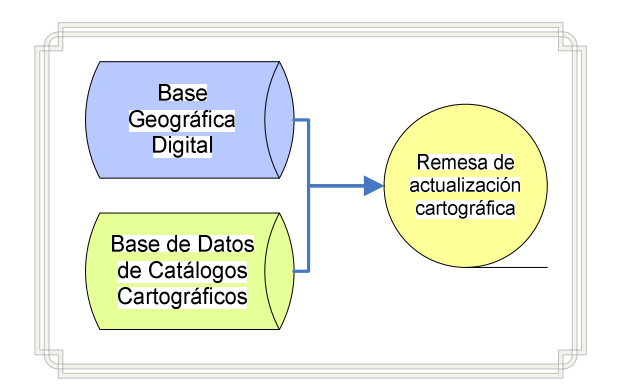

**Figura 4.1 Generación de la Remesa de Actualización Cartográfica.**

El Sistema Integral de Información del Registro Federal de Electores (SIIRFE) es uno de los programas con que se trabaja actualmente en el Registro Federal de Electores, este sistema incluye actividades de otras Direcciones además de la DCE, es por ello que la ubicación geográfica electoral de los ciudadanos a nivel estatal es ahora realizada bajo este sistema de trabajo.

### **4.3 El Genera\_SOGEC.**

El sistema Genera\_SOGEC es un programa de cómputo diseñado para operar bajo el ambiente Windows NT, Windows 2000 ó Windows XP, capaz de automatizar y realizar el geoprocesamiento, es decir, que realiza una serie de procedimientos que permiten igualar las actualizaciones y modificaciones de la información geográfica y alfanumérica que es ocupada en el SIIRFE; esta información se ocupa para la ubicación de los domicilios de los ciudadanos que acuden a los MAC a realizar algún trámite.

Dichos procedimientos se generan con el fin de actualizar la BGDE, a través de la validación que realiza con la base de los catálogos cartográficos (BSAC), para determinar inconsistencias o errores que impidan que la información sea generada de manera incorrecta y que a su vez se logre mantener una veracidad de la información cartográfica electoral que se maneja en la DCE.

Para generar el insumo básico de referencia domiciliaria para los MAC se requiere del procesamiento de información actualizada de las unidades geográficas que componen la cartografía electoral de cada entidad de la república.

La recopilación y validación de esta información la realiza cada una de las vocalías estatales del RFE a través de su oficina de cartografía correspondiente, para ello se lleva a cabo una sistematización de recorridos en campo y el levantamiento de información de códigos postales, nombres de calles, nombres de localidades, colonias, ubicación de manzanas, números exteriores, etc. y la referencia al marco geoelectoral nacional mediante la asignación de un distrito y una sección electoral de acuerdo a los criterios normativos del IFE.

Este conjunto de información<sup>4</sup> una vez agrupada en catálogos, conforma bases de datos que se requieren para un control óptimo que, una vez organizada, dicha información es procesada mediante sistemas informáticos compuestos por programas de cómputo diseñados por el IFE y con la implementación de SIG que tienen la capacidad de organizar y digitalizar de manera gráfica la información contenida en los catálogos de municipios, colonias, localidades, distritos, manzanas, etc. A través de estos sistemas se conforma la cartografía que representa en un plano la distribución espacial de las unidades geográficas mencionadas.

 $\overline{a}$ 

<sup>&</sup>lt;sup>4</sup> MANUAL SOGEC\_SIIRFE\_II\_2006. Registro Federal de Electores.

## **4.3.1 Funcionamiento del Genera SOGEC.**

Estos son los archivos con los que opera el sistema Genera SOGEC, cada uno tiene una función específica durante el proceso de la confronta de las bases (Figura 4.2)

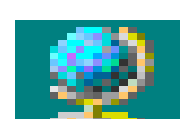

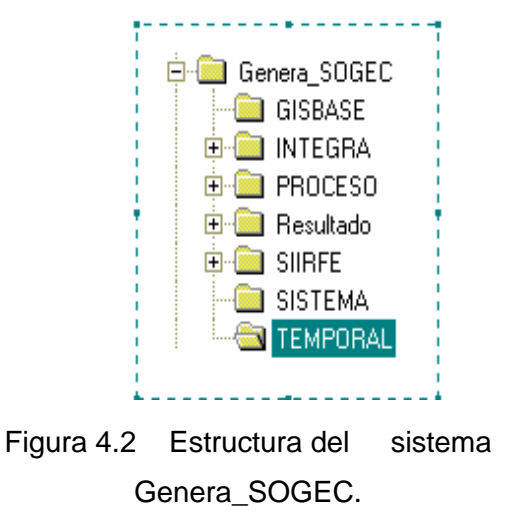

Los procesos que son realizados en esta aplicación son los siguientes:

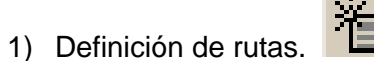

En esta etapa el sistema se encarga de verificar que la base SAC vs la BGD, son correctas en cuanto a su ubicación y nombre. Además de verificar que la versión sea la que actualmente esta operando, que sean las bases correspondientes debidamente actualizadas y pertenecientes a la entidad que se deseé procesar.

2) Validación de la estructura de la base de datos.

A partir de esta etapa de la validación de estructura de la base aparece la entidad que se está procesando; el sistema permite detectar las inconsistencias en la BGD, es decir, que si por error la estructura de esta base fue modificada por haber creado ó borrado algún feature (tabla), o haber modificado las características o atributos de la misma, en esta fase el sistema indica inconsistencias (Figura 4.3), en caso de que la validación de estructura sea correcta el mensaje aparece como en la (Figura 4.4).

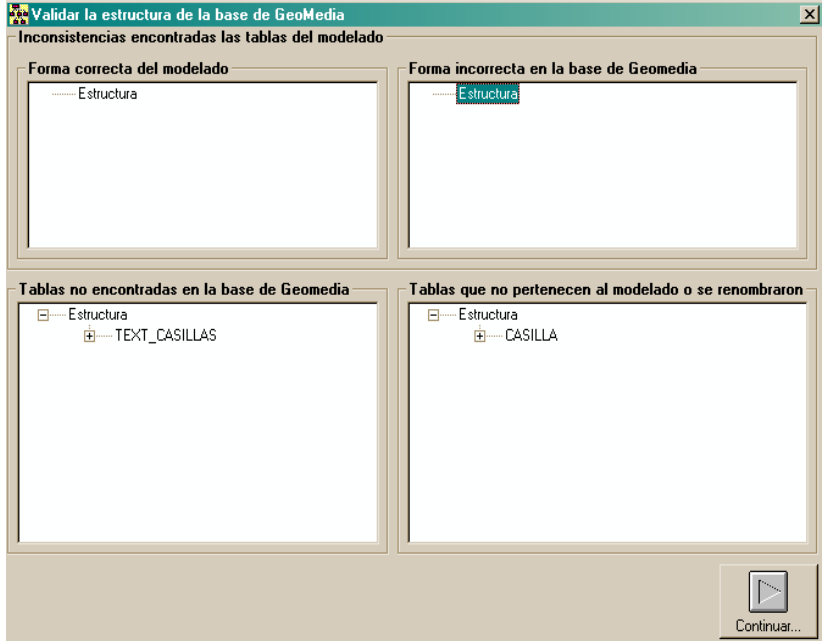

La tabla TEXT\_CASILLAS no existe en la BGD y, la tabla CASILLA fue renombrada en la base del modelado (base que el sistema toma para verificar si la BGD no ha sido modificada.

 Figura 4.3 Datos incorrectos detectados en la validación de la estructura de la BGD y la base del modelado (GISBASE).

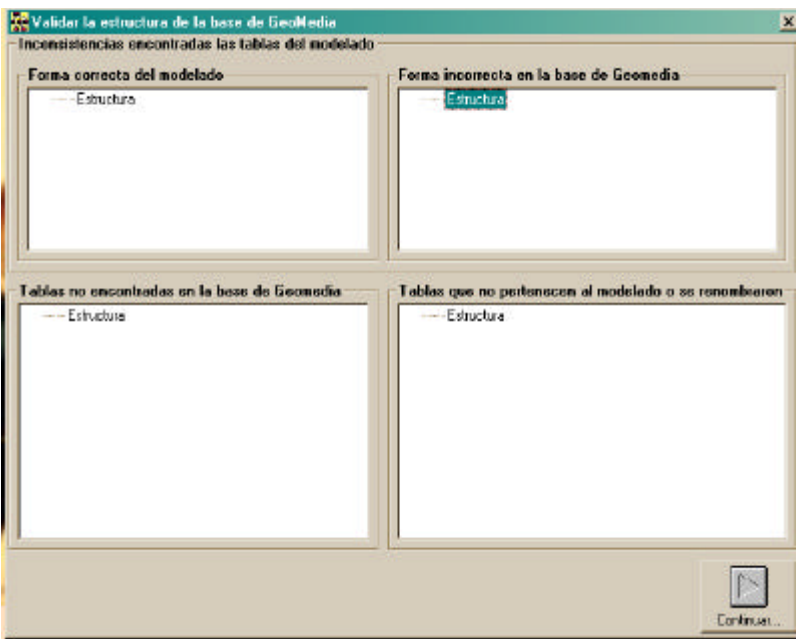

Al corregir estos errores BGD, la validación de la estructura ya no presenta inconsistencias en los datos.

 Figura 4.4 Validación de datos correcta en la estructura de la BGD y la base del modelado (GISBASE).

 $\overline{a}$ 

Validación de la geometría de la base de datos.

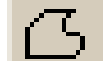

En esta etapa se verifica que las coordenadas de cada una de las tablas (features) sean correctas. ¿Sí llegarán a existir errores?, estos serán descritos mediante un ID (número de identificación personal), haciendo referencia a la tabla correspondiente en la BGD, el sistema reporta las inconsistencias encontradas mediante archivos tipo texto (.txt).

Los tipos de errores por "Validación de Geometría" que se presentan de manera más frecuente son los siguientes:

a. *Tipo colección.* En este tipo de error (Figura 4.5), los polígonos de algún rasgo o feature determinado que originalmente son polígonos independientes ó separados y por causa determinada al unirse forman un solo polígono de manera indebida $^5$ .

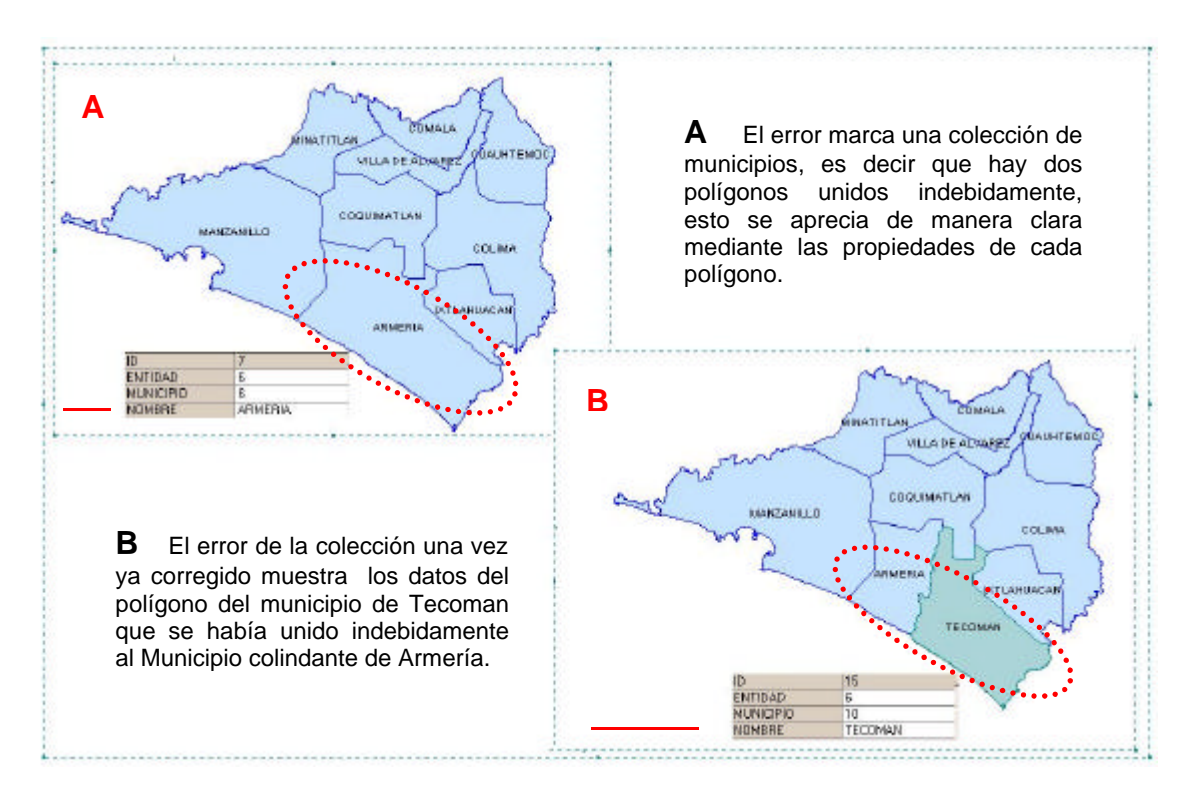

Figura 4.5 Ejemplo de un error de tipo colección.

<sup>5</sup> En los ejemplos presentados en la cartografía del estado de Colima, no se representa la Isla Benito Juárez porque en la escala empleada este rasgo es poco visible.

b. *Tipo merge.* Este error es parecido al anterior solo que en este la geometría del rasgo o feature está compuesto de geometrías independientes y en muchas ocasiones llegan a ser imperceptibles a simple vista, la unión de estas geometrías se realiza mediante la opción Merge Features de GeoMedia, la cual sirve para unir geometrías (Figura 4.6).

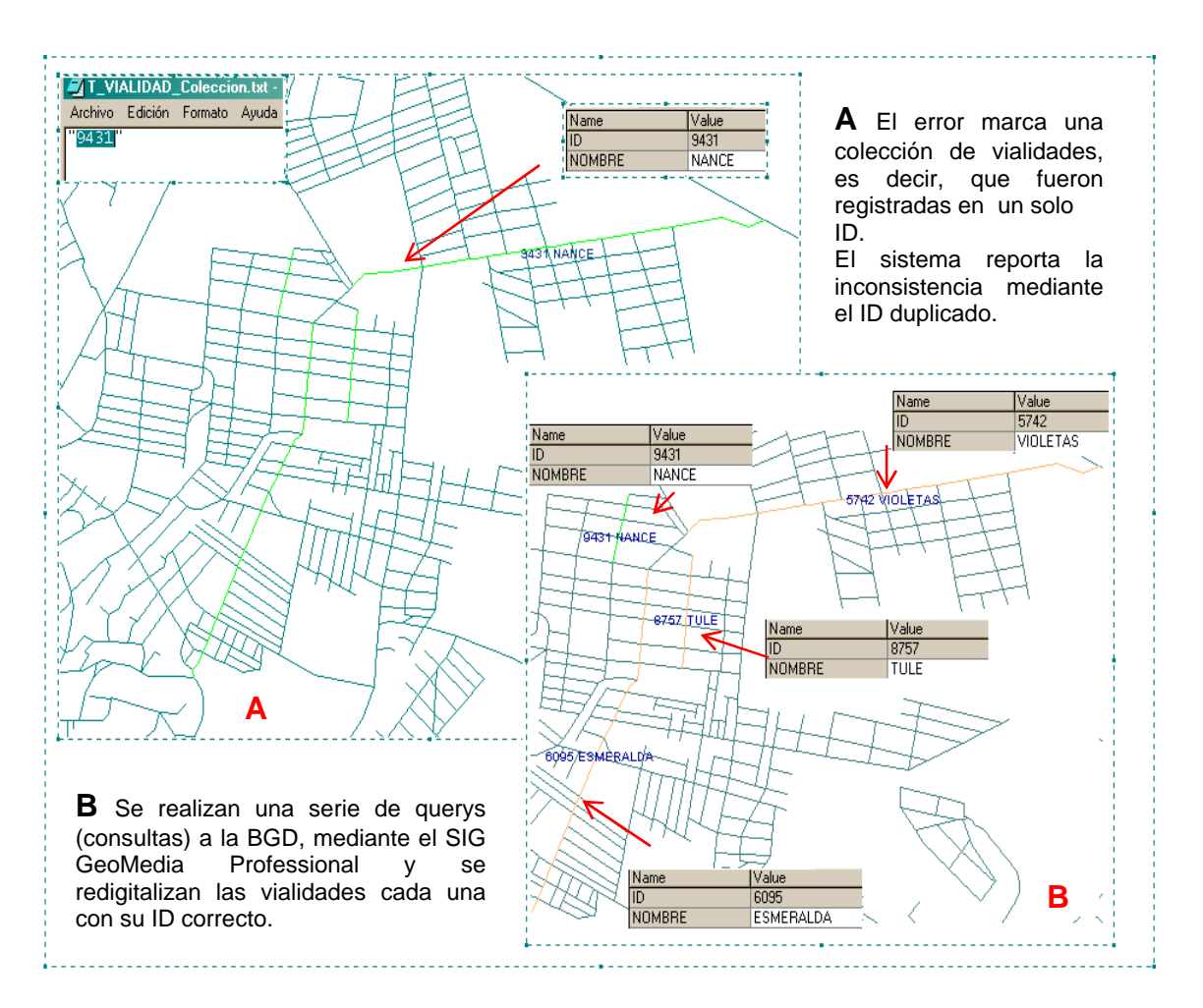

Figura 4.6 Ejemplo de un error de tipo merge.

c. Tipo boundary. En este caso se aprecia de manera gráfica el error al digitalizar determinado rasgo (Figura 4.7), se aprecia un hueco en blanco, de lo que se deduce que hace falta en este caso una colonia. A este tipo de polígonos con otro polígono dentro se le conoce también como hole (hueco) esta inconsistencia se percibe en la figura (4.7).

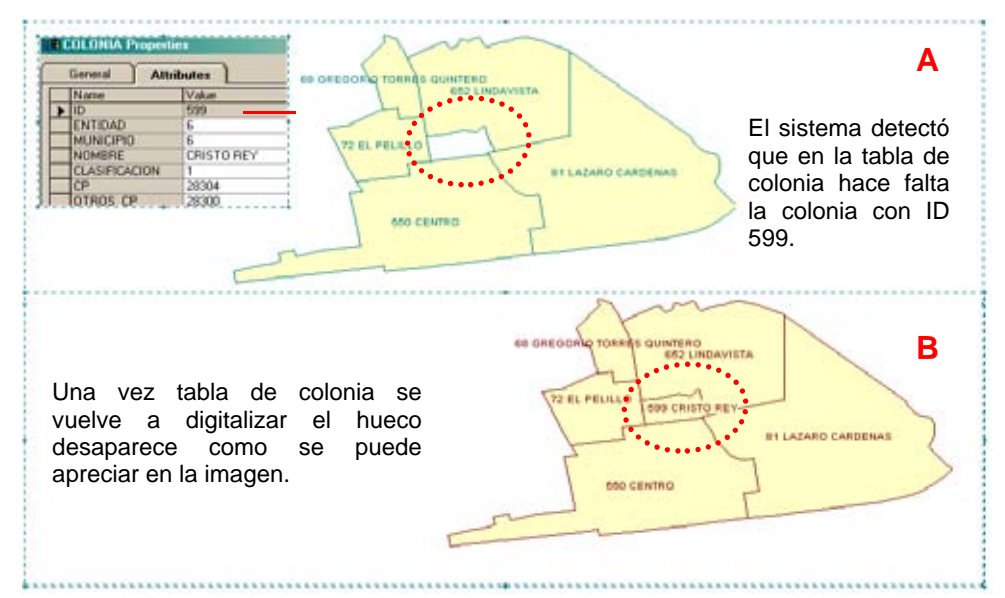

Figura 4.7 Ejemplo de un error tipo boundary.

d. *Sin \_ geometría* Este tipo de error suele ocurrir con frecuencia, ya que se elimina las geometrías de algún rasgo ya sea desde el programa Access o desde el SIG GeoMedia quedando aún el registro de forma indebida, esta inconsistencia se aprecia en los listados de los feature (figura 4.8).

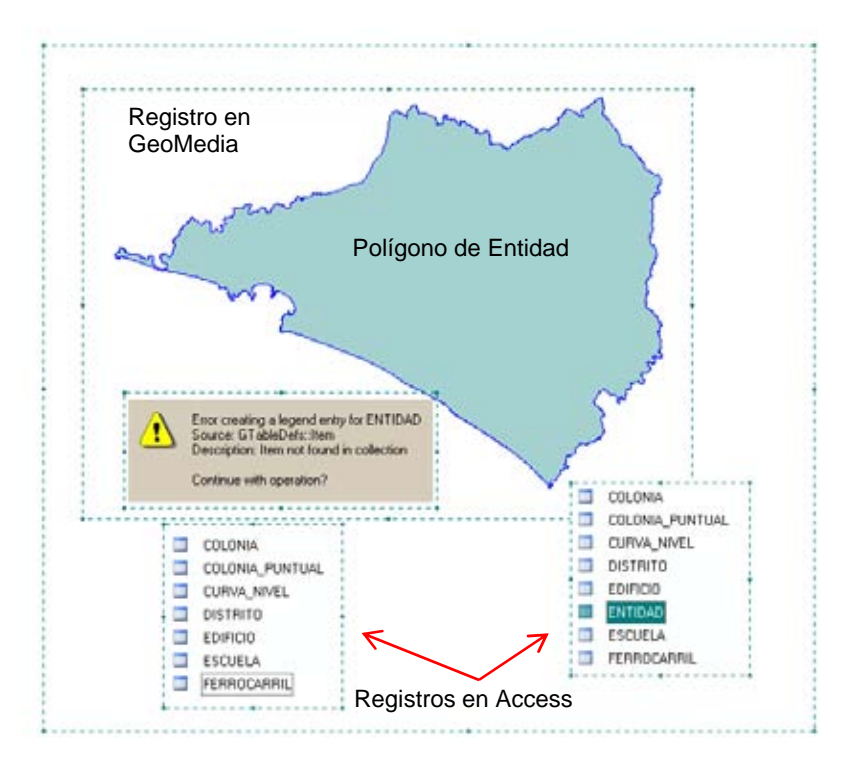

Cuando se borra únicamente la geometría el registro sigue existiendo, por lo tanto se debe de eliminar por completo la tabla y el registro desde GeoMedia como desde el programa

Figura 4.8 Ejemplo de inconsistencia de datos sin geometría.

e. *Tipo Geometría errónea* En este error una digitalización inadecuada provoca que una manzana haya sido formada por 4 polígonos cuando en realidad se trata de uno sólo, lo cual indica que el trazo fue discontinuo ó bien que el polígono fue cortado; para resolver esta anomalía se debe de digitalizar nuevamente la manzana de tal manera que únicamente sea un solo polígono ver figura (4.9).

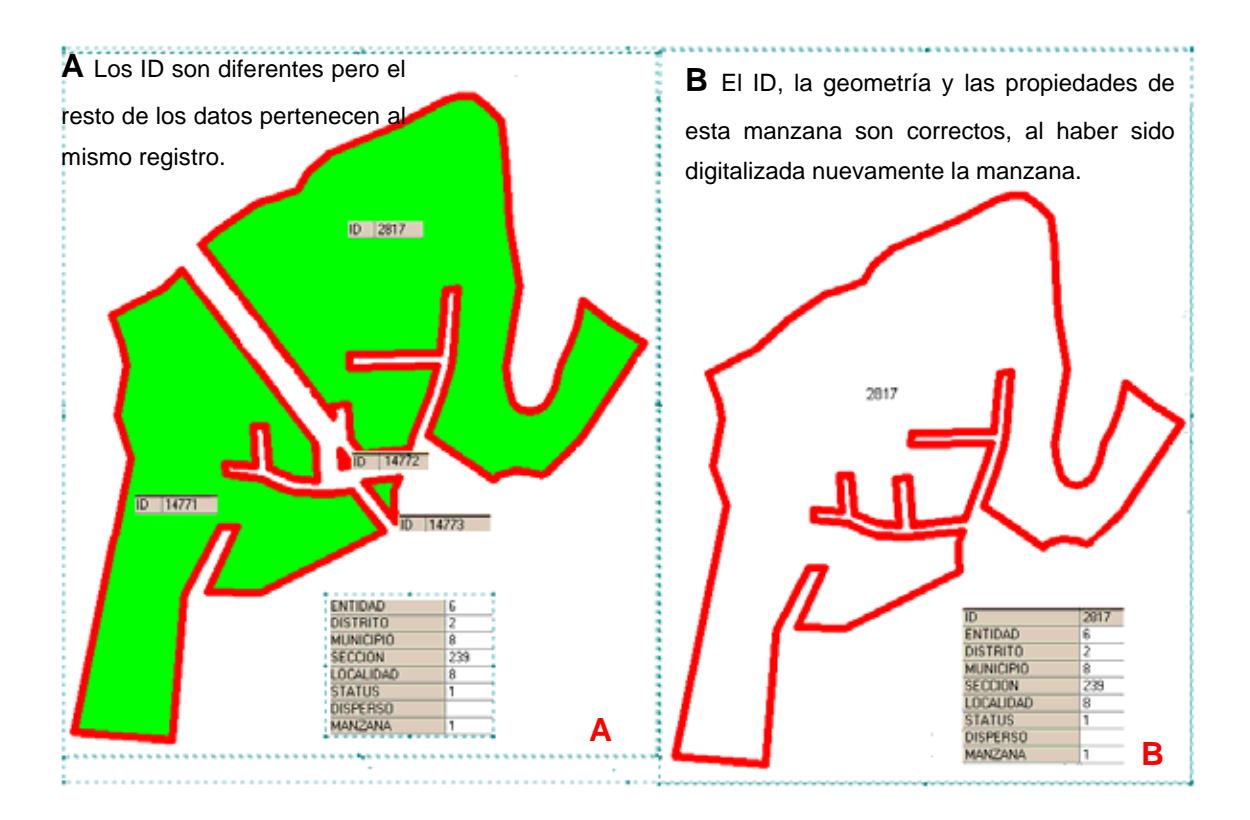

Figura 4.9 Ejemplo de un error por geometría errónea formada por 4 polígonos (A) y su geometría correcta formada por un solo polígono (B).

3) Validación de la base SAC VS BGD (SOGEC).

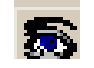

Durante la realización de esta etapa se realiza la confronta de las tablas de la BSAC y la BGD, verificando la coincidencia total en cada uno de los rasgos, es decir, que las características y atributos de cada tabla deben coincidir; de no ser así, el sistema detecta las inconsistencias y muestra información a través de ventanas, las cuales permiten al usuario exportar ó imprimir la información que contiene los registros con las inconsistencias detectadas.

En este ejemplo de la validación de ambas bases (BSAC y BGD) se señalan las inconsistencias más comunes resultantes de esta validación. El motivo principal por el que surgen este tipo de errores es porque alguna de las bases fue actualizada y la otra no, es decir, que en alguna base se llevó a cabo movimientos de alta, baja, inhabilitación o cambio de status de algún rasgo de la base y en la otra posiblemente no se realizó de manera adecuada.

Como puede notarse en cada una de las ventanas (Figura 4.10), se especifica el tipo de error que el sistema detecta al efectuar la validación de las bases.

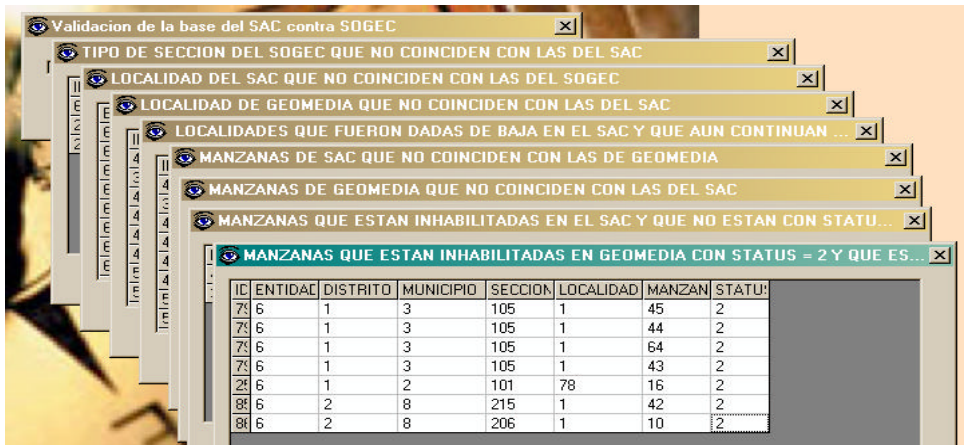

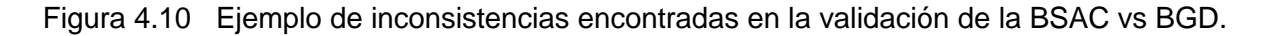

 Una vez que se obtienen los registros con las inconsistencias, estas deben corregirse en la base correspondiente para así permitir que el sistema continué con la confronta de las bases.

4) Procesar SOGEC

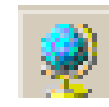

Esta etapa también es conocida como la generación de los gráficos (archivos .dwf) durante este proceso se lleva a cabo la generación de todos los mapas ó planos cartográficos obtenidos a partir de las bases de datos.

Esta es la etapa que lleva más tiempo en realizarse y varia dependiendo de la entidad de la cual se trate, este tiempo va desde 1 a 48 hrs. Cabe hacer mención que también depende de

la versión del sistema con que se lleve a cabo la remesa versión 6.0.0.2 ó versión 6.1.0 beta y de la capacidad del equipo empleado para la realización de esta actividad.

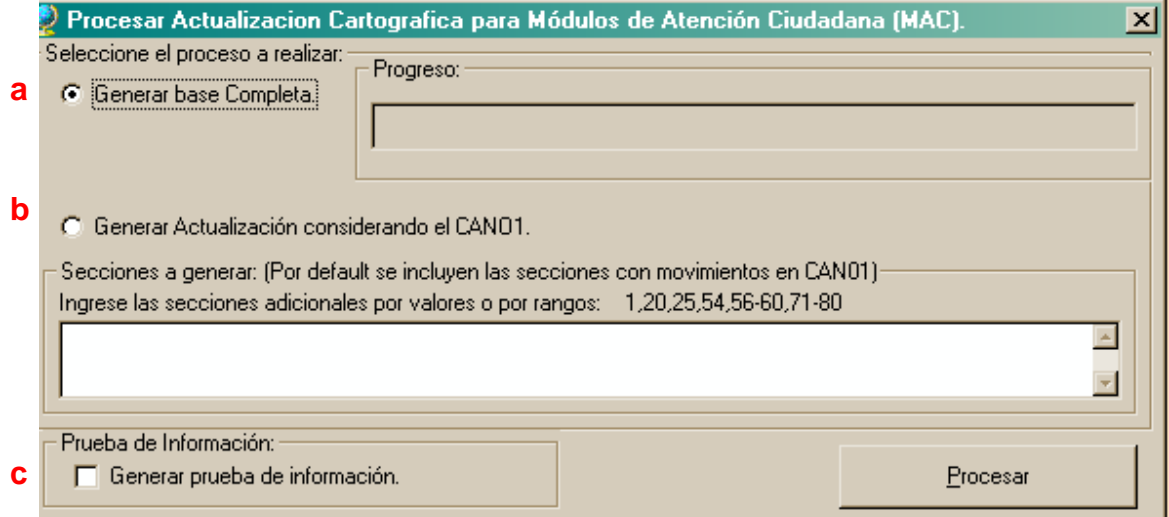

Figura 4.11 Opciones para el procesamiento del SOGEC.

Para realizar este proceso se puede llevar a cabo mediante tres opciones:

- **a)** Generar base Completa.-Realiza la generación<sup>6</sup> de información cartográfica alfanumérica (datos) y gráfica (archivos .dwf) del total de distritos y secciones de la entidad a procesar. Esta la opción que habitualmente se utiliza para la obtención del total de los datos alfanuméricos (.txt) y gráficos ó mapas (.dwf) que son utilizados en los MAC.
- **b)** Generar Actualización considerando el CAND-01.- Únicamente contempla la generación de información cartográfica alfanumérica (datos) y gráfica (archivos .dwf) de aquellos distritos y secciones de la entidad en los que se realizaron actualizaciones cartográficas.
- **c)** Generar prueba de información.- Se utiliza para realizar una verificación de la generación de información sin afectar las BSAC, BGD que previamente se validaron. Además no se podrán preparar los archivos necesarios para la transmisión de información a través del SIIRFE. alfanumérica (.txt) y gráfica (archivos .dwf).

 $\overline{a}$ 

<sup>&</sup>lt;sup>6</sup> MANUAL GENERA\_SOGEC\_II\_2006. IFE 2006

Una vez que se concluye el proceso de la generación de gráficos (.dwf) se compactan los archivos, para así generar un archivo tipo .zip con la información a la remesa (Figura 4.12) con la nomenclatura establecida de acuerdo al calendario de remesas del SIIRFE.

| Modificado<br>Tamaño.<br>Nombre :<br><b>IDO</b><br>198200729sogec.zip<br>20,306 KB<br>WinZip File |                   |          |             |                    |
|---------------------------------------------------------------------------------------------------|-------------------|----------|-------------|--------------------|
|                                                                                                   |                   |          |             |                    |
|                                                                                                   |                   |          |             | 12/07/2007 05:37 p |
|                                                                                                   | 31200727sogec.zip | 2,126 KB | WinZip File | 27/06/2007 08:46 a |

Figura 4.12 Ejemplo de archivos de remesas resultantes del SOGEC.

La nomenclatura del archivo de la remesa de actualización cartográfica se conforma de la manera siguiente (Figura 4.13).

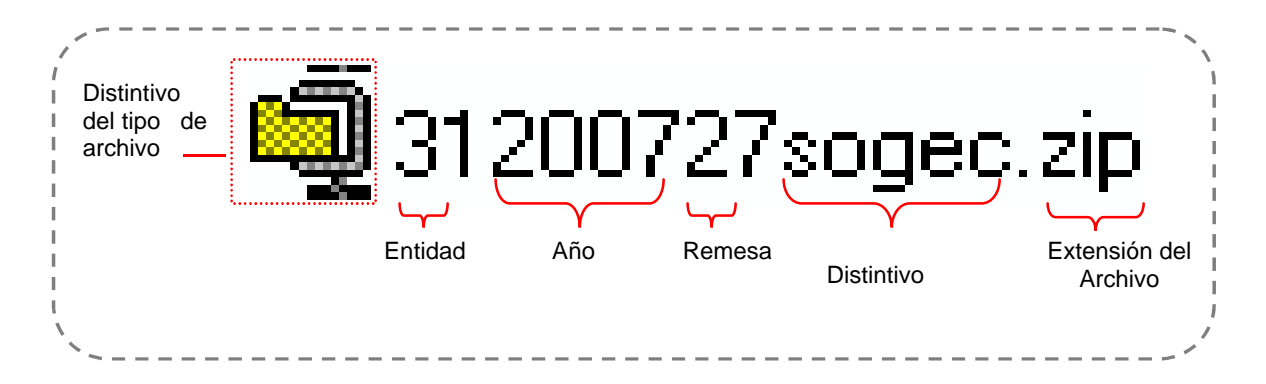

Figura 4.13 Nomenclatura del archivo de la remesa cartográfica electoral.

La información que contiene el paquete cartográfico esta conformada por dos tipos de archivos con extensión a) .dwf (drawing web formato o formato de dibujo en tipo Web) y b) .txt (archivos de tipo texto).

a) Los mapas ó (.dwf) $\|\cdot\|$ : estos archivos representan cada uno de los rasgos y son diferentes en todas las entidades, excepto el "Vacio .dwf "este archivo es la referencia del sistema y no contiene ninguna información gráfica.

| Name <sup>®</sup>             | Type      | <b>Modified</b>       | Size  |
|-------------------------------|-----------|-----------------------|-------|
| Vacio.dwf i                   | DrawingWe | 15/06/2001 09:07 p.m. | 577   |
| 3105480108.dwf                | DrawingWe | 26/06/2007 07:06 p.m. | 685   |
| 3105470108.dwf                | DrawingWe | 26/06/2007 07:06 p.m. | 598   |
| <mark>は</mark> 3105440185.dwf | DrawingWe | 26/06/2007 07:06 p.m. | 2.173 |
| <mark>눵</mark> 3105440184.dwf | DrawingWe | 26/06/2007 07:06 p.m. | 2,740 |
| <mark>は</mark> 3105440183.dwf | DrawingWe | 26/06/2007 07:06 p.m. | 2.744 |
| 3105440182.dwf                | DrawingWe | 26/06/2007 07:06 p.m. | 1,960 |
| 中 3105440111.dwf              | DrawindWe | 26/06/2007 07:06 p.m. | 694   |

Figura 4.14 Ejemplo de los archivos tipo dwf.

Cada uno de los archivos .dwf tiene la nomenclatura siguiente

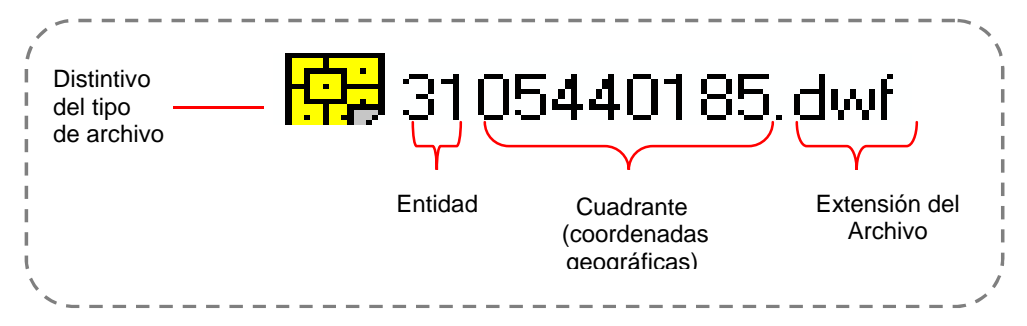

Figura 4.15 Nomenclatura de un archivo tipo dwf.

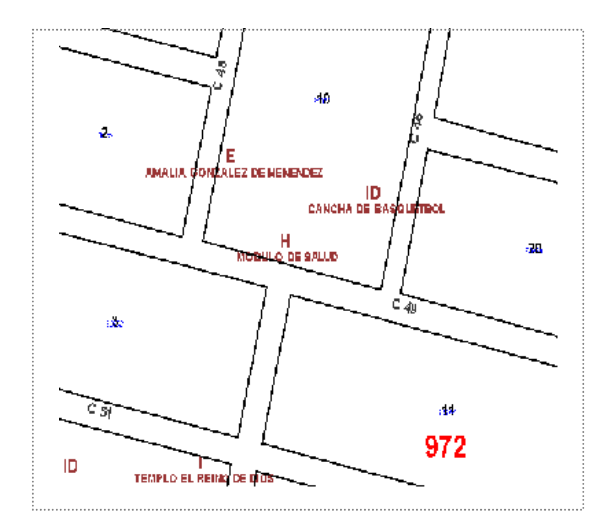

Para que se pueda observar la información que contiene este tipo de archivos, es necesario que esté instalada la aplicación "Volo View .

 $\overline{\mathbf{u}}$ 

Sí se cuenta con esta aplicación la forma en que aparece la información como en la Figura 4.15.

Figura 4.16 Contenido de la información en un archivo tipo dwf.

En los archivos dwf, se observa únicamente la información referente al cuadrante seleccionado (figura 4.15), contiene las claves geoelectorales de los domicilios, como son el número de la sección, la localidad con su ID, claves de manzana, nombres de calles, colonias etc., En el capitulo siguiente se explica de manera más amplia.

b)  $\mathbb{E}_{\text{Las } 22 \text{ tables}}$  tablas de texto ó (.txt): estos archivos ó catálogos forman una de las dos partes que conforman la remesa de actualización cartográfica que sirven para la actualización de los MAC. El .txt se refiere a la extensión del archivo que en este caso es de tipo texto.

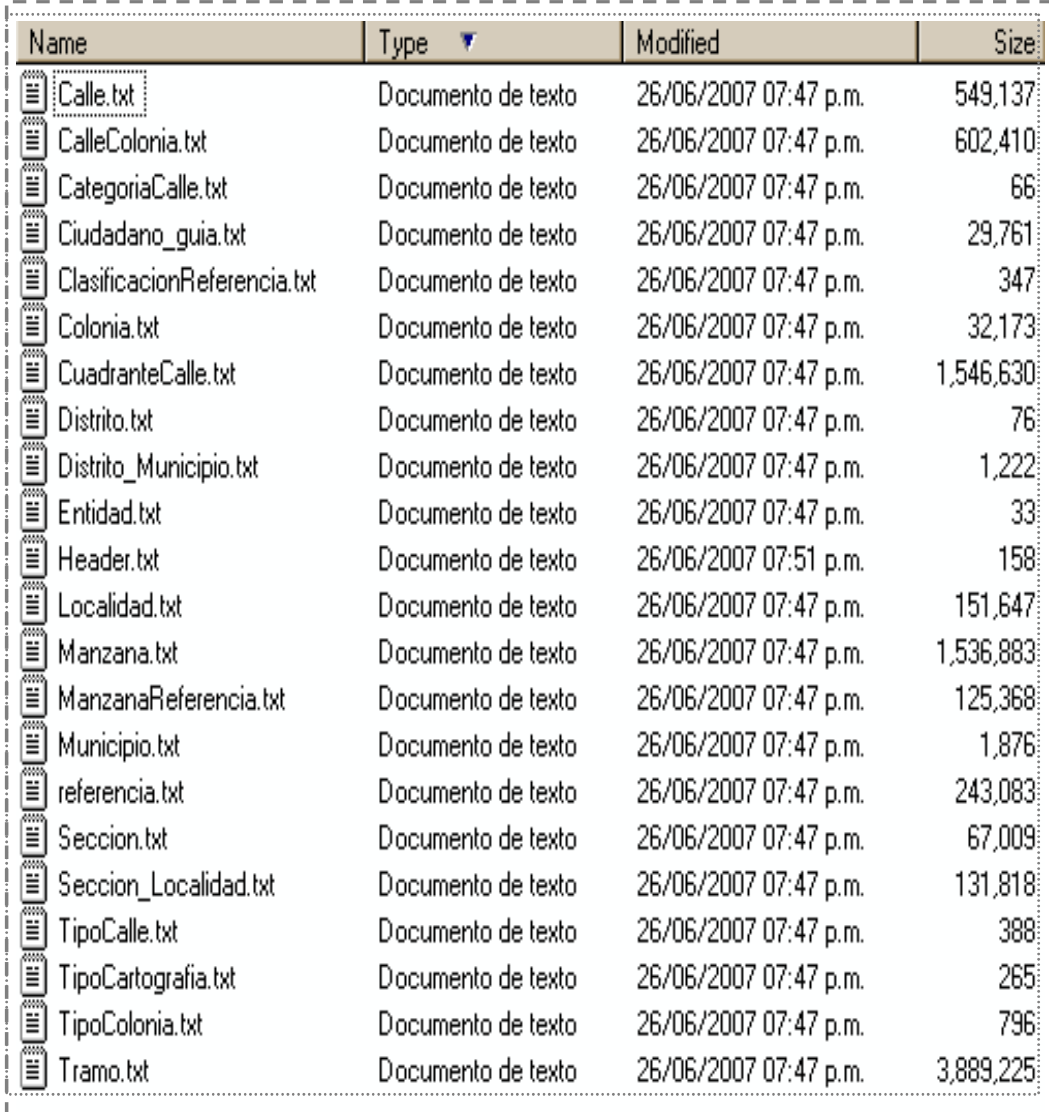

Figura 4.17 Ejemplo de archivos tipo txt.

Cabe hacer mención que este número de archivos es similar para todas las entidades y que la única variación es el contenido de la información que corresponde a cada entidad. El archivo Header.txt (Figura 4.17), contiene todos los datos que comandan el paquete cartográfico, en ella se señalan:

- Entidad a la que pertenece el archivo
- Remesa de la que se trate de acuerdo al calendario de remesas
- Fecha en que fue realizada la remesa
- Campaña si es permanente o Intensa
- Total de los archivos dwf (siempre varían de acuerdo a la entidad y a la remesa)
- Total de archivos .txt (22 en total, son los mismos para todas las entidades),
- Tipo de disco (inicial)
- Total de discos (por lo general es 1, pero pueden ser 2 debido al tamaño del archivo y de las bases)
- Disco\_act  $(1, )$
- Min y Max en X (coordenadas geográficas de acuerdo a los cuadrantes que conforman la entidad)
- Min y Max en Y (coordenadas geográficas de acuerdo a los cuadrantes que conforman la entidad)

ENTIDAD|REMESA|FECHA|CAMPAÑA|TOT\_DWF|TOT\_TXT|TIPO\_DISCO|TOT\_DISCOS|DISCO\_ACT|MIN\_X|MIN\_Y|MAX\_X|MAX\_Y| 31|200727|20070626|2|14109|22|INICIAL|1|1|5|12|548|555|

Figura 4.18 Contenido de la información del archivo Header.txt.

Los datos del cuadro siguiente pertenecen al corte de la segunda remesa de Junio del 2007 remesa 2007\_27; en este cuadro se aprecia la diferencia en cuanto al tamaño de los archivos cartográficos (remesas de actualización cartográfica electoral) y el total de archivos de tipo dwf (gráficos de cada una de estas remesas) como resultado del geoprocesamiento de las remesas de actualización cartográficas mediante el sistema Genera SOGEC.

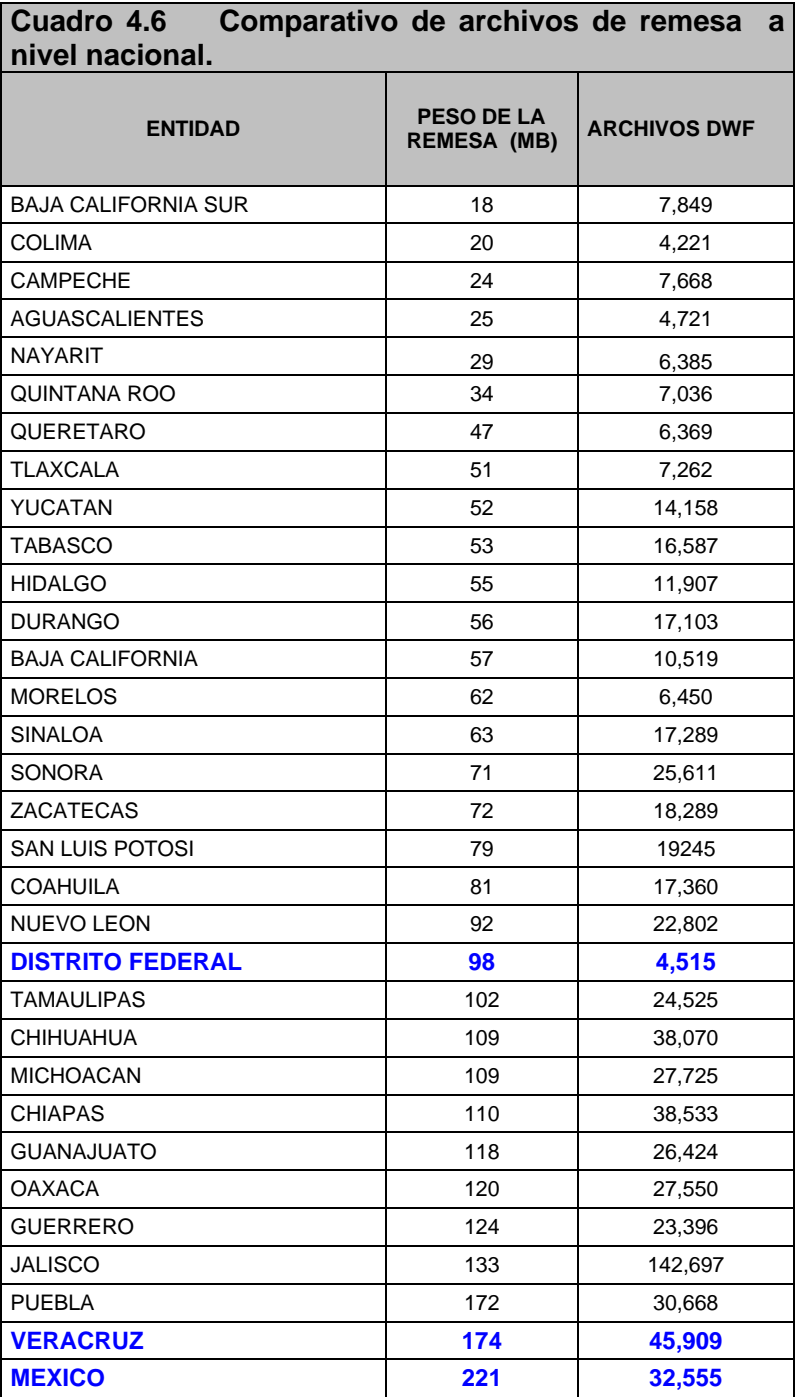

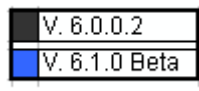

Fuente: RFE/COC/DCE/SAC/DDyPC 2007.

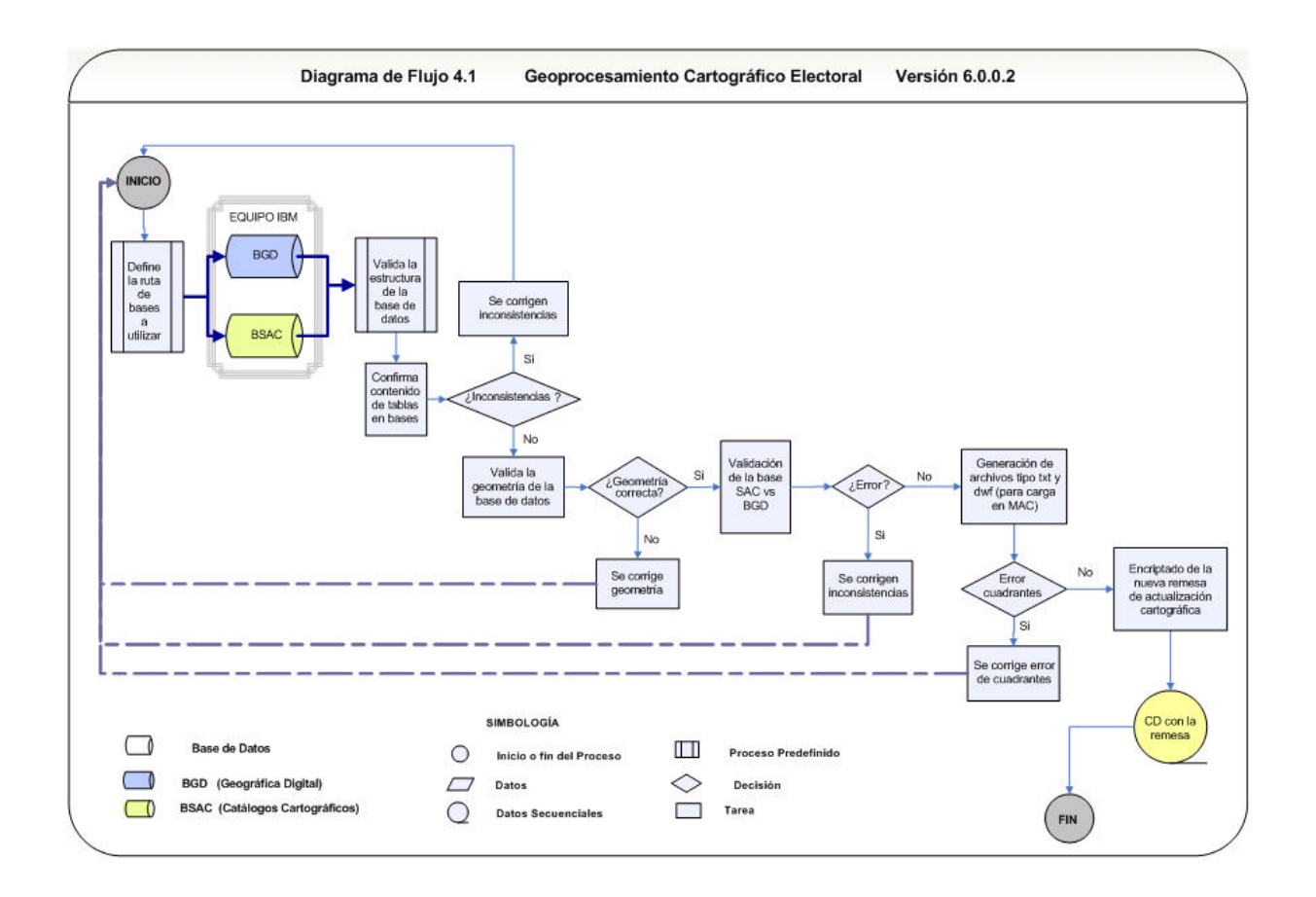

En este esquema se representa el funcionamiento del sistema Genera SOGEC en la versión 6.0.0.2 y el flujo de procesamiento de la BGDE y BSAC; esta versión es la que actualmente opera en 29 de las 32 entidades como se señala en el (Cuadro 4.6) ya que aún se continúa con adecuaciones a la Versión 6.0.1 Beta del Genera SOGEC.

El responsable de realizar el geoprocesamiento cartográfico es el T.S. mediante el sistema Genera SOGEC de cada entidad, y es este mismo personal se encarga de realizar el registro de movimientos cartográficos en la BSAC, pero cabe hacer mención de que la incorporación de actualizaciones cartográficas a la BGD las realizan los Técnicos Cartógrafos (TC) asignados a cada distrito de la entidad; esto ocasiona errores e inconsistencias en ambas bases. Es por eso que se optó por realizar otra versión del sistema Genera SOGEC, que deniegue el acceso a los principales rasgos geográficos electorales (EDMS) de la BGD para que no se generen tantas inconsistencias en cuanto a la geometría y conectividad de esta base.

## **4.3.2 Versión 6.1.0 beta del Genera\_SOGEC.**

Esta versión del sistema Genera\_SOGEC entro en vigor a partir de enero del 2007 en la remesa "05" (primer remesa del 2007 de acuerdo al calendario de remesas); la **Versión 6.1.0 beta** únicamente opera en el Distrito Federal, Estado de México y Veracruz, debido a que estas entidades contienen la cantidad de información mayor y sirven como guía para el resto de las entidades.

Las funcionalidades nuevas de esta versión del sistema permiten que el procesamiento sea aún más seguro en cuanto a: a) conexión de equipos y b) manejo de las bases de datos.

a) La Conexión a equipos es por IP definida y:

- Garantiza el flujo correcto de información en las bases de datos.
- Impide la utilización incorrecta de bases que corresponden a remesas anteriores.
- Permite incluir únicamente las actualizaciones y no tener que procesar las bases completas.
- Garantizar que se utilizan las bases correctas para continuar la digitalización y captura de información.

b) Manejo de base de datos Geográfica en segmentos.

- Mantiene un control mejor de las adecuaciones y alteraciones del MGE $^7$  por error al digitalizar otros rasgos.
- Evita procesos de limpieza continuos entre estos rasgos.
- $\bullet$  Permitir el acceso total al JOCE<sup>8</sup> sobre las adecuaciones al MGE.

A continuación se presenta un diagrama de flujo (4.2) en el cual se detalla la forma en la que opera la versión 6.0.1 beta del sistema Genera SOGEC.

 $\overline{a}$ 

<sup>&</sup>lt;sup>7</sup> MGE Marco Geográfico Electoral.

<sup>&</sup>lt;sup>8</sup> JOCE Jefe de Oficina de Cartografía Electoral.

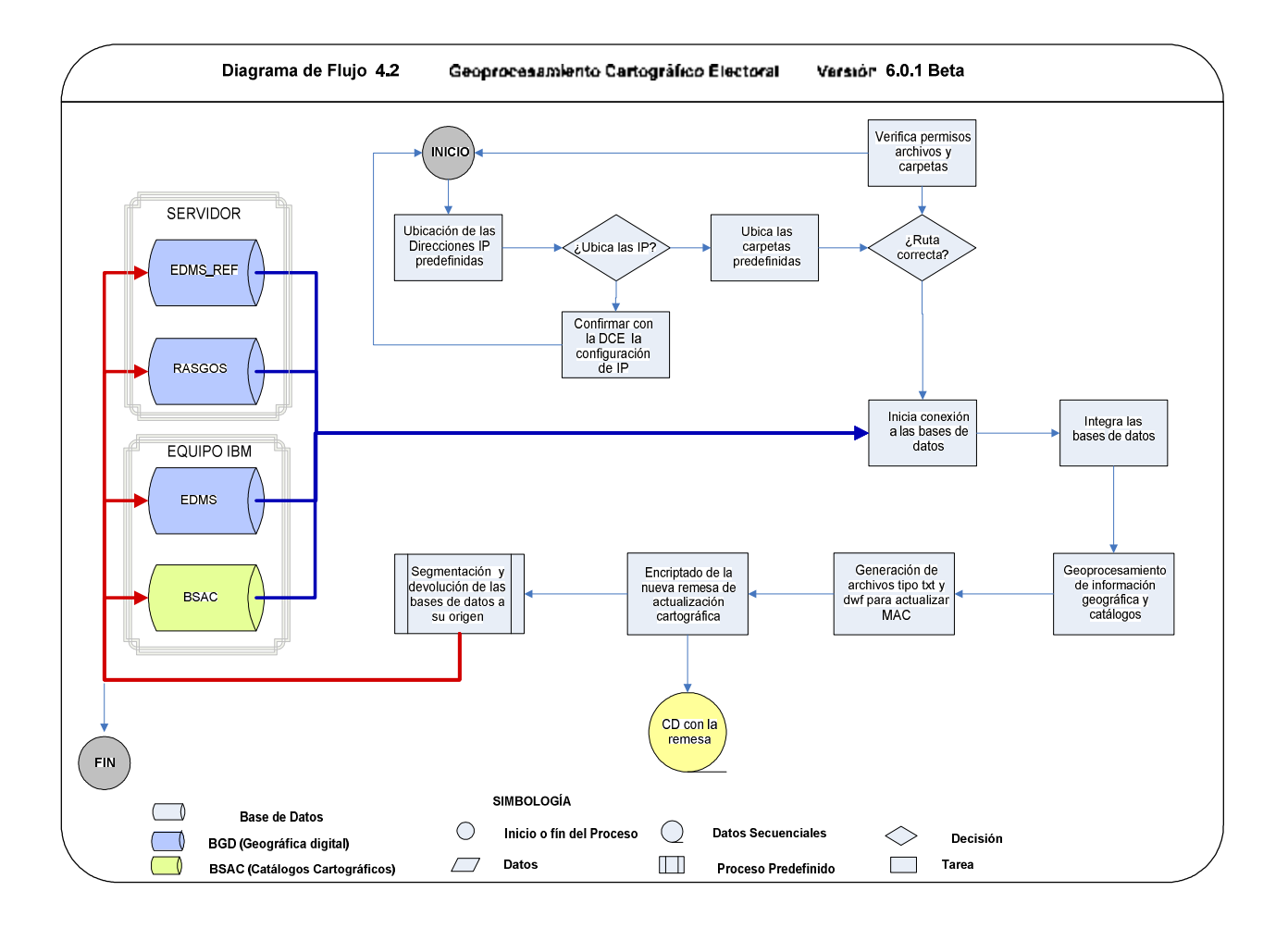

De acuerdo con el diagrama de flujo (4.2), aparentemente son cuatro las bases que se utilizan para la realización del geoprocesamiento de la remesa en esta versión del sistema, pero no es así lo que ocurre es que la BGD fue divida en tres partes y se encuentran en dos equipos:

- A. Equipo Servidor aquí se encuentran ubicadas las bases a) EDMS\_REF y b) RASGOS.
- a) EDMS\_REF.- esta partición de la base contiene únicamente los rasgos de (Entidad, Distrito, Municipio y Sección) y son la referencia "REF" para los Técnicos de Actualización Cartográfica (TAC), es decir, que se realizan actualizaciones en esta base no se afectan los datos originales ya que solo es un respaldo para el resto de los rasgos.
- b) RASGOS.- en esta partición es donde los TAC realizan las actualizaciones que anteriormente realizaban en la BGD "completa" aquí no se encuentran los rasgos EDMS.
- B. Equipo IBM aquí se encuentran ubicadas las bases a) EDMS y b) SAC.
- a) EDMS.- esta partición de la base pertenece también a la BGD y es similar a la base "EDMS\_REF" solo que a esta base únicamente el JOCE de la entidad tiene acceso esto para evitar errores, a la hora de realizar las actualizaciones por parte de los TAC, que acuden de manera periódica a realizarlas. Esta base es validada de manera directa contra la base EDMS\_REF y si surge alguna inconsistencia el JOCE debe de corregirla personalmente.
- b) SAC.- Esta base no sufrió ninguna partición y sigue operando de la misma forma.

La DCE al ser la encargada de monitorear el geoprocesamiento de las remesas de actualización cartográfica, controla y documenta estas actividades mediante la "base de datos del geoprocesamiento".

Esta base controla los parámetros siguientes:

- Tiempos de validación en cada etapa del procesamiento a nivel entidad.
- Total de archivos .dwf (gráficos de cada remesa) a nivel entidad
- Tamaño de cada una de los paquetes cartográficos por remesa a nivel entidad.
- Remesas generadas y no generadas
- Tipo de remesa (ordinario ó extraordinaria)

Además se cuenta con un control de los Oficios y una copia en CD de cada uno de los paquetes cartográficos por entidad; también se recibe por remesa una copia de las "bitácoras de actualización" de cada uno de los Módulos de Atención Ciudadana que operan actualmente a nivel nacional, de estas bitácoras se toma la fecha de actualización de cada módulo.

El manejo y control de esta base de datos, actualmente se encuentra en período de transformación para que opere de manera automatizada, la cual incluirá la generación de reportes mensuales, trimestrales y anuales referentes al seguimiento y comportamiento del proceso de la generación de remesa cartográfica.

## **LA CARTOGRAFIA EN LOS MAC**

#### **5. El SOGEC en el SIIRFE MAC.**

 Es importante resaltar que el sistema SIIRFE-MAC se fusionó con el sistema SOGEC (Sistema de Orientación Geográfico Electoral Ciudadano) el cual específicamente permite la ubicación correcta del domicilio del ciudadano e identifica las claves geoelectorales correspondientes.

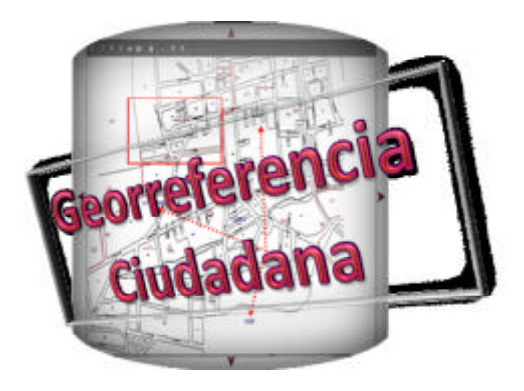

El SOGEC es un sistema que fue diseñado para ubicar el domicilio de los ciudadanos en la cartografía electoral (en formato digital) de manera exclusiva para el Registro Federal Electoral, su insumo fundamental es la base cartográfica digital electoral.

En su momento este sistema se utilizó cuando dio inicio la llamada *Modernización Tecnológica en los MAC*, permitiendo la ubicación domiciliaria de la cartografía electoral. Este sistema operaba de manera independiente al SIIRFE, mediante el ambiente operativo Windows contrario al SIIRFE que trabaja bajo un ambiente LINUX; por otra parte es importante hacer mención que el SOGEC realizaba sus actividades con estaciones de trabajo, por cada estación al menos 5 entidades, además del Padrón Electoral.

Dado que el SOGEC contienen la información de la base geográfica digital y en ella se encuentra toda la simbología de servicios (escuelas, iglesias, plazas, panteones, presidencias municipales, puentes, hospitales, etc.), límites (estatal, distrital, municipal, seccional y de manzana), claves (distrito, municipio, sección y de manzana), nombres de calles y colonias con que cuenta el Plano Urbano Seccional, al ubicar un domicilio el operador del sistema tomaba las claves geoelectorales correspondientes a: Distrito, Municipio, Localidad, Sección y Manzana.

 $\overline{a}$ 

Una vez obtenidos los datos se procedía a la captura del trámite en la estación de trabajo, integrando la información de las claves geoelectorales al SIIRFE, al realizar esta actividad debía ponerse cuidado especial al asignar la georreferencia, porque se podía ocasionar registros de ciudadanos mal referenciados por ubicación incorrecta del Domicilio en el Módulo.

Al entrar en operación el Sistema SIIRFE – MAC es a través del SIIRFE que se realizan las operaciones y servicios que ofrece la Dirección Ejecutiva del Registro Federal Electoral (DERFE), los usuarios del sistema proporcionan servicios eficaces y eficientes a los ciudadanos, y al mismo tiempo contribuyen para llevar a cabo los objetivos establecidos en las políticas que rigen esta Dirección.

Los sistemas operativos<sup>1</sup> tienen como propósito fundamental el brindar soporte a los programas que realizan un trabajo de interés de cualquier tipo para usuarios determinados. Es por ello que para llevar a cabo un desempeño optimo de las actividades del proceso de atención ciudadana en los (MAC) a partir del año 2006 se estableció un ambiente de trabajo nuevo para el sistema, en la versión **FEDORA CORE 3**; este ambiente proporciona al sistema operativo, mejoras en cuanto al uso de la distribución del LINUX.

LINUX posee herramientas que reducen en gran medida el riesgo de intrusiones además de virus ó gusanos. Para llegar a un manejo óptimo de este sistema operativo, se configuraron de manera adecuada las modificaciones y mejoras de este ambiente sobre el cual funciona el SIIRFE-MAC, el cual se basa en procesos de búsquedas y transferencia de información a CECYRD.

Las acciones fundamentales del SIIRFE se pueden dividir en cuatro apartados.

- 1. En el primero se ubican las actividades previas al inicio de operaciones, como son la recepción del área de trabajo, la recepción y revisión del equipo tecnológico y la recepción de documentación electoral y materiales.
- 2. Pare el segundo apartado se tienen las actividades diarias que se realizan dentro de un MAC, propias de la atención ciudadana, como lo es la orientación y ubicación de los ciudadanos, el registro del trámite y la entrega de la credencial en el sistema, las

 $1$  G.L.U.P. – GUÍA DE LINUX PARA EL USUARIO Copyright c 1993,1994, 1998, 2004 Larry Greenfield

actividades que se deben realizar al final de la jornada laboral y la transferencia de información a CECYRD.

3. Actividades periódicas, en este tercer apartado, dentro de la administración del MAC, es donde se incluyó el SOGEC al SIIRFE para realizar la actividad de la **Actualización de los Catálogos Cartográficos,** además de la configuración del módulo, configuración de los dispositivos y la configuración del equipo), la conciliación de la documentación, las actividades en torno a la notificación ciudadana, las reuniones de trabajo con el Vocal Distrital, así como la generación de reportes e impresión de documentos.

Es importante hacer mención que para los fines de este trabajo únicamente se nombran dos actividades, la primera de tipo periódico la cual se encarga de *actualizar los catálogos cartográficos,* y la segunda una actividad diaria, el *registro del trámite*, mediante el cual se realiza la georreferenciación cartográfica de la búsqueda de un domicilio.

4. Finalmente en el último apartado se localizan las actividades consideradas como extraordinarias, tal es el caso del retiro de credenciales, las actividades relacionadas con las instancias administrativas, la generación de los reportes de robo o extravío y la depuración de la base de datos.

### **5.1 Actualización de Catálogos Cartográficos en MAC.**

Hay recordar que la actualización de la información se derivan del trabajo de campo realizado por los técnicos del RFE y de la incorporación de información oficial en cuanto a jurisdicciones o límites administrativos de Estados, Municipios y Localidades de tal forma que los *Catálogos Cartográficos* se componen de una parte alfanumérica (datos) y otra grafica (mapas).

Para incorporar los *Catálogos Cartográficos,* o también llamada cartografía digital en los Módulos de Atención Ciudadana se debe tener en cuenta la importancia de contar con la Remesa Actual de catálogos y mapas que son generados en las Oficinas de Cartografía Estatal el segundo y cuarto miércoles del mes y que tienen la nomenclatura siguiente:
Por ejemplo: **06200742sogec**

Esta nomenclatura como ya se indicó en el capitulo anterior, corresponde a la Entidad 06 COLIMA y el Año en que se generó la información es 2007, durante la Semana Operativa 42, finalmente el distintivo sogec señala el origen de la información, que en este caso se refiere al Sistema de Orientación Geográfico-Electoral Ciudadana.

Una vez que la Remesa de Actualización Cartográfica, se encuentra lista en la Oficina de Cartografía de la Entidad se procede a realizar el envió de los 22 archivos de texto *.txt* además de 4 archivos *.dwf*, el vacio y tres archivos, a la Dirección de Cartografía Electoral donde se realiza una carga de la remesa en el MAC de pruebas, con la finalidad de detectar errores posibles en el paquete cartográfico.

Ya que se tiene la certeza de haber realizado la carga de manera exitosa en éste módulo de pruebas de la DCE, se procede a liberar el nuevo paquete cartográfico en la entidad; donde se reproducen y distribuyen los CD's que contienen una copia del archivo con la versión correspondiente, es entonces cuando se efectúa el envió de una copia de este archivo a cada uno de los Distritos Electorales diferentes y a la Dirección de Cartografía Electoral.

Las copias de este archivo se entregan en cada Entidad Federativa a los Distritos Electorales por medio de un Oficio, a cada uno de los técnicos cartógrafos distritales que acuden de manera periódica a realizar sus actividades diversas y tareas en la Oficina de Cartografía de cada Estado. A continuación se debe proceder a realizar la actualización correspondiente en el Módulo de Atención Ciudadana.

### **5.1.1 La Carga en el Módulo de Atención Ciudadana.**

Como ya se mencionó con antelación en la Dirección de Cartografía se realiza una carga previa de la actualización de las remesas con la actualización de los catálogos cartográficos, para ello es indispensable contar con los archivos de texto y los gráficos.

La carga de actualización tanto en la DCE como en cada uno de los MAC de cada Distrito, se efectúa básicamente con un procedimiento similar, la única diferencia que existe es que al realizar la actualización en el MAC de pruebas de la DCE, la carga únicamente se realiza con los archivos de muestra, conformados por los 22 catálogos y solo 4 gráficos que sirven de referencia al sistema y que por cuestión espacio y sobre todo de tiempo, se invierten menos horas en realizar esta actividad, ya que es importante el recordar que en la DCE se realizan actividades a nivel nacional.

En cuanto al espacio, se requiere que de manera periódica, se depure la carpeta que contiene el almacén de los archivos gráficos, que se van registrando en los MAC; para que esta actividad se efectué, el responsable del módulo debe avisar al personal responsable del aérea de sistemas, que es quien se encarga del mantenimiento y depuración de estos equipos.

Por otro lado el manejo de este sistema operativo se lleva a cabo únicamente mediante los usuarios o también llamados supervisores autorizados y registrados, por el administrador responsable del Módulo.

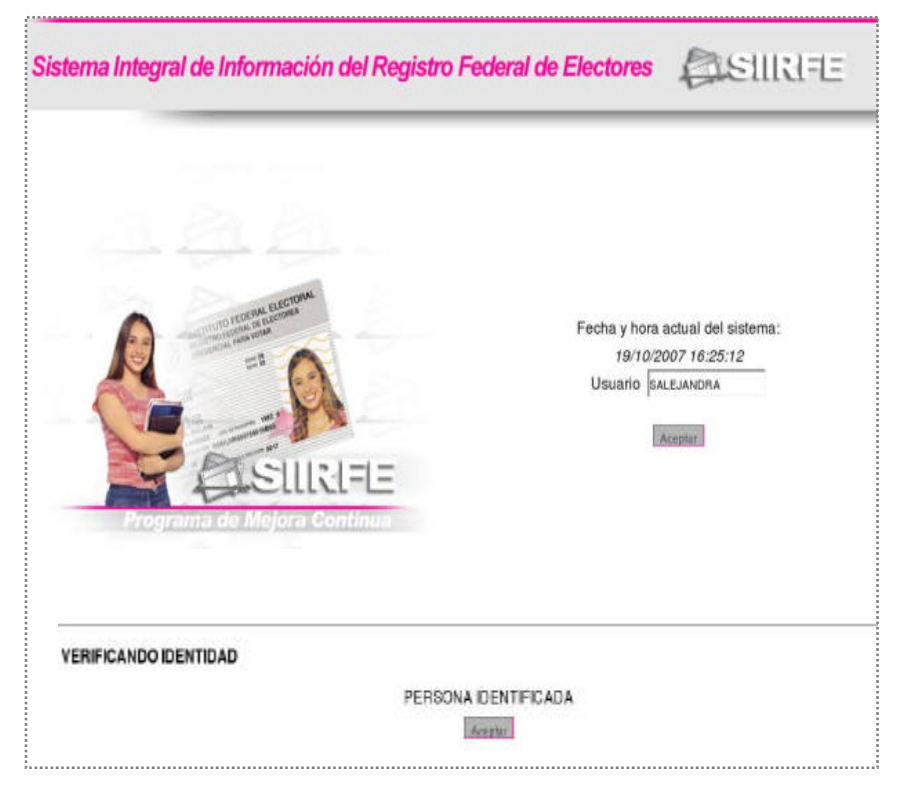

 **Figura 5.1 Pantalla principal del SIIRFE.**

 En la pantalla principal del SIIRFE (Figura 5.1), aparecen la fecha y la hora actual. Para acceder al sistema es necesario registrar el nombre del supervisor y colocar la huella digital del mismo y aceptar, y así verificar la identidad de la persona.

 Una vez que la identidad del supervisor ha sido verificada, de manera automática el sistema permite el acceso.

Para efectuar la actualización de la cartografía digital se debe acceder a la opción Administración de Módulo (Figura 5.2), se selecciona la opción denominada Actualización de Catálogos Cartográficos, lo que permitirá visualizar la casilla de búsqueda de archivos que proporciona el sistema y que ayuda a seleccionar la ruta en la que se encuentra el archivo compactado (**.zip**) que contiene los catálogos cartográficos actualizados.

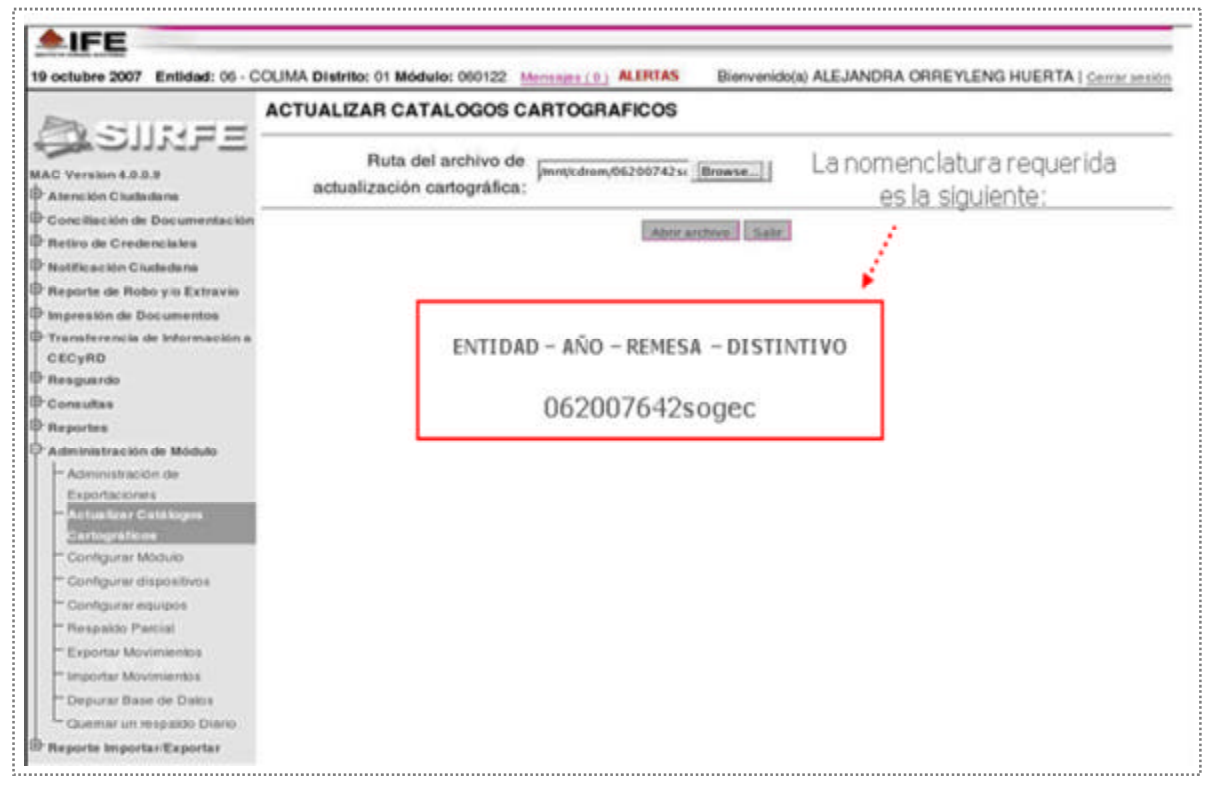

 **Figura 5.2 Actualización de catálogos cartográficos en MAC.**

El paso siguiente consistirá primero en verificar que la nomenclatura del archivo sea la de la entidad, al año, la semana operativa correspondiente, el distintivo y la extensión del archivo, para entonces proceder a realizar la carga de la Remesa de Actualización Cartográfica, cabe hacer mención que este proceso no se debe de interrumpir, para evitar que el equipo se bloqué.

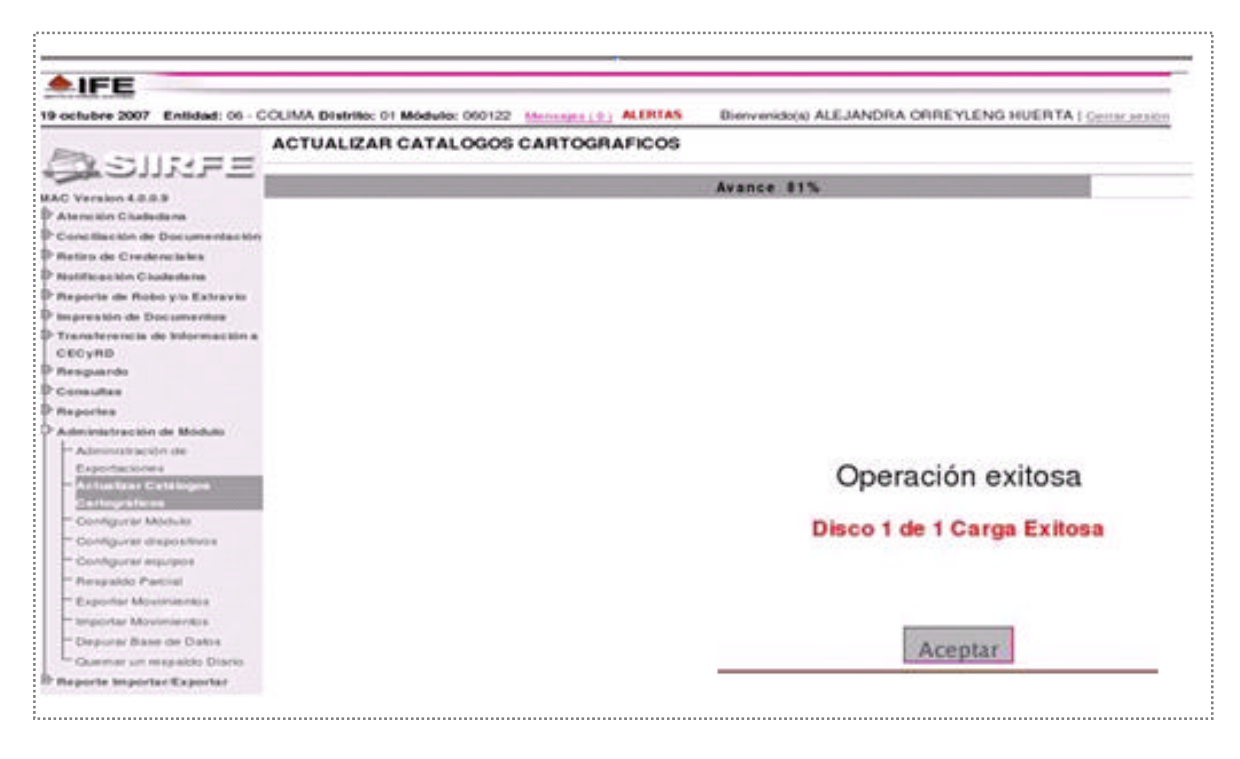

**Figura 5.3 Avance de carga de catálogos cartográficos.**

 Cuando el proceso llega al 100% de la carga, se da un click en "aceptar", al mensaje que indica el término del proceso. Hasta este momento se cumple con la actualización de los catálogos cartográficos, es decir, que la cartográfica del estado ha sido actualizada en el MAC.

De manera inmediata el sistema envía un reporte ó bitácora de actualización (Figura 5.4) donde se indican con los datos correspondientes a: entidad, distrito, módulo, fecha, hora, responsable de actualización y el total de discos; estos reportes forman parte del control de las actualizaciones a nivel nacional que es resguardado en la DCE, con la finalidad de contar con un sustento documental de estas actividades realizadas a nivel nacional.

Por ello es importante que se imprima y se envié a la Vocalía Estatal del Registro de manera oportuna, junto con la copia en disco que contiene los archivos de la nueva actualización; como el SIIRFE aún no cuenta con una opción mediante la cual se pueda consultar la fecha y hora en que se efectúa la actualización a los MAC.

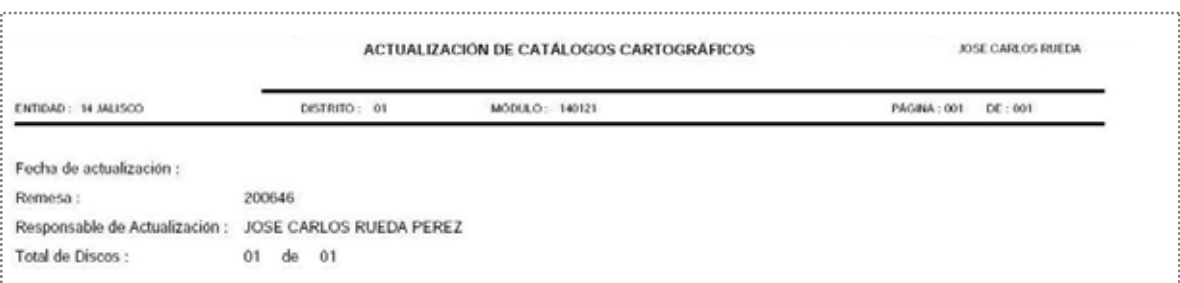

 **Figura 5.4 Bitácora de actualización cartográfica.**

Cabe aclarar que hay situaciones de tipo extraordinario en que este reporte no se logra imprimir de manera inmediata mediante el sistema por determinado motivo, y al presentarse esta situación el responsable de módulo se encarga de reportarlo al Centro de Atención de Usuarios de la red IFE (CAU); este centro es el encargado de brindar atención y solución a los posibles inconvenientes de los servicios informáticos con seguridad, precisión y rapidez.

## **5.2 Atención Ciudadana**

Proveniente de la Atención Ciudadana se encuentran los trámites de Actualización Cartográfica donde el sistema permite realizar algún tipo de movimiento como: 1. Inscripción al Padrón, 2. Corrección de datos, 3. Cambio de domicilio, 4. Reposición de credencial ó bien para realizar alguna búsqueda en caso de presentarse algún falla o inconsistencia referente a la cartografía.

Los datos que el sistema requiere para efectuar una solicitud de expedición de credencial se refieren a la información correspondiente a la captura de datos generales (Figura 5.5): captura de imagen del ciudadano (figura 5.6), Identificación electoral del ciudadano ó también llamada georreferencia (figura 5.7), para así identificar el domicilio actual además de la declaratoria. El llenado de estos apartados son un requisito indispensable para realizar la búsqueda de domicilios.

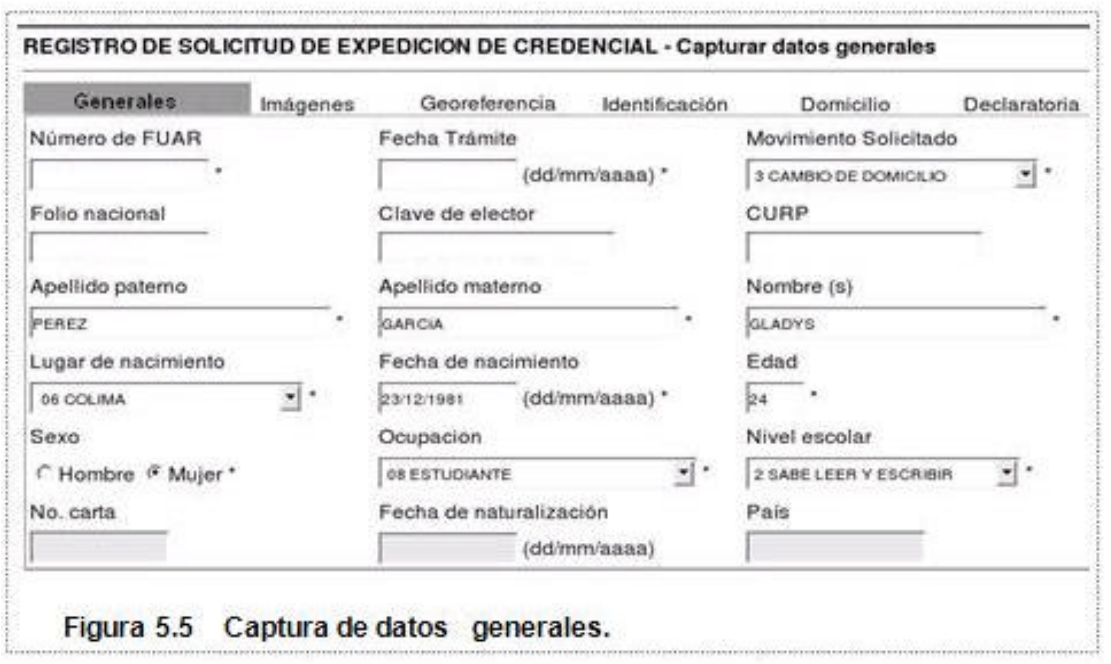

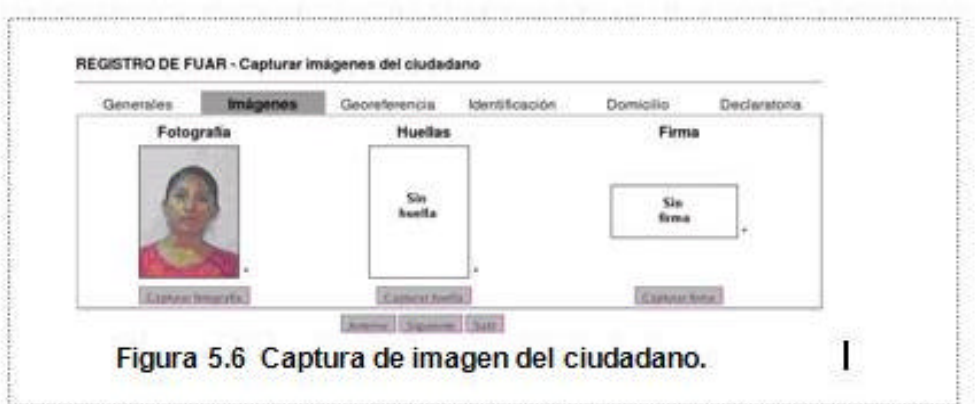

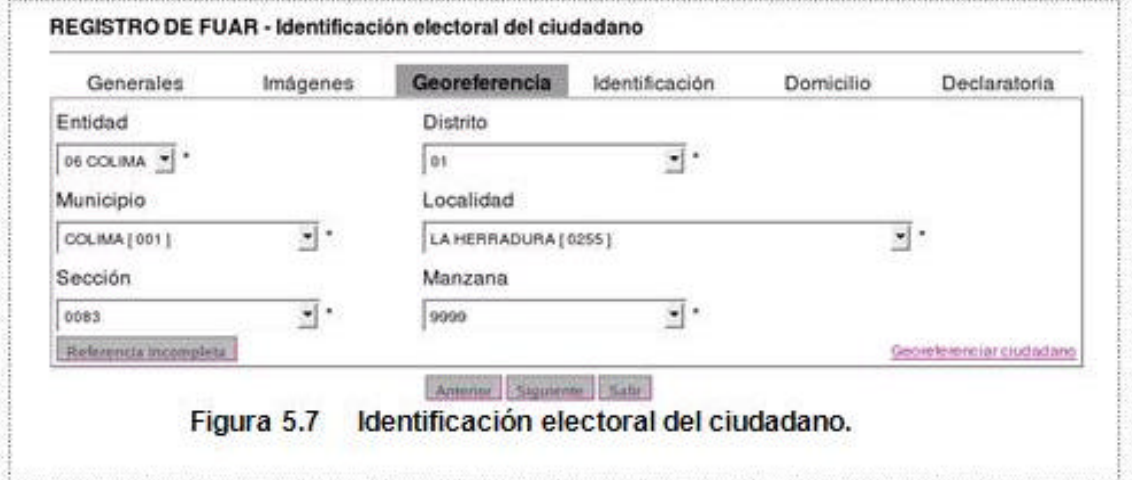

#### **5.3 Georreferencia Ciudadana y Búsqueda de Domicilios.**

Dentro del proceso de empadronamiento se encuentra la asignación de las claves Geoelectorales correspondientes a cada ciudadano, estas claves a su vez permiten conocer de manera exacta y correcta la ubicación del domicilio actual del ciudadano.

Debido a que ésta es una actividad permanente y a nivel nacional la georreferencia de ciudadanos a través de la búsqueda de domicilios mediante el SIIRFE-MAC involucra la asignación de las claves electorales del distrito, municipio, sección, localidad y manzana, datos que se obtienen cuando el ciudadano realiza algún trámite; además de estas claves y debido a la diversidad de la cartografía a nivel nacional, también son necesarias las vías de comunicación y otros rasgos como pueden ser el pueblo, colonia, barrio, lote, unidad habitacional, entre otros, con la finalidad de obtener una ubicación exacta.

Una de las funciones principales de la cartografía es permitir una referencia correcta de la ubicación del domicilio que proporciona el ciudadano al realizar el trámite de empadronamiento y credencialización, es decir, cuando realiza la solicitud de su credencial de elector ante el IFE.

El sistema SIIRFF-MAC cuenta con un apartado llamado georreferencia, el cual al momento de que algún ciudadano acude al MAC a realizar algún tipo trámite forma parte de los datos generales del ciudadano. La información solicitada en este apartado son distrito, municipio, sección, localidad, manzana y únicamente para las áreas urbanas el número exterior, cabe recordar que la entidad forma parte de la configuración básica de cada módulo.

#### **5.3.1 Criterios de búsqueda**

Al llegar a la liga para georreferenciar al ciudadano, y una vez que ya han sido llenados los datos previos de esta liga, se despliegan los criterios de búsqueda (figura 5.8), aquí se ubicara el domicilio del ciudadano y una vez que se ubica se procede a la asignación de las claves geoelectorales.

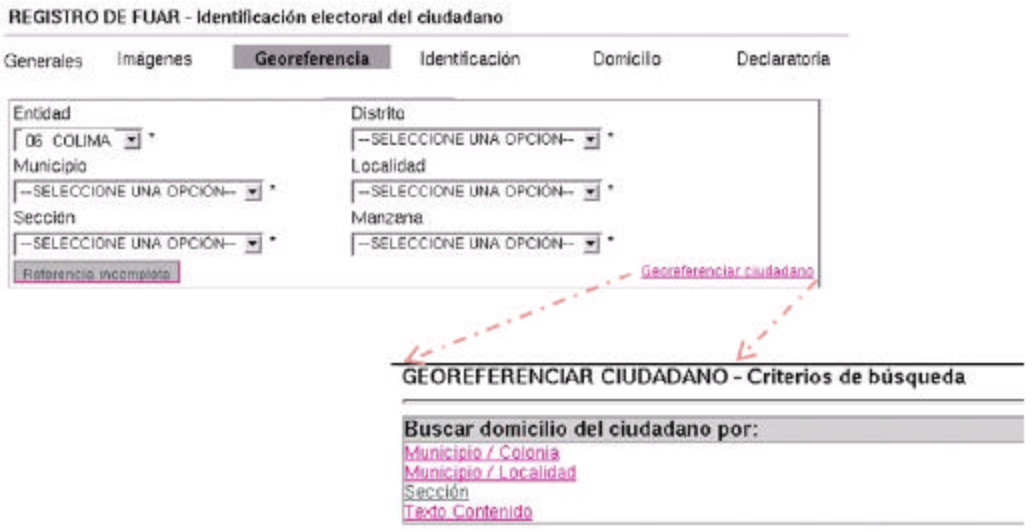

 **Figura 5.8 La georreferenciación ciudadana y los criterios de búsqueda.**

#### **1) Búsqueda por Municipio / Colonia**

Esta opción de búsqueda de Municipio / Colonia (figura 5.9), auxilia al operador jerarquizando los datos de la referencia municipal y colonia, una vez que se realiza la correspondencia entre estos datos, el sistema permita desplegar los otros datos asociados de calle y Número exterior, de acuerdo con los proporcionados por el ciudadano.

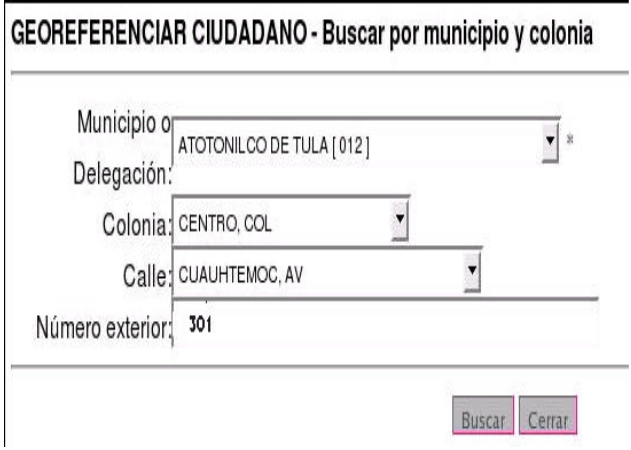

**Figura 5.9 Búsqueda por municipio / colonia.**

Con el criterio adicional de búsqueda por número exterior, el sistema despliega el vínculo hacia el cuadrante o mapa que tiene asociada al Municipio, la Colonia, la Calle y el Número Exterior seleccionado:

 Según este ejemplo el municipio es Atotonilco de Tula con clave (012) y la Colonia es Centro, una vez que estos dos datos son ingresados el sistema despliega los apartados: ID, sección, manzana cuadrante y número exterior, tal y como se muestra a continuación (figura 5.10).

| <b>GEOREFERENCIA CIUDADANO - Números Exteriores</b> |         |                |           |                |
|-----------------------------------------------------|---------|----------------|-----------|----------------|
|                                                     |         |                |           |                |
| <b>Identificador</b>                                | Sección | <b>Manzana</b> | Cuadrante | <b>Números</b> |

**Figura 5.10 Búsqueda por municipio / colonia.**

Al seleccionar el vínculo del cuadrante también se pueden ver las claves de identificador, sección, manzana y cuadrante que contienen el número exterior, lo que permite diferenciar con mayor precisión de entre las manzanas que se presentan a continuación (figura 5.11).

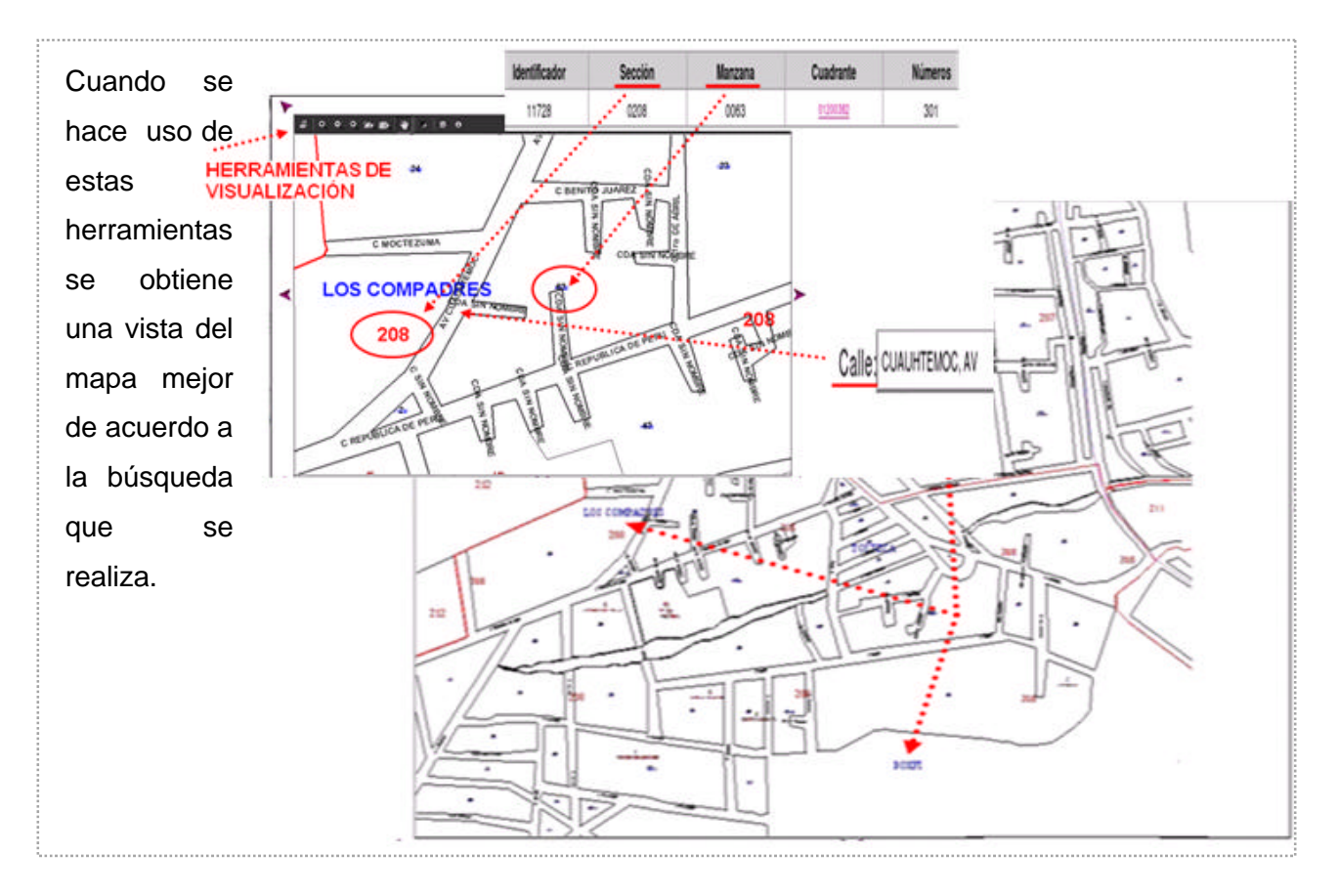

**Figura 5.11 Resultado de la búsqueda por municipio / colonia.**

El usuario puede identificar la colonia pues la etiqueta que indica el nombre de las colonias aparece en color azul y de un tamaño más grande que el resto de los componentes del mapa.

Una vez identificada la zona del mapa en la que se encuentra el nombre de la Colonia buscada, se puede acceder a una vista con exactitud mayor, mediante el uso de las herramientas de visualización que se encuentran en la parte superior izquierda del mapa.

#### **2) Búsqueda por Municipio / Localidad.**

Esta búsqueda auxilia de manera específica en la ubicación de localidades de tipo rural. Las localidades rurales se presentan en los mapas como unidades geográficas aisladas de las manchas urbanas y en la mayoría de los casos sólo cuentan con una referencia puntual en donde no se cuenta con un amanzanamiento, pero existen localidades rurales que sí cuentan con un amanzanamiento definido de un número reducido de manzanas.

De acuerdo con el ejemplo de la figura (5.12), el domicilio que se busca se encuentra en el municipio 028 Xochitepec y la Localidad es la 22 Los Limones; al ingresar estos datos se obtiene el domicilio de la manera que aparece en el gráfico de arriba.

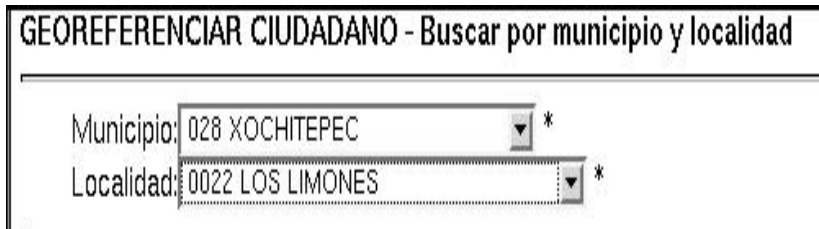

 **Figura 5.12 Búsqueda por municipio / localidad.**

## **3) Búsqueda por Sección.**

La información sobre secciones se despliega mostrando la clave de la sección, el nombre de municipio y el tipo de sección, que puede ser de tres tipos: urbana, rural o mixta.

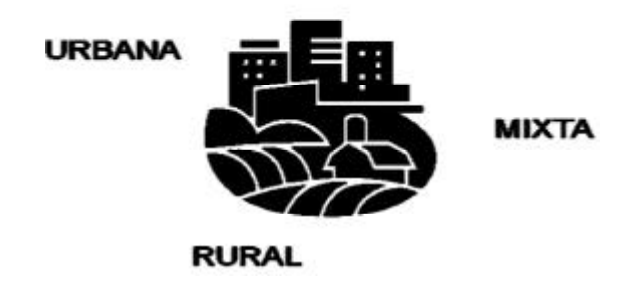

a. Sección Urbana

Para este tipo de búsqueda, se requiere de los datos de sección y de colonia, como se muestra en el ejemplo siguiente (figura 5.13).

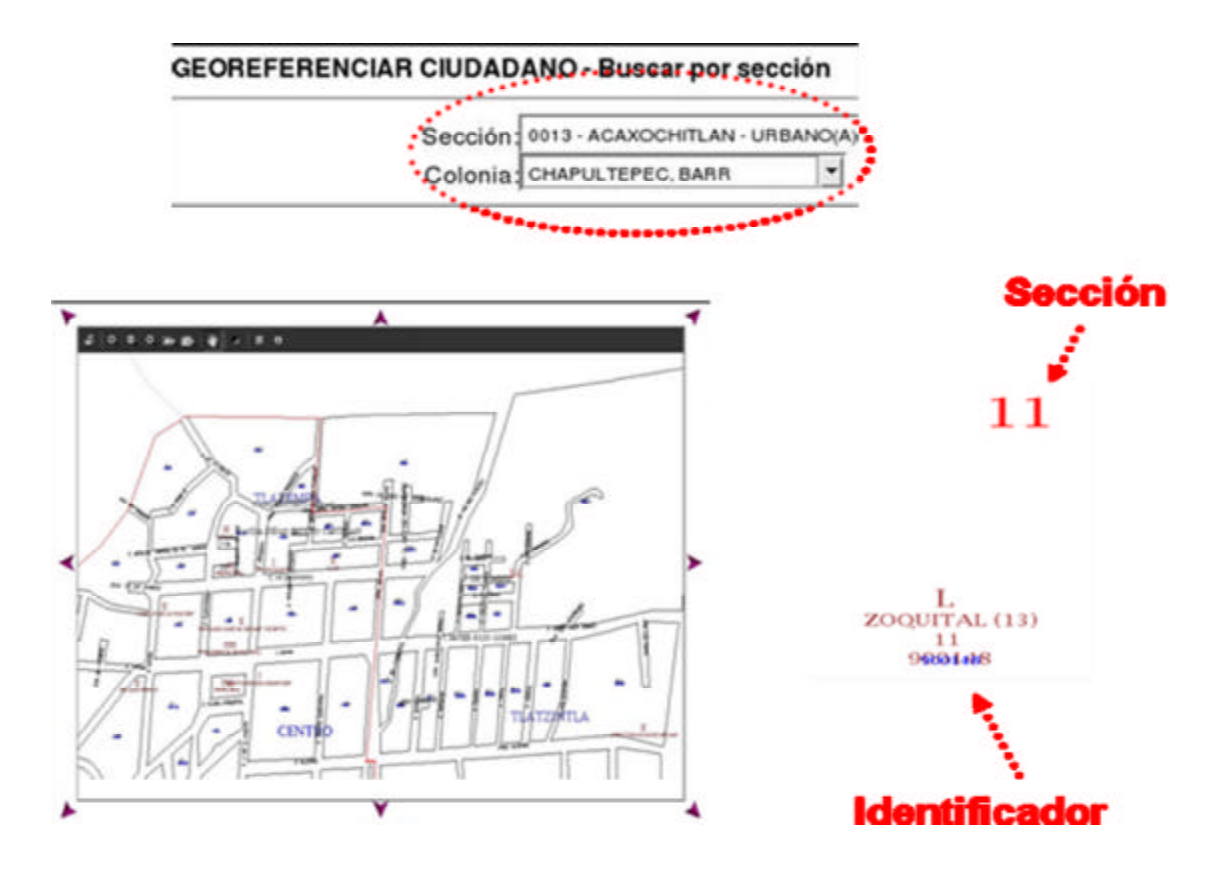

**Figura 5.13 Búsqueda por sección urbana.**

Una vez que se ha obtenido la imagen, se verifica el número de la sección, que aparece en color rojo además de visualizar la localidad con su identificador único mediante el cual se otorga la asignación de claves geoelectorales.

b. Sección Rural

Para llevar a cabo este tipo de búsqueda, se debe de contar con los datos de la sección y de la localidad, referentes al domicilio que proporciona el ciudadano, ó en su caso, del domicilio que se esté buscando (figura 5.14).

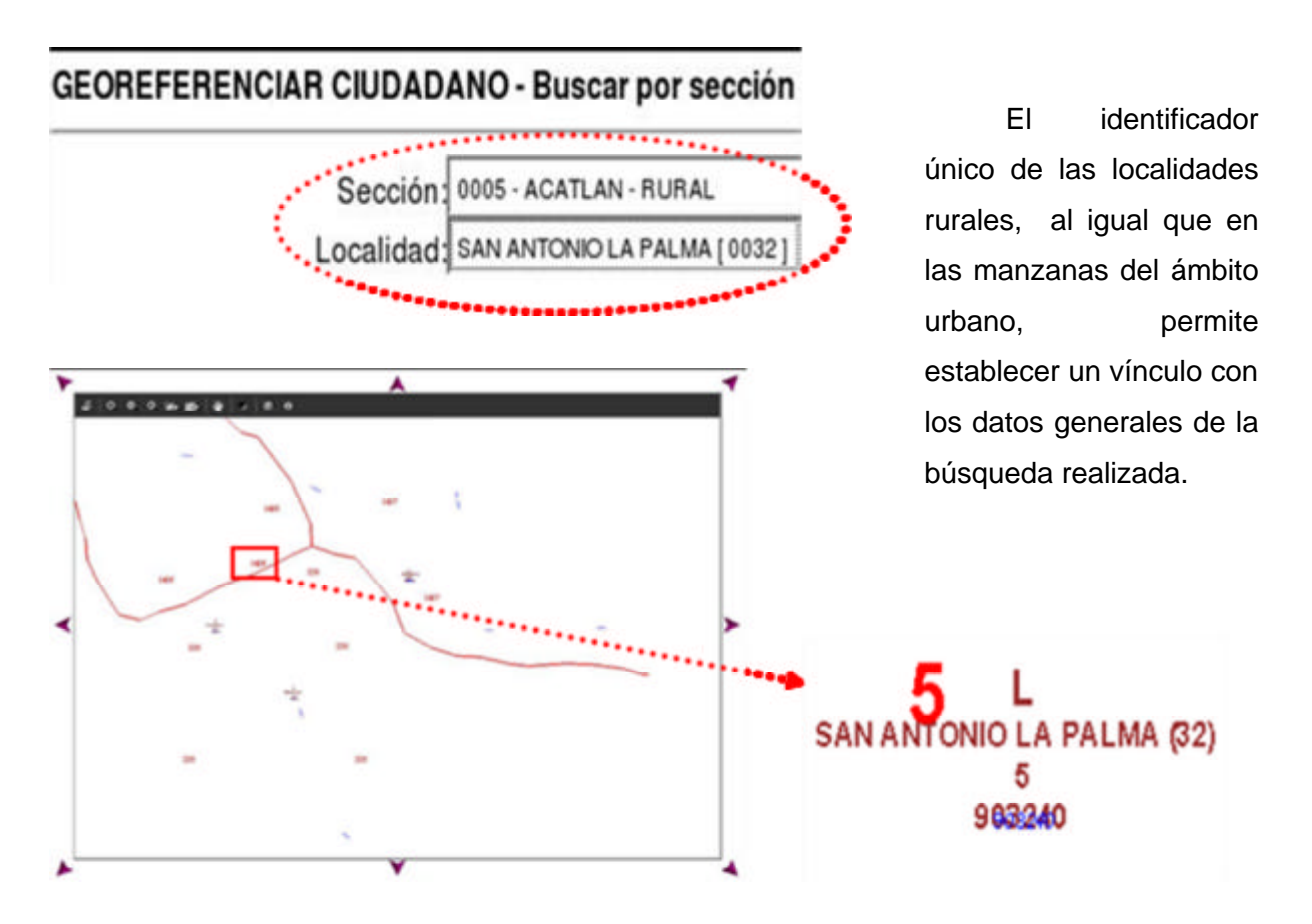

 **Figura 5.14 Búsqueda por sección rural.**

c. Sección Mixta

A diferencia de la búsqueda por sección urbana y por sección rural, en este criterio de búsqueda se requieren los tres datos sección, colonia y localidad, ver (figura 5.15).

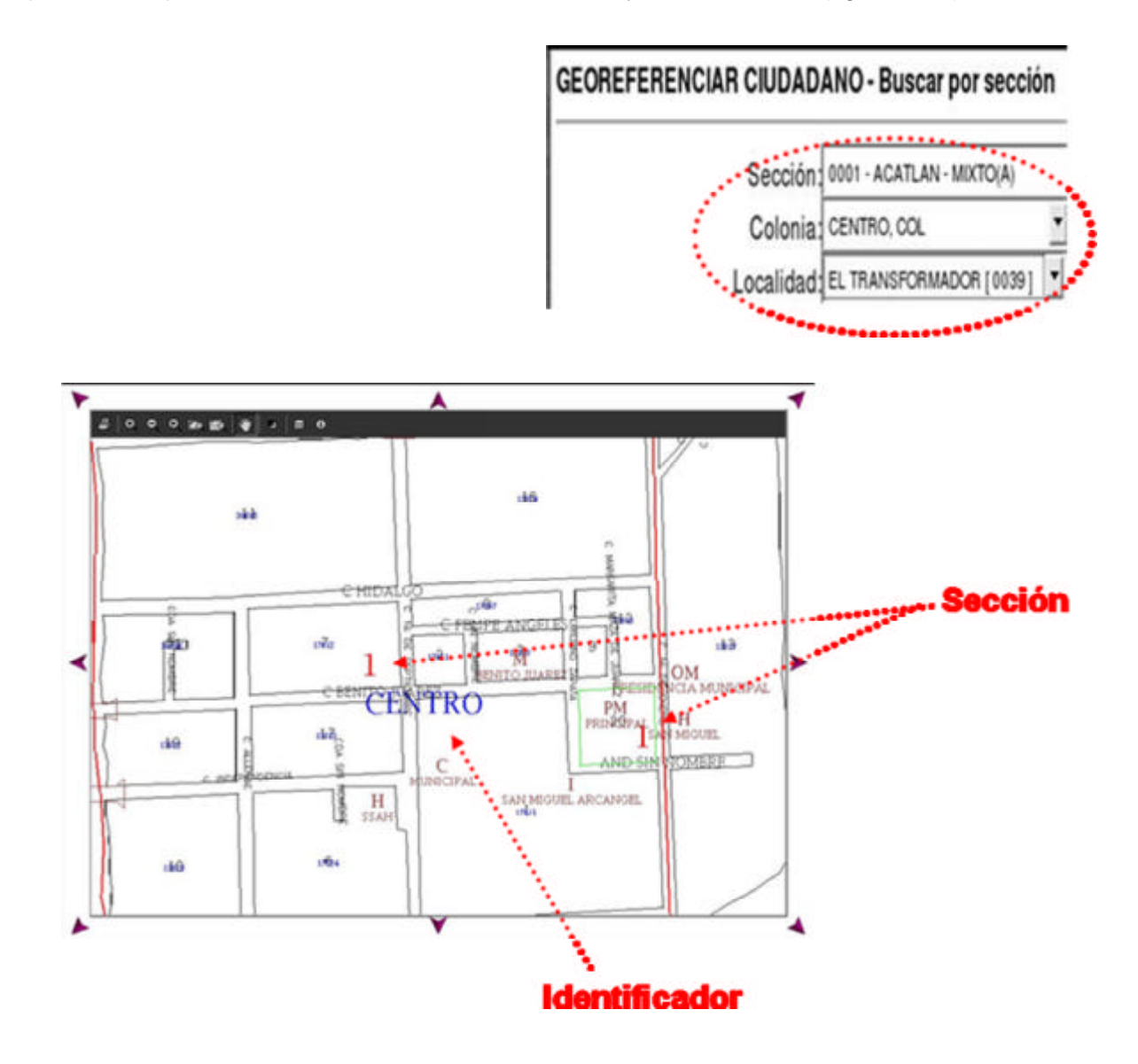

**Figura 5.15 Búsqueda por sección rural.**

Es muy importante mencionar que, para realizar cualquiera de estos tres tipos de búsqueda, se debe contar con la clave de sección del domicilio que se está buscando, de lo contrario ésta no se podrá llevar a cabo, y se deberá recurrir a otro criterio.

#### **4) Búsqueda por Texto Contenido.**

Este tipo de búsqueda proporciona al usuario la facilidad de encontrar Colonias, Calles, Ciudadanos (conocidos o representativos de las localidades rurales) o bien de referencias como escuelas, iglesias, hospitales o centros comerciales.

Para iniciar una búsqueda mediante esta opción, se introducen en la casilla de diálogo *Texto a buscar* la frase o parte de la expresión a la que se desea obtener y posteriormente seleccionar el vínculo correspondiente al catálogo de colonias, calles, ciudadanos o referencias y que se encuentran desplegados en la parte inferior de la ventana de búsqueda (figura 5.16).

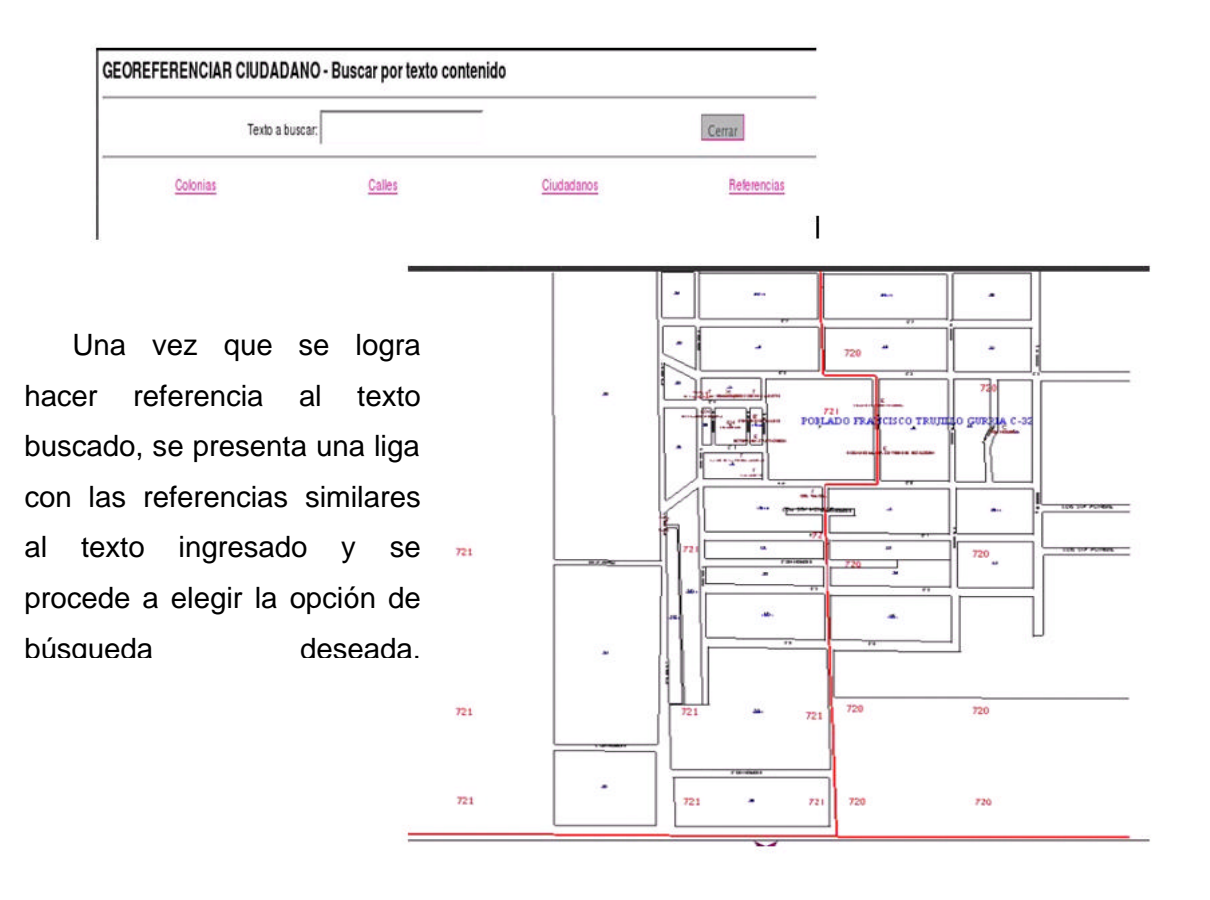

**Figura 5.16 Búsqueda por texto contenido.**

 $\overline{a}$ 

Para este ejemplo, el texto ingresado fue el del poblado Francisco Trujillo (figura 5.16), una vez que fue localizado por la liga del texto contenido, se selecciona del listado el nombre correspondiente a este poblado y de manera inmediata es desplegada la información.

Finalizada la búsqueda, el sistema permite la verificación de la información una vez que se ha seleccionado el vínculo con el identificador único de la manzana asignada (figura 5.17).

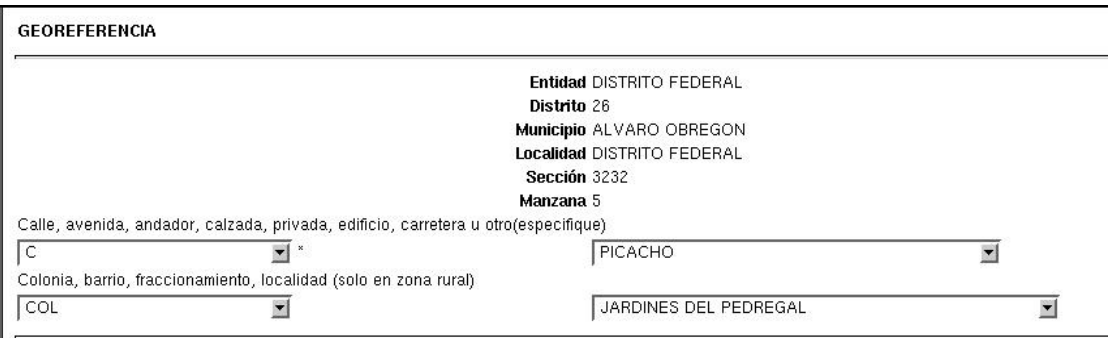

 **Figura 5.17 Datos geoelectorales resultantes por búsqueda de un domicilio.** 

Al verificar que las claves son correctas, se puede continuar con el trámite hasta llegar al apartado de domicilio del ciudadano (figura 5.18) en el cual ya aparecen tanto la calle como el número exterior seleccionados previamente y aparecen de la forma siguiente (figura 5.18).

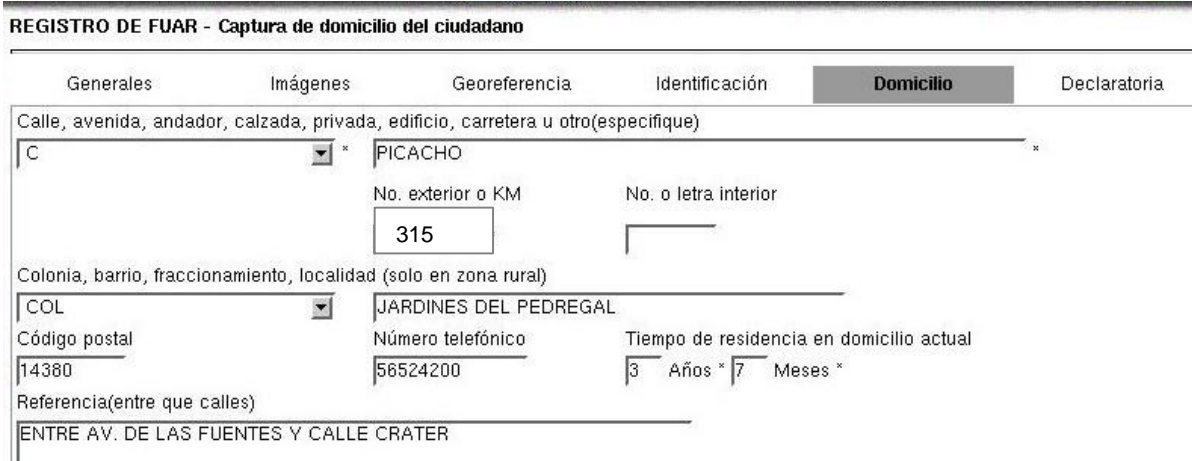

 **Figura 5.18** Identificación electoral del ciudadano por registro de FUAR<sup>2</sup>.

<sup>&</sup>lt;sup>2</sup> FUAR. Formato Único de Actualización y Recibo mediante el cual se realiza un trámite en el MAC.

#### **5.3.2 Levantamiento de CIF- 05 por Referencia Incompleta de Domicilio.**

Cuando el usuario no encuentra el domicilio del ciudadano por cualesquiera de las opciones de la georreferencia y además no se cuenta con la evidencia suficiente respecto a los datos proporcionados por el usuario, entonces se debe proceder a la referencia incompleta que proporciona el sistema y mediante la cual se da lugar a una inspección en campo para verificar si existe una omisión en la cartografía o bien si se trata de un nuevo asentamiento que no está registrado en catálogos, etc.

Para realizar la referencia incompleta, se selecciona el vínculo que se encuentra en la esquina inferior izquierda de la ventana de Registro de FUAR – Identificación electoral del ciudadano y para realizar este procedimiento, se deben proporcionar los Datos Complementarios siguientes: (Figura 5.19).

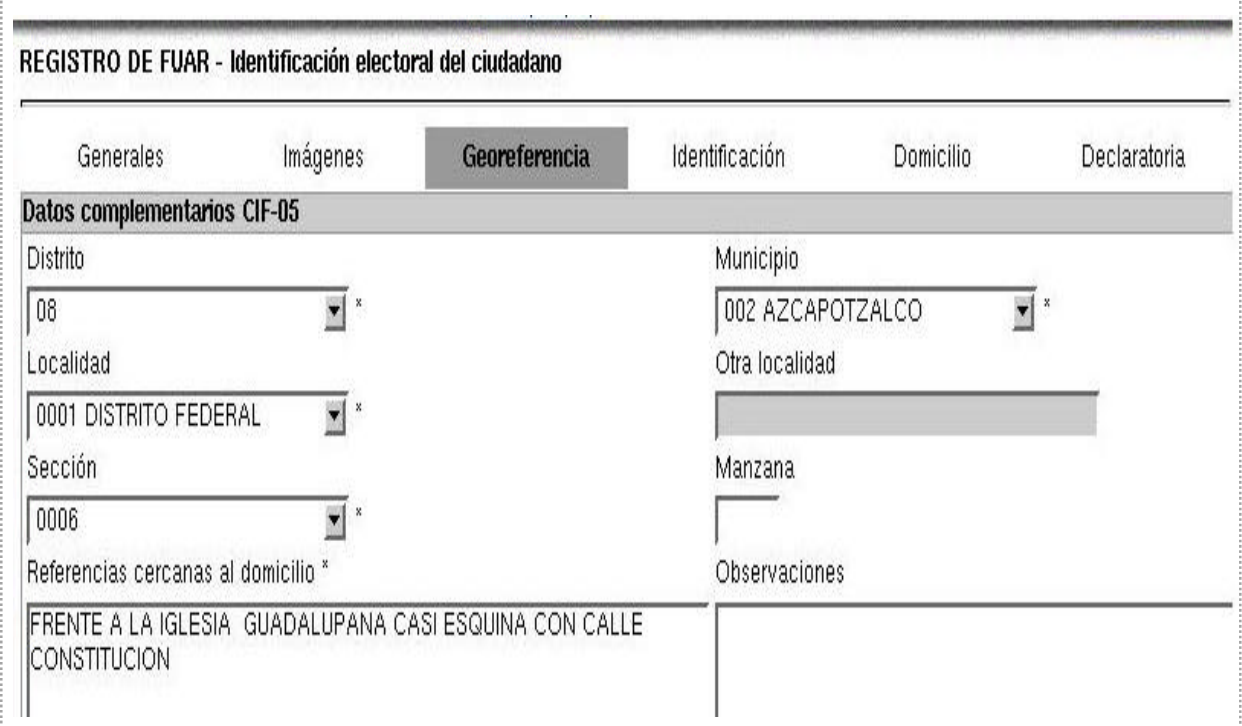

## **Figura 5.19 Datos complementarios de la identificación electoral del ciudadano.**

Como última aportación para este trabajo, se realizó el esquema que aparece en la página siguiente, en el cual se refleja el curso que lleva la información en cada una de las actividades diferentes que se realizan desde que se cuenta con la remesa de actualización cartográfica, pasando por la carga en los MAC, el almacenamiento de bitácoras en la DCE a manera de control de esta actividad, hasta que finalmente se obtienen las claves geoelectorales que conforman la Base del Padrón Electoral.

Nuevamente, en este diagrama se presenta un flujo de información que se dividió en tres apartados: el primero es el flujo de entrada, es segundo lugar se encuentra el flujo de generación de errores y finalmente el tercero el flujo de almacenamiento de información.

Durante el primer flujo se presenta la información que conforma la llamada remesa de actualización cartográfica ó paquete cartográfico, el cual es agregado al MAC con la finalidad de actualizar los datos anteriores, el flujo de información de entrada continua hasta que se realiza el trámite por parte de algún ciudadano con su georreferenciación domiciliaria respectiva.

El segundo flujo de información se muestra al otorgar las claves geoelectorales, si por alguna circunstancia éstas llegan a ser incorrectas, la información será considerada como información de tipo errónea.

El tercer y último flujo de estos procedimientos se trata en dos momentos, el primero se da una vez que el responsable del Módulo ha cumplido con su tarea de Actualizar la cartografía en el MAC, y se obtiene la Bitácora de Actualización de la actividad, se procede a enviar ese reporte a la DCE para su conocimiento y control.

El segundo intervalo de almacenamiento de información se muestra cuando son otorgadas las claves geoelectorales, resultantes de algún tipo de trámite, esta información es la que conforma el Padrón Electoral, es decir, que estos registros son los que conforman la base de datos donde se resguardan los datos de cada ciudadano que obtiene su credencial para votar con fotografía.

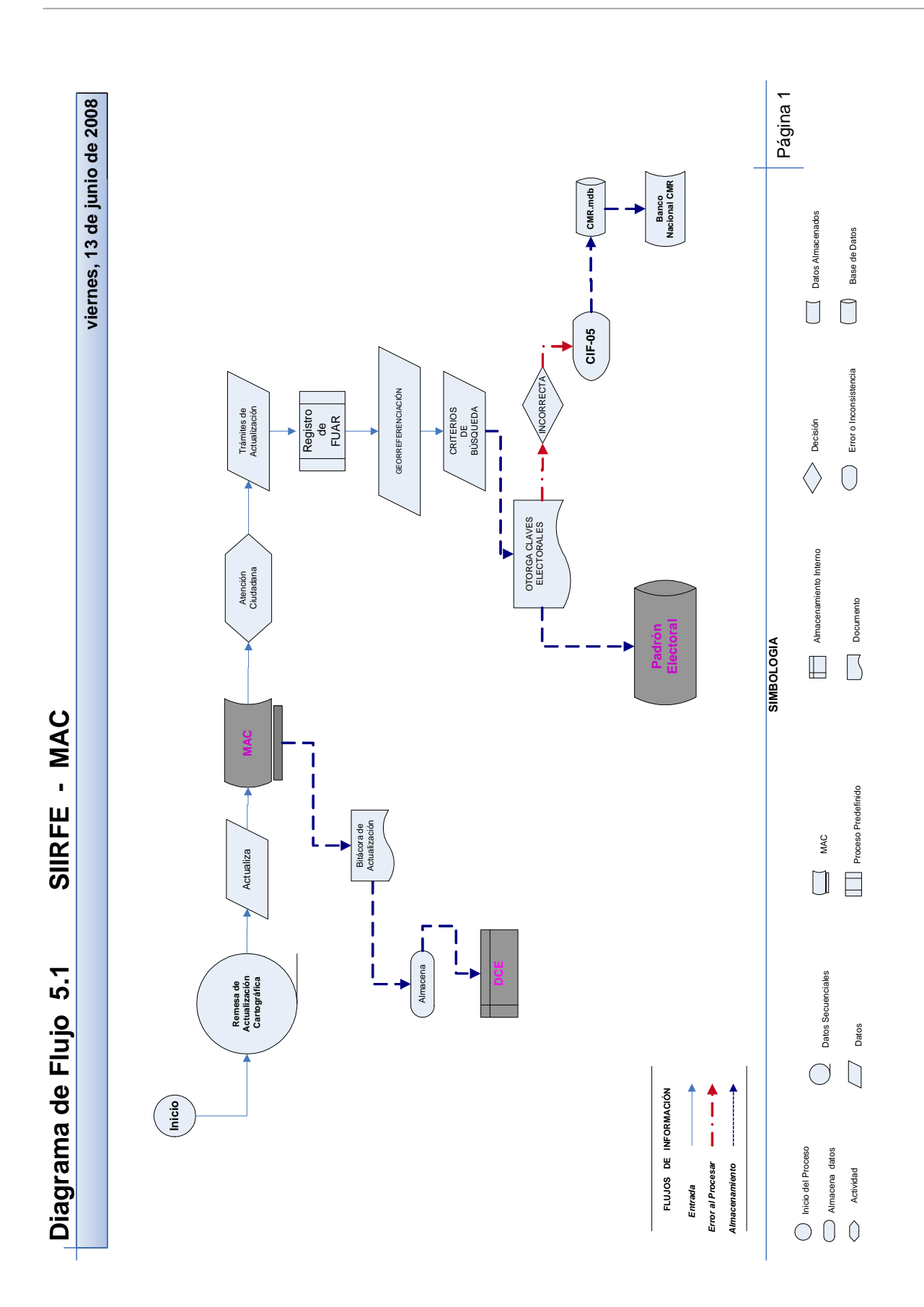

## **ANÁLISIS DE RESULTADOS**

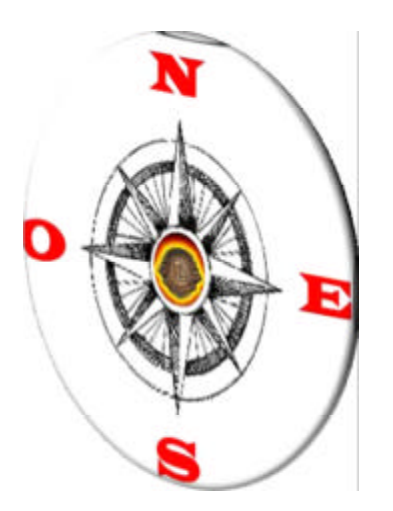

Luego de las grandes controversias por las elecciones de 1988, efectuadas por la entonces Comisión Federal Electoral (CFE), tras un largo año de cuestionamientos; surge una reforma nueva a la Constitución de la que emerge el COFIPE y además se constituye el IFE.

Por mandato constitucional y de acuerdo con lo establecido en el COFIPE a través de la DERFE, queda establecida la atribución de *Mantener actualizada la cartografía electoral del país, clasificada por entidad, distrito electoral federal, municipio y sección electoral*.

De acuerdo a lo anterior y para cumplir con esta disposición constitucional, es que se realizan procesos permanentes de revisión, así como modificaciones intensas que actualizan la información cartográfica (catálogos y gráficos), con el propósito de mantener los cambios presentados en el territorio, lo más apegados a la realidad y de la manera posible más eficaz.

Para llevar a cabo dicha tarea, fue hace aproximadamente 17 años cuando se realizó una confronta entre los croquis que se tenían en aquel momento de la CFE y los hasta ese entonces productos cartográficos recientes del INEGI; de lo cual surgió la base para referenciar a los ciudadanos en el Padrón Electoral efectuado en el año de 1991.

A lo largo de estos últimos años se ha logrado construir una estructura cartográfica electoral sólida a nivel nacional en formato digital, pero es importante el puntualizar que tras estos años, se ha tenido la necesidad de capacitarse y desarrollar aplicaciones nuevas y sistemas adecuados a la normatividad y procesos informáticos actuales.

Ahora que se considera que esta estructura cartográfica es lo suficientemente concreta, el paso a seguir es la búsqueda de la calidad y con ello la certificación de los procesos que aquí se realizan y para ello es que se desarrolla actualmente una homologación de procesos, procedimientos, actividades y tareas involucradas en la actualización de la cartografía electoral en formato digital.

Recapitulando la forma en que se organiza un proceso en la DCE, dicha actividad hoy en día se encuentra en la tercera etapa de la primera fase identificada como visión, es decir que se está efectuando la *definición y medición de variables críticas;* por lo tanto este trabajo es una herramienta importante para la conformación de las variables cualitativas como la *capacitación, el trabajo en equipo, el servicio y la calidad de información,* además de las variables cuantitativas como son *el tiempo, los errores humanos, así como la distribución y traslado* de la información cartográfica que se emplea en los MAC.

De acuerdo con las referencias que aquí han sido expuestas, acerca de los subprocesos y procedimientos involucrados en el proceso de la integración de la cartografía electoral, la estructura de la documentación se encuentra en un segundo nivel; si se muestra como una pirámide, se ubica en el peldaño vinculado a los procedimientos, tal y como se presenta en el gráfico siguiente.

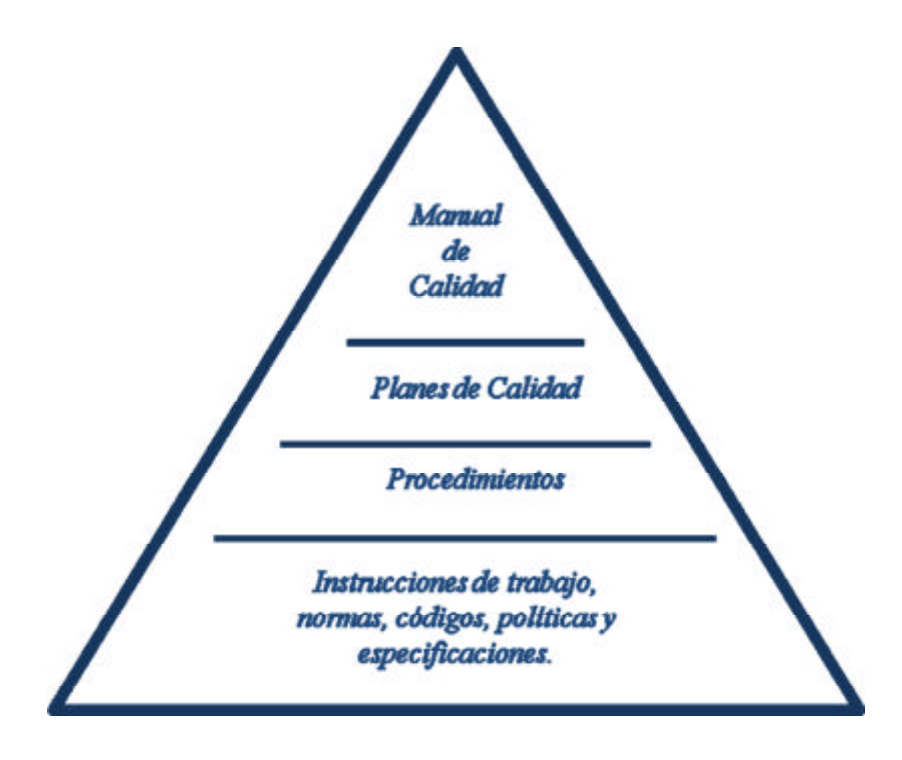

La base de esta estructura está representada por los manuales que norman las actividades diversas que derivan del proceso, así como también los manuales de los sistemas diferentes que apoyan en la realización de las actividades de la integración de la cartografía electoral ocupada en los MAC.

Mientras que la cima de la pirámide es la creación de un "Manual de Calidad" donde se encuentren integrados el qué y el cómo, es decir, las diferentes normatividades y las especificaciones adecuadas de cómo realizar las actividades del proceso de conformación, integración y actualización de la cartografía electoral.

Respecto al procesamiento que se realiza de los catálogos, existen manuales, formatos y sistemas pero todos ellos operan de manera independiente y, al ser esta información una pieza fundamental de la actualización, se sugiere que, como primer paso de perfeccionamiento del proceso además de realizar la unificación de un solo manual de estos subprocesos también se realice un sistema que cumpla de manera integral y automatizada con la ejecución de los procedimientos aquí involucrados.

El manejo de la información referente a la actualización de los catálogos cartográficos es extenso y complejo, y es importante señalar que para procesar esta información se requiere de la intervención de varios sistemas, razón por la que se optó el concentrar toda la información y posteriormente realizar una división del flujo que siguen los catálogos cartográficos, y así abordar su contenido.

También resulta innegable que la realización de este tipo de trabajos, permite la identificación de manera precisa de cada una de las fallas que se presentan, al efectuar el proceso de la actualización cartográfica, es decir, se realizan las actividades y se cumplen en el tiempo establecido, pero no se cuente con algunos manuales debidamente actualizados.

En cuanto a la confronta de bases hasta el día de hoy, existen dos versiones para realizar esta actividad una de ellas es a manera de prueba, y aplica únicamente en el Distrito Federal y los estados de México y Veracruz, con la finalidad de evidenciar errores e inconsistencias, y con ello crear mejoras al sistema en cuanto a la confiabilidad y exactitud de la información.

Tocante a los procedimientos de este subproceso se cumple con los objetivos, solo que aún se presentan fallas que en su mayoría suelen ser de tipo cuantitativo específicamente errores humanos, y que por falta de conocimiento en cuanto al funcionamiento del sistema se incurre en inconsistencias que impiden el desempeño optimo de la producción o la distribución del paquete cartográfico.

La actividad de almacenamiento de bitácoras de actualización cartográfica en la DCE, se realiza para verificar el cumplimiento oportuno de la actividad, a pesar de se maneja un gran volumen de información, por eso se propone que esta información se encuentre disponible a manera de consulta a través del SIIRFE, lo que ocasionaría que la información estuviera disponible de manera digital y evitaría el almacenamiento en papel, y así agilizar las consultas.

En lo concerniente a la georreferenciación domiciliaria el principal reto a vencer para la cartografía electoral es el erradicar la generación de los CIF-05 (ciudadanos mal referenciados) por cartografía, ya que esto implica una debilidad fuerte ante el proceso de actualizar la cartografía, porque de manera constante existen errores y esto no permite alcanzar la calidad deseada.

Pero no todo son notas negativas también deben tomarse en cuenta las ventajas y fortalezas con que cuenta la información cartográfica electoral, la principal y más importante actividad surge de la georreferenciación domiciliaria, ya que de esta actividad se conforma el padrón electoral al otorgar las claves geoelectorales de cada domicilio que es registrado.

Otras actividades básicos que también deben mencionarse además de las labores de identificación y referenciación cartográfica electoral son las de los análisis que coadyuvan en los trabajos de la distritación, el establecimiento de las cabeceras distritales, el reseccionamiento, así como la ubicación de casillas empleando métodos como los que a continuación se describen.

 Para el caso de la distritación de acuerdo a lo dispuesto en la Constitución Política y al COFIPE: se deben considerar los criterios siguientes:

- 1. El territorio de la República se debe dividir en 300 distritos electorales federales uninominales según lo dispuesto en los artículos 52 y 53 constitucionales.
- 2. Los distritos son integrados con territorio de una sola entidad federativa, y como mínimo cada entidad debe contar con al menos dos distritos.
- 3. El método para la distribución de los distritos en las entidades debe de garantizar un equilibrio poblacional de acuerdo con el más reciente censo de población y vivienda.
- 4. Para el equilibrio demográfico debe de tomarse en cuenta la diferencia de población de cada distrito que en relación de la media poblacional debe ser lo más cerca de cero.
- 5. Se debe de procurar la conformación de distritos electorales con la mayoría de población indígena.
- 6. Los distritos deben de tener continuidad geográfica considerando límites administrativos y accidentes geográficos.
- 7. La delimitación debe de procurar una forma geométrica lo más cercana a un polígono regular.
- 8. De preferencia deben de estar constituidos con municipios completos.
- 9. Los tiempos de traslado al interior deben de considerar su extensión y distribución geográfica de las localidades.

Para el establecimiento de las cabeceras distritales se elige el distrito que tenga:

- 1. Mayor población.
- 2. Mejores vías de comunicación.
- 3. Más y mejores servicios públicos.
- 4. Y en caso de existir dos ó mas localidades semejantes se opta por la que en la actualidad sea la cabecera distrital.

Para el reseccionamiento de acuerdo con los artículos (41 y 53) constitucionales y (82,86,92 inc. j y 1 55) del COFIPE se toman en cuenta los aspectos siguientes:

- 1. La tendencia de crecimiento y dinámica de población prevaleciente (para establecer el número de electores).
- 2. Proyección del crecimiento del Padrón Electoral a 10 años.
- 3. Existencia de viviendas deshabitadas (se obtienen mediante los recorridos cartográficos).
- 4. Existencia de proyectos de desarrollo urbano (creación de fraccionamientos).
- 5. Características geográficas y de accesibilidad (accidentes geográficos rasgos culturales y vías de comunicación).
- 6. Resultados de la técnica censal parcial (total de ciudadanos residentes por manzana o localidad).
- 7. Vialidades de primero, segundo y tercer orden (definen los límites seccionales).

8. Existencia de lugares adecuados para el establecimiento de las casillas en los procesos electorales (servicios, escuelas y parques).

La importancia de mencionar estas actividades basadas en el análisis espacial y territorial, es fundamental porque también son actividades conducentes que afectan y actualizan la Base Geográfica Digital y los Catálogos Cartográficos.

Es por ello que el Padrón Electoral cuente con una gran confiabilidad y precisión, por su grado de detalle y, al presente se ha logrado incluir a la cartografía electoral, los números exteriores a nivel manzana únicamente de las localidades urbanas; esta información también se encuentra incluida y debidamente actualizada en la cartografía de los MAC.

A la postre se puede señalar que la creación de un proceso correcto e ideal requiere de un gran compromiso no únicamente por parte de las autoridades, sino de toda la fuerza de trabajo para que el compromiso tenga éxito, por ello la importancia de esquematizar los procedimientos de todas y cada una de las actividades y tareas por sencillos que parezcan.

En cuanto al quehacer geográfico los temas de la Cartografía Digital Electoral todavía son poco abordados de manera integral, tanto en el plan de estudios del Colegio de Geografía como también por parte de las investigaciones del Instituto de Geografía de la UNAM, aún cuando este tipo de información resulta ser una plataforma trascendental, para muchas otras investigaciones, de diversos tipos como por ejemplo: investigaciones migratorias, turísticas, social-demográficas, y por supuesto políticas.

Por ello un exhorto ante estas instancias para no dejar de lado y abordar más este tipo de temas e investigaciones; de manera especial al Colegio de Geografía, para que incluyan en el plan de estudios la impartición de materias que manejen diversos Sistemas de Información Geográfica, y así enriquecer más el área de Cartografía, y permitir a los estudiantes, egresados y en general a los interesados en la *Cartografía Electoral* de otras especialidades conocer este fascinante tipo de actividades.

Para concluir se invita a todos los geógrafos, se apoyen de las poderosas herramientas digitales y complementen su preparación académica con el uso y manejo de algún Sistema de Información Geográfica (SIG), así como también del manejo de Bases de Datos, además de algún otro lenguaje digital, lo que favorecerá en gran medida su perspectiva como geógrafo, ante la posibilidad de manejar este tipo de herramientas e interactuar con profesionales de otras disciplinas.

Desde el punto de vista del geógrafo el manejo de bases de datos, de SIG y de modelos cartográficos son una integración imprescindible de las investigaciones actuales en cualquier campo que requiera de procesos de análisis espacial de hechos y fenómenos geográficos de cualquier índole, porque favorecen la toma de decisiones y solución de problemas con un menor costos y tiempo.

## **BIBLIOGRAFÍA**

- Saavedra R., Manuel (2004). **Elaboración de Tesis Profesionales**, Edit. PAX, México.
- García Córdoba, Fernando (2004). *Tesis y el trabajo de tesis*, Edit LIMUSA, México \* España \* Venezuela \* Colombia.
- Zapata Oscar (2005). *La aventura del Pensamiento crítico; herramientas para la elaboración de tesis de investigación socioeducativas*, Edit. PAX, México
- Registro Federal de Electores (2001), *Glosario de Términos Cartográficos***,** IFE, México. D.F.
- Registro Federal de Electores (2005), *Manual Guía para el uso e Interpretación de los Productos Cartográficos***,** IFE, México. D.F.
- Registro Federal de Electores (2007), *Manual de Actualización Cartográfica***,** *(Tomos I, II, III y IV),* IFE, México. D.F.
- Registro Federal de Electores (1996), *Manual de Actualización Cartográfica preliminar*, IFE, México. D.F.
- Registro Federal de Electores (2001), *Manual de Actualización Cartográfica preliminar*. IFE, México. D.F.
- Registro Federal de Electores (2001), *Manual de Actualización Cartográfica, Modernización Tecnológica. "VERSIÓN DEFINITIVA CAPACITACIÓN NACIONAL ESTADOS SEGUNDA FASE"*. IFE, México. D.F.
- Registro Federal de Electores (2003), *Manual de Actualización Cartográfica,* IFE, México. D.F.
- Registro Federal de Electores (2006), *"Sistema Genera SOGEC (Sistema de validación, procesamiento y actualización de información para el SOGEC)",* IFE, México. D.F.
- Registro Federal de Electores (2006), "*Georreferencia Ciudadana en el SIIRFE – MAC, (Manual de Operación SIIRFE V.3.0.0", IFE, México. D.F.*
- GeoMedia Professional (2001), *"Working with GeoMedia Professional"*. Manual del Software GeoMedia Professional.
- Escamilla López, Francisco Javier (2003*), "El Sistema de Información Geográfica Electoral Analizado desde un Punto de Vista Cartográfico"* IFE, México. D.F.
- Rafael Corona Funes (2006), *Taller de Homologación de Conceptos Básicos.ppt*, IFE, México, IFE, México. D.F.
- Rafael Corona Funes (2006), *Modelo de Administración por Procesos (Glosario de Términos)* IFE, México, Agosto 2006.
- PLAN ESTRATÉGICO DE GESTIÓN (2006 2012), *Procesos Institucionales - Definición de Conceptos* (Versión 1.0), IFE, México. D.F.
- Sistema Integral de Cartografía Estatal, SICE (2006) **"Sistematización Cartográfica e Identificación Domiciliaria (SICE)"** IFE, México. D.F.
- Registro Federal de Electores (2006), *"***Manual de Usuario** *"Subsistema de Actualización Cartográfica Electoral, SAC",* IFE, México. D.F.
- Registro Federal de Electores (2006), *"Sistema de Actualización de Catálogos de Claves de Identificación Geoelectoral (SACCIG)",* IFE, México. D.F.
- Caire Lomelí, Jorge (2003) *Cartografía Básica*. U.N.A.M., México. D.F.
- López Blanco, Jorge (2005) *SISTEMAS DE INFORMACIÓN GEOGRÁFICA (en* **Estudios de Geomorfología Ambiental y Recursos Naturales), Facultad de Filosofía y** Letras. U.N.A.M., México D.F
- Coll-Hurtado, Atlántida (2000), *México una Visión Geográfica,* Temas Selectos de Geografía de México. U.N.A.M., México D.F.
- COFIPE ACTUALIZADO (31 de Diciembre de 003), *"COFIPE.pdf" http://www.tee.org.mx/docs/leyes/cofipe.pdf#search=%22cofipe%22, http://www.google.com.mx* GOOGLE, fecha de consulta octubre 2007.
	- Cartografía Electoral, *Carto\_electoral Clasificación de los sistemas de producción.htm, http://www.google.com.mx ,* GOOGLE, fecha de consulta octubre 2007.
	- DICCIONARIO.htm, "*Glosario de Términos Cartográficos",*  http://www.icv.gva.es/index.htm, *http://www.google.com.mx* GOOGLE, fecha de consulta octubre 2006.
	- Real Academia Española, "**Diccionario de la lengua española**", http://www.academia.org.mx/ , *http://www.google.com.mx ,* GOOGLE, fecha de consulta octubre 2006.
	- Manzano Agugliaro Francisco y Manzano Agugliaro Gil (2005). **"***Desarrollo de una metodología de actualización puntual de la Cartografía Catastral mediante integración de técnicas GPS y SIG"***,**

http://www.eurocadastre.org/pdf/manzanoct54esp.pdf, GOOGLE, fecha de consulta septiembre (2007).

- Comisión Nacional del Agua (2006), Diccionario de términos *Sistema de Información Geográfica del Agua, http://sgp.cna.gob.mx/Publico/Diccionarios/Glosario.htm***,**  GOOGLE, fecha de consulta agosto (2007).
- Instituto Geográfico Militar República Argentina (2007) "*Situación y Visión* **Institucional**", http://www.igm.gov.ar GOOGLE, fecha de consulta marzo (2007).
- Historia del Instituto Federal Electoral. www:ife.org.mx, GOOGLE, fecha de consulta agosto (2006).
- Jaime Romero, Rick Sussenbach, and Rob Seitz. *The Unified Modeling Language*. *http://www.google.com.mx ,* GOOGLE, fecha de consulta octubre 2007.
- Cueva Lovelle, Juan Manuel (2006), IntroduccionUML.pdf *http://www.google.com.mx ,* GOOGLE, fecha de consulta octubre 2006.

# **ABREVIATURAS**

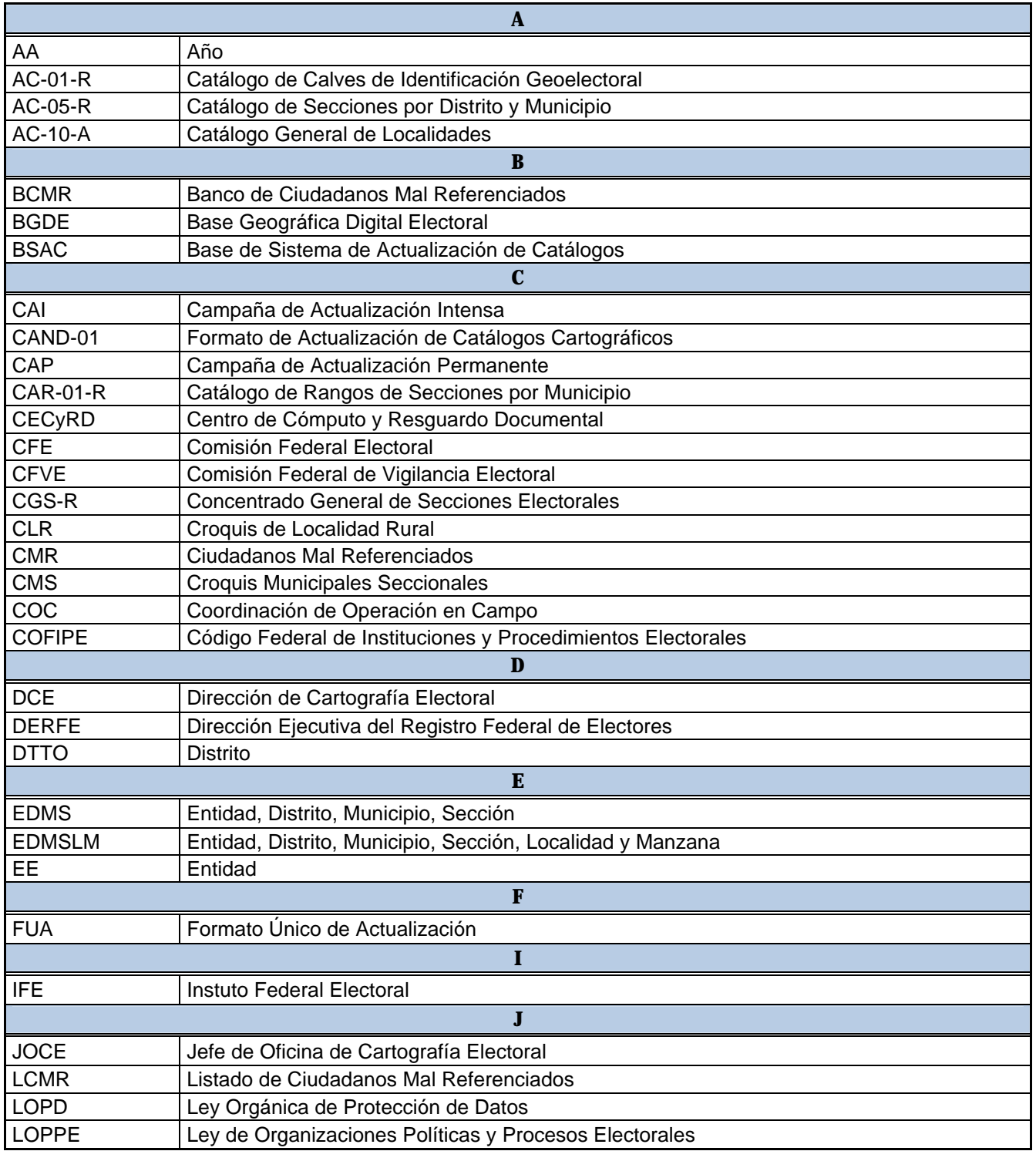

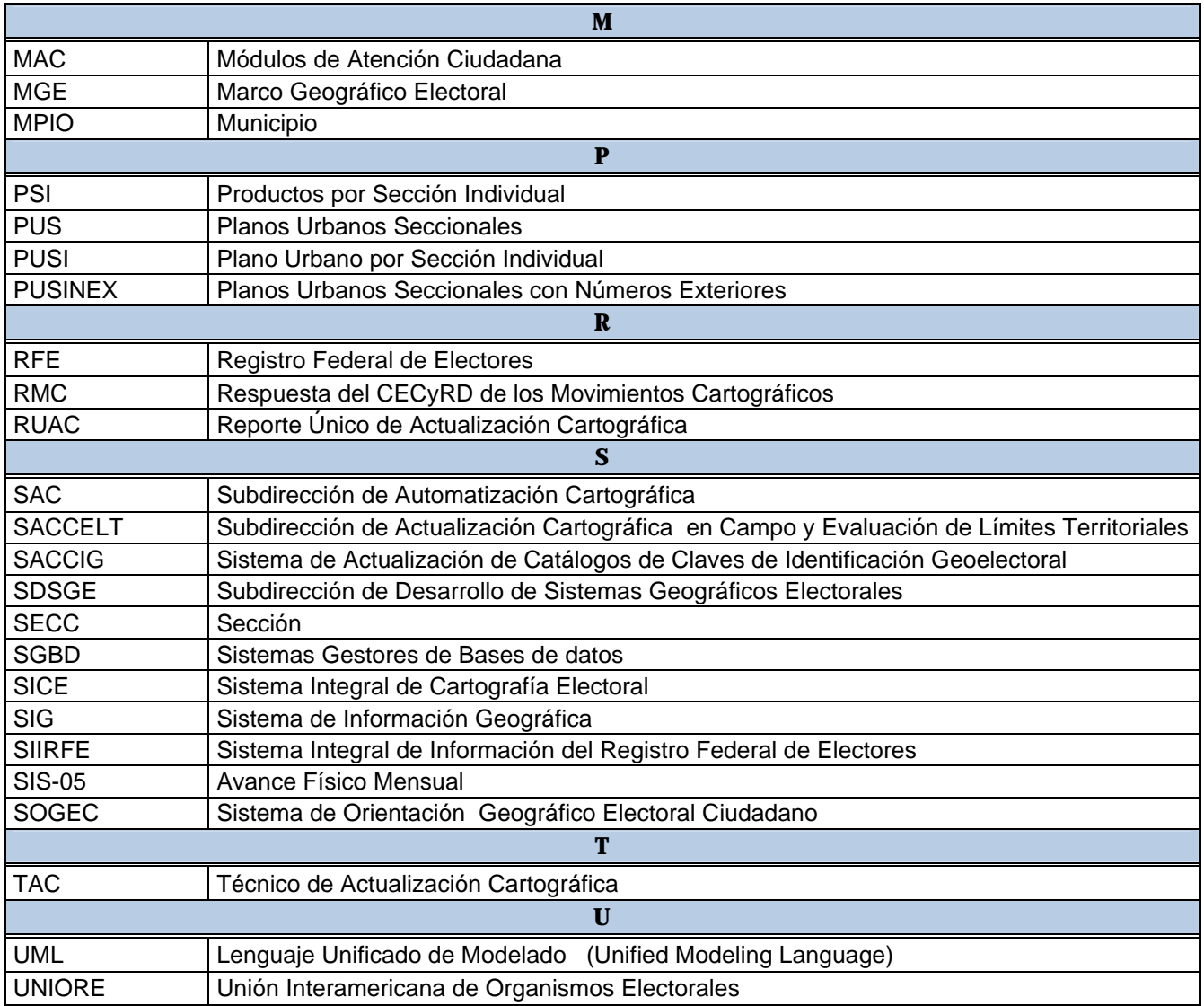